# XPS 27 Ägarens handbok

Datormodell: XPS 2720 Föreskrivningsmodell: W06C Föreskrivningstyp: W06C002

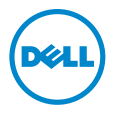

### Obs, viktigt och varningar

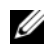

OBS! Detta meddelande innehåller viktig information som kan hjälpa dig att få ut mer av din dator.

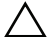

VIKTIGT! VIKTIGT! Här anges information om hur potentiell skada på maskinvaran eller dataförlust kan uppstå om anvisningarna inte följs.

VARNING! VARNING! Detta meddelande indikerar risk för skada på egendom eller person, eller livsfara.

© 2013 Dell Inc.

Varumärken som används i denna text: Dell™, DELL-logotypen och XPS™ är varumärken som tillhör Dell Inc.; Microsoft® och Windows® är antingen varumärken eller registrerade varumärken som tillhör Microsoft Corporation i USA och/eller andra länder; Blu-ray Disc™ är ett varumärke som ägs av Blu-ray Disc Association (BDA) och som använd på skivor och spelare under licens; Bluetooth® är ett registrerat varumärke som ägs av Bluetooth SIG, Inc. och som används av Dell under licens; Intel® och Intel SpeedStep® är registrerade varumärken som tillhör Intel Corporation i USA. och/eller andra länder.

2013 - 04 Rev. A00

\_\_\_\_\_\_\_\_\_\_\_\_\_\_\_\_\_\_\_\_

## Innehåll

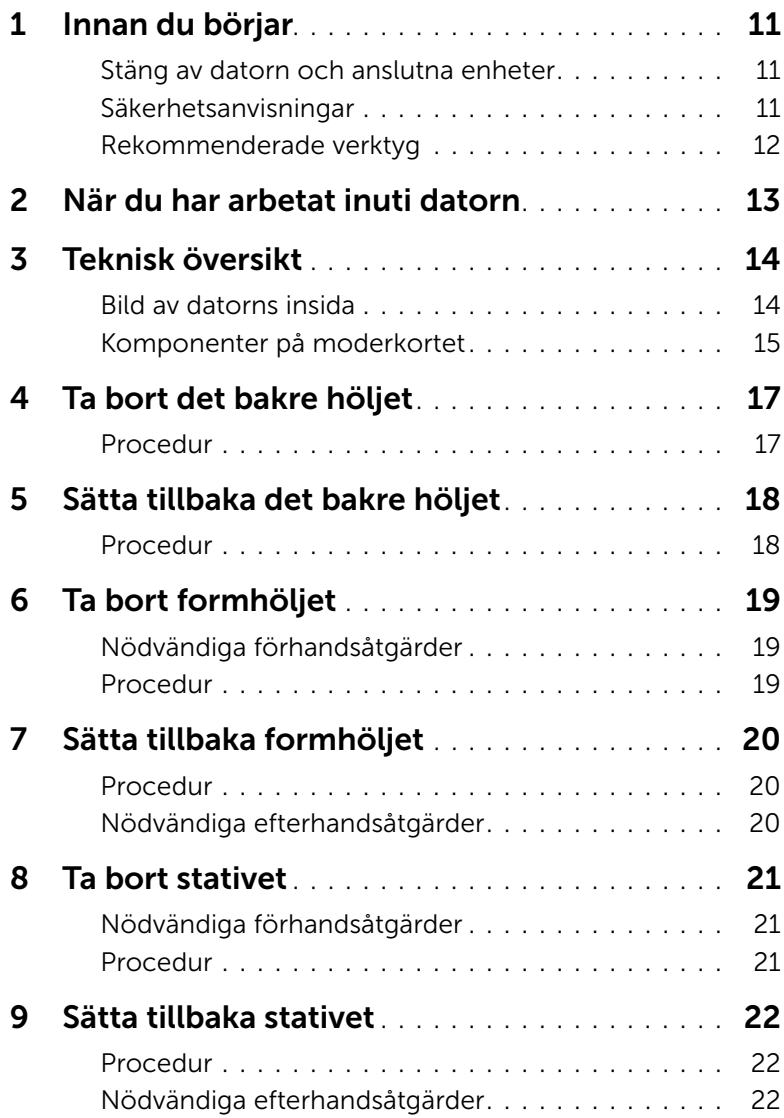

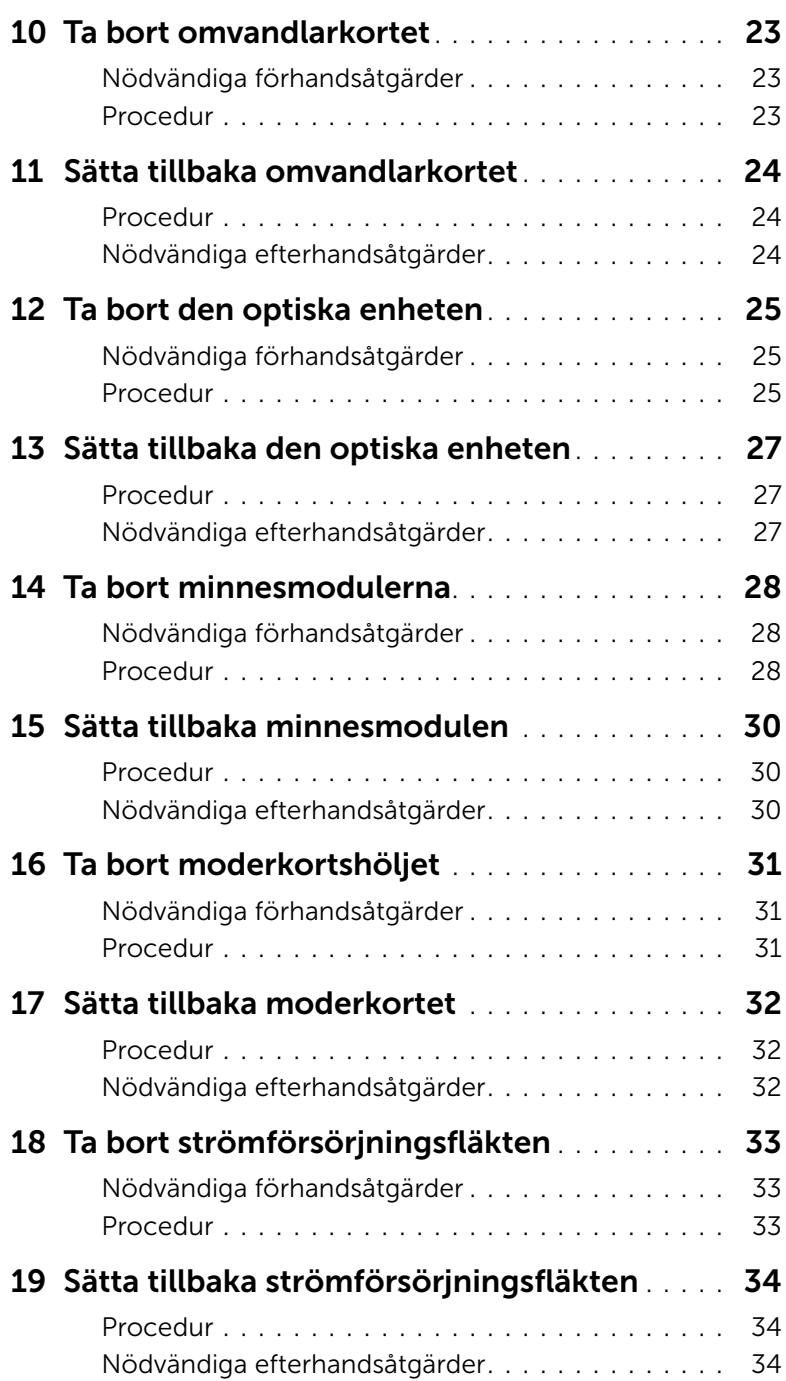

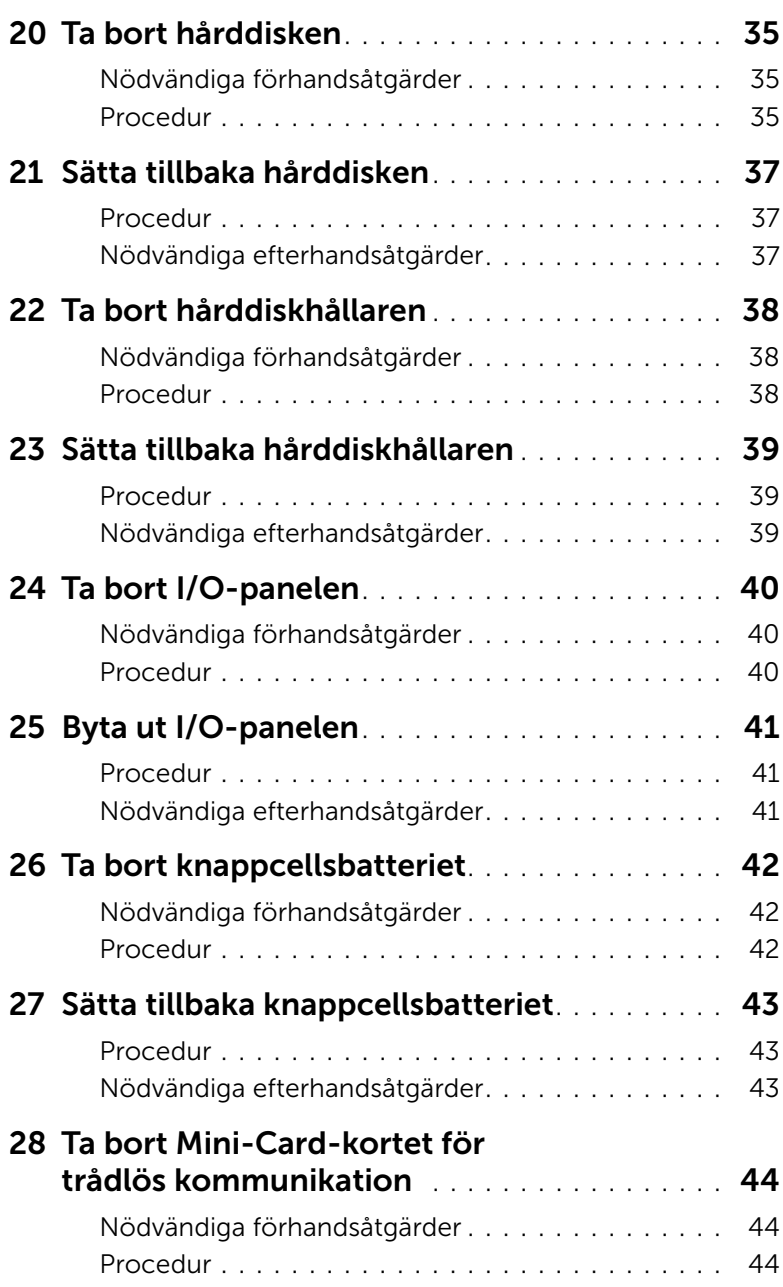

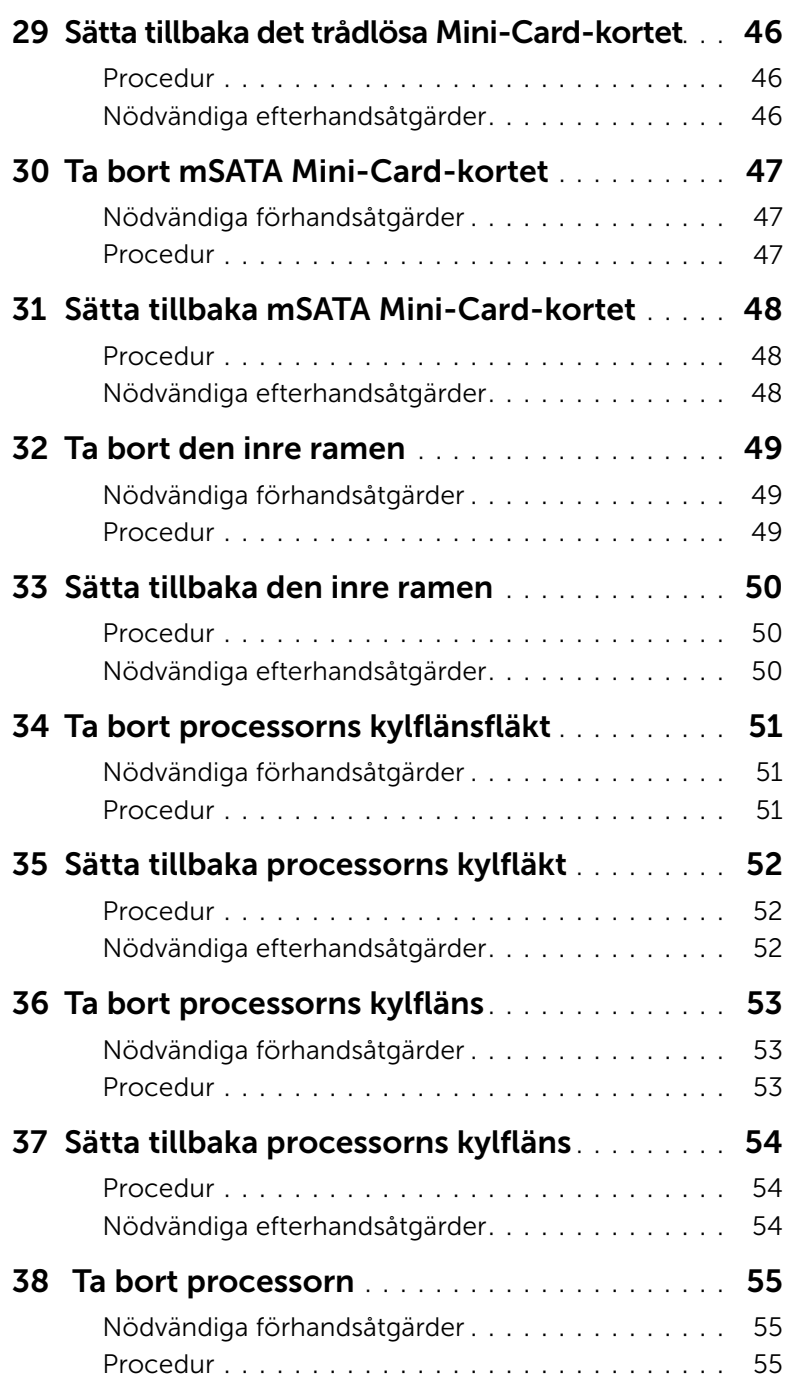

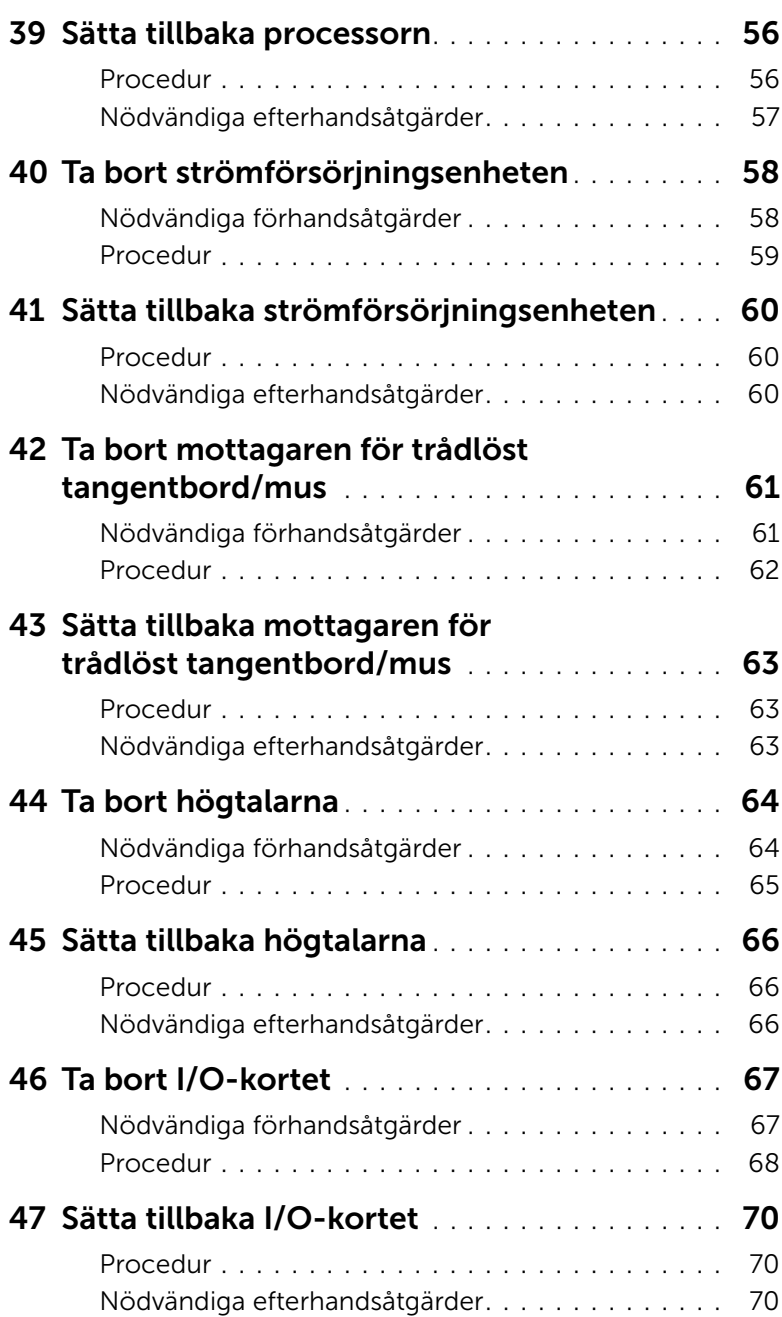

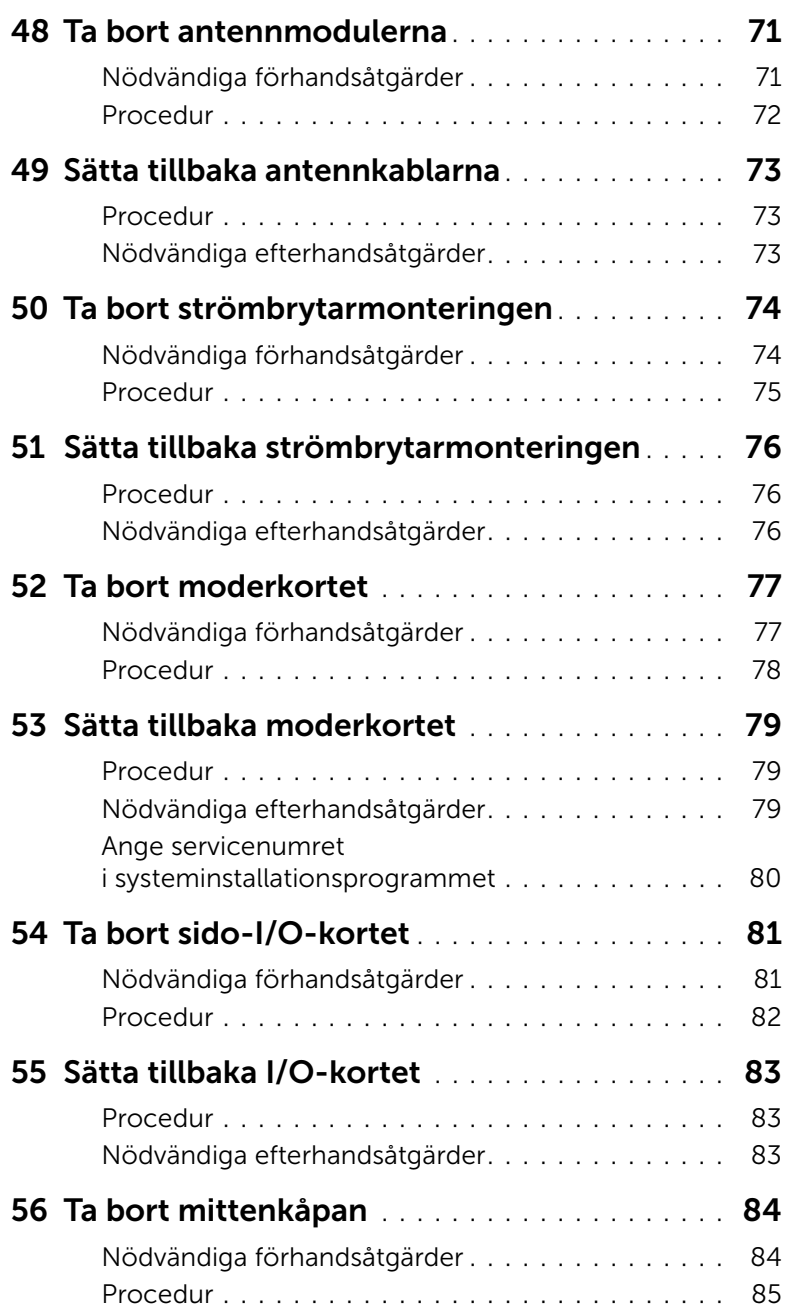

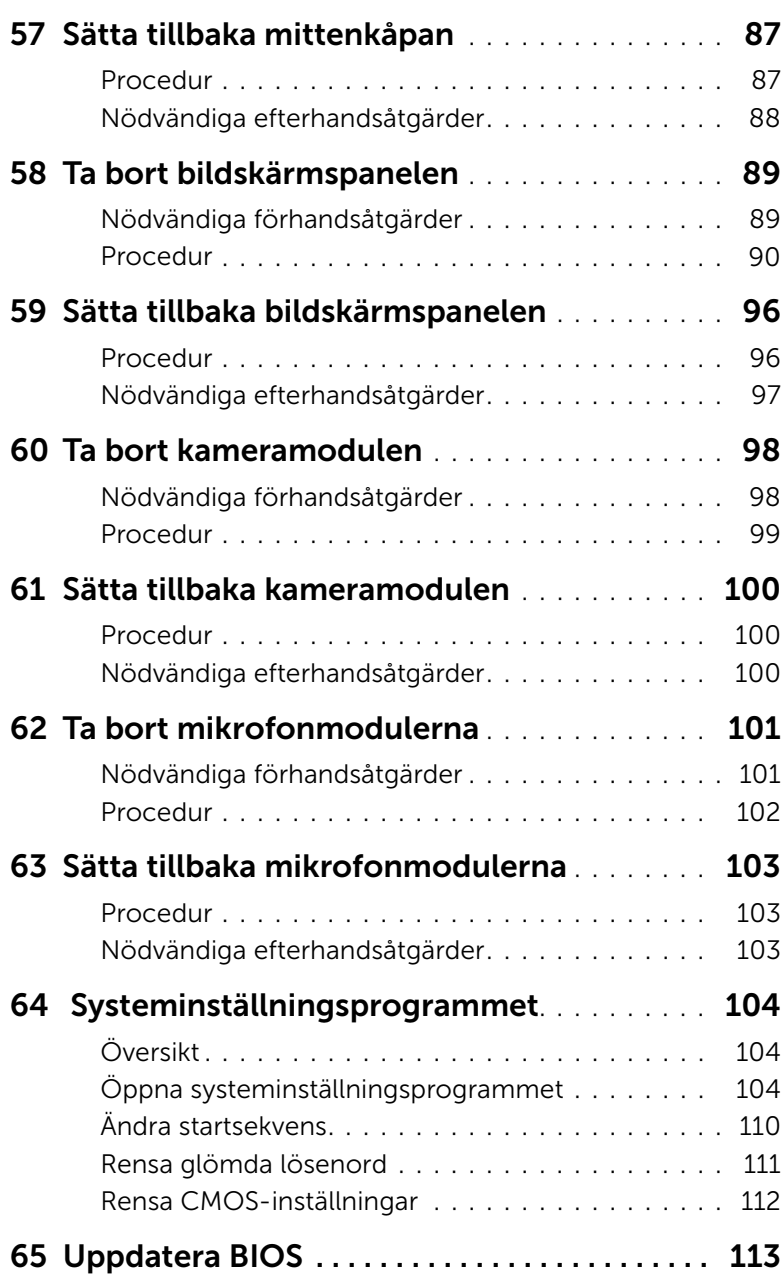

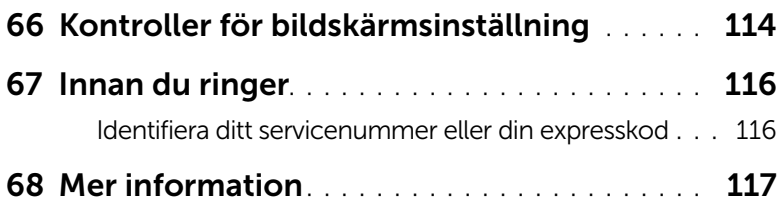

### <span id="page-10-3"></span><span id="page-10-1"></span><span id="page-10-0"></span>Stäng av datorn och anslutna enheter

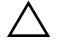

 $\triangle~$  VIKTIGT! Undvik dataförlust genom att spara och stänga alla öppna filer och avsluta alla program innan du stänger av datorn.

- 1 Spara och stäng alla öppna filer samt avsluta alla öppna program.
- 2 Flytta musmarkören till det övre eller nedre högra hörnet på skärmen för att öppna Charms-fältet och klicka sedan på Inställningar→ Ström→ Stäng av.

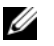

OBS! Om du använder ett annat operativsystem kan du hitta anvisningar för avstängning i dokumentationen för operativsystemet.

- 3 Koppla bort datorn och alla anslutna enheter från eluttagen.
- 4 Koppla bort alla telefonkablar, nätverkskablar och anslutna enheter från datorn.
- 5 Jorda moderkortet genom att hålla ned strömbrytaren i cirka fem sekunder när datorn har kopplats ur.

### <span id="page-10-2"></span>Säkerhetsanvisningar

Följ dessa säkerhetsföreskrifter för att skydda datorn och dig själv.

VARNING! Innan du utför något arbete inuti datorn ska du läsa säkerhetsinstruktionerna som medföljde datorn. Mer säkerhetsinformation finns på hemsidan för regelefterlevnad på dell.com/regulatory\_compliance.

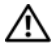

VARNING! Koppla bort alla strömkällor innan du öppnar datorkåpan eller panelerna. När du är klar sätter du tillbaka alla kåpor, paneler och skruvar innan du ansluter till strömkällan.

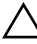

VIKTIGT! Undvik att datorn skadas genom att se till att arbetsytan är plan och ren.

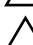

VIKTIGT! Undvik att komponenter och kort skadas genom att hålla dem i kanterna och undvika att vidröra stift och kontakter.

VIKTIGT! Endast kvalificerade servicetekniker får ta bort datorkåpan och hantera komponenter inuti datorn. I säkerhetsanvisningarna finns fullständig information om säkerhetsåtgärder, hur du arbetar inuti datorn och skyddar dig mot elektriska stötar.

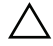

 $\sqrt{\phantom{a}}\setminus\phantom{a}$  VIKTIGT! Jorda dig genom att röra vid en omålad metallyta, exempelvis metallen på datorns baksida, innan du vidrör något inuti datorn. Medan du arbetar bör du med jämna mellanrum röra vid en omålad metallyta för att avleda statisk elektricitet, som kan skada de inbyggda komponenterna.

VIKTIGT! När du kopplar bort en kabel ska du alltid dra i kontakten eller i dess dragflik, inte i själva kabeln. Vissa kablar har kontakter med låsflikar eller vingskruvar som måste lossas innan kabeln kan kopplas från. När du kopplar från kablar ska du rikta in dem rakt för att undvika att kontaktstiften böjs. När du ansluter kablar ska du se till att kontakter och portar är korrekt inriktade.

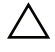

VIKTIGT! Nätverkskablar kopplas först loss från datorn och sedan från nätverksenheten.

VIKTIGT! Mata ut eventuella kort från mediekortläsaren.

### <span id="page-11-0"></span>Rekommenderade verktyg

Procedurerna i detta dokument kan kräva att följande verktyg används:

- Krysspårmejsel (Phillips)
- Plastrits

### <span id="page-12-1"></span><span id="page-12-0"></span>När du har arbetat inuti datorn

När du har slutfört bytesprocedurerna ska du kontrollera följande:

- Sätt tillbaka alla skruvar och kontrollera att inga lösa skruvar finns kvar inuti datorn.
- Anslut eventuella externa enheter, kablar, kort och andra delar som du tagit bort innan du påbörjade arbetet med datorn.
- Anslut datorn och alla anslutna enheter till eluttagen.

 $\sqrt{ }$  VIKTIGT! Innan du startar datorn sätter du tillbaka alla skruvar och kontrollerar att inga lösa skruvar ligger kvar inuti datorn. Om du inte gör det finns det risk att datorn skadas.

### <span id="page-13-0"></span>Teknisk översikt

VARNING! Innan du utför något arbete inuti datorn ska du läsa säkerhetsinstruktionerna som medföljde datorn och följa stegen i ["Innan du](#page-10-3)  [börjar" på sidan 11](#page-10-3). När du har arbetat inuti datorn följer du anvisningarna i ["När du har arbetat inuti datorn" på sidan 13](#page-12-1). Mer säkerhetsinformation finns på hemsidan för regelefterlevnad på dell.com/regulatory\_compliance.

#### <span id="page-13-1"></span>Bild av datorns insida

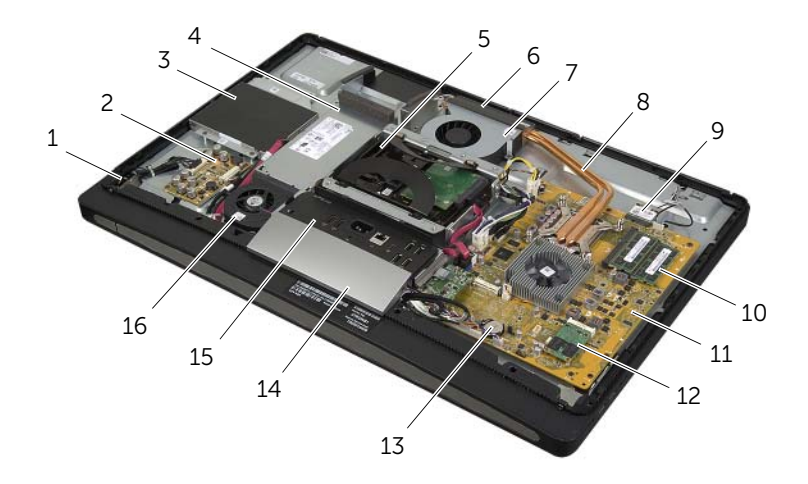

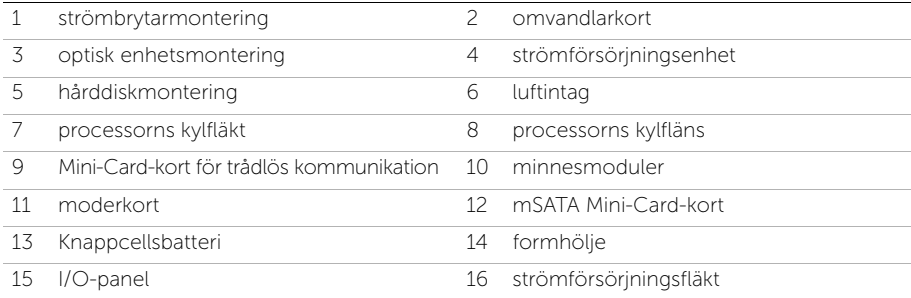

### <span id="page-14-0"></span>Komponenter på moderkortet

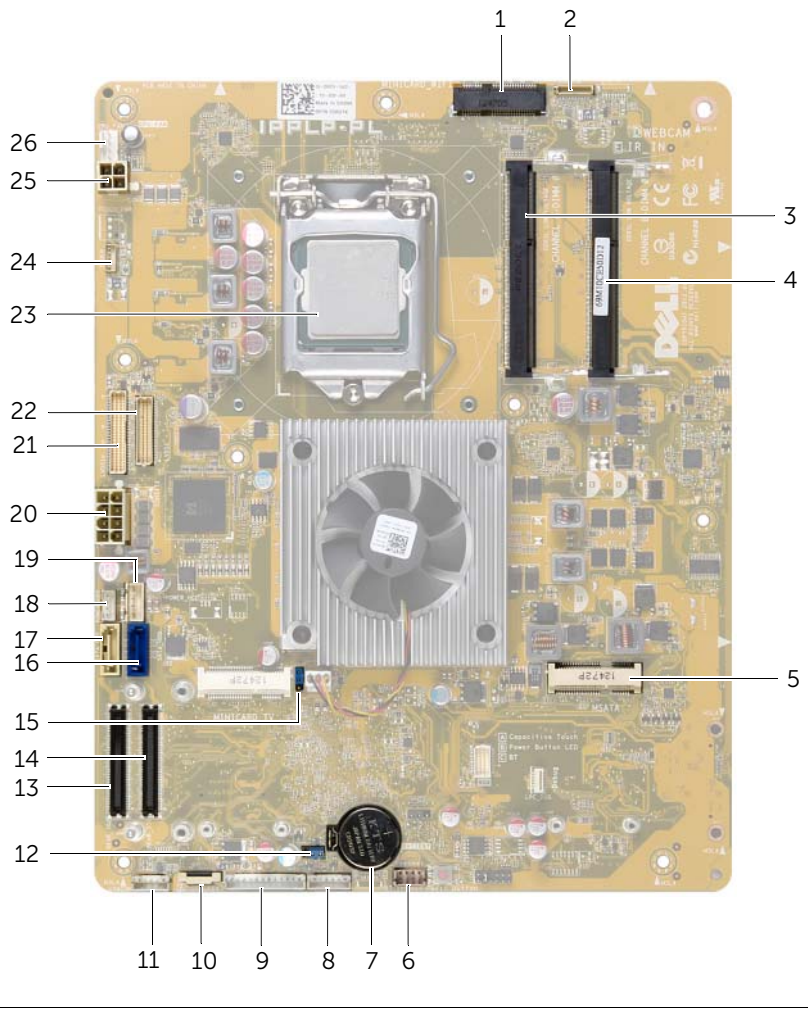

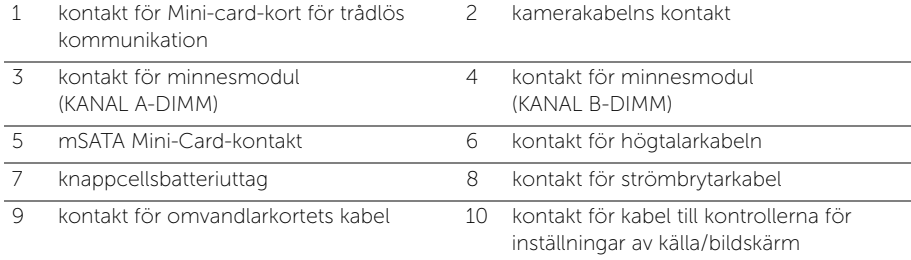

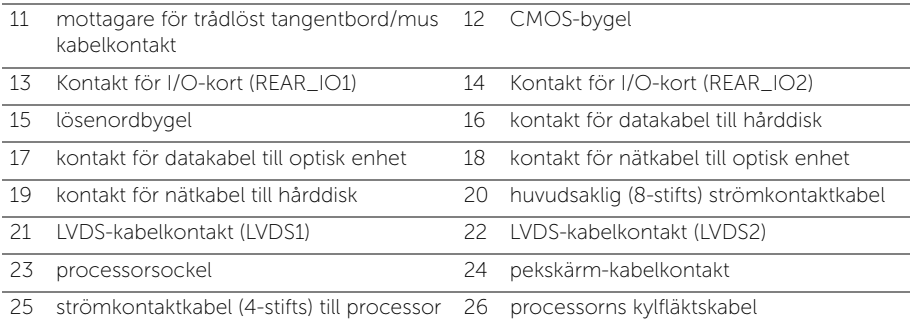

### <span id="page-16-2"></span><span id="page-16-0"></span>Ta bort det bakre höljet

 $\sqrt{N}$  VARNING! Innan du utför något arbete inuti datorn ska du läsa säkerhetsinstruktionerna som medföljde datorn och följa stegen i ["Innan du](#page-10-3)  [börjar" på sidan 11](#page-10-3). När du har arbetat inuti datorn följer du anvisningarna i ["När du har arbetat inuti datorn" på sidan 13](#page-12-1). Mer säkerhetsinformation finns på hemsidan för regelefterlevnad på dell.com/regulatory\_compliance.

#### <span id="page-16-1"></span>Procedur

- 1 Lägg datorn upp och ned på ett rent och plant underlag.
- 2 Lossa fästskruvarna som fäster det bakre höljet den inre ramen.
- 3 Skjut det bakre höljet uppåt på datorn och lyft av det bakre höljet från den inre ramen.

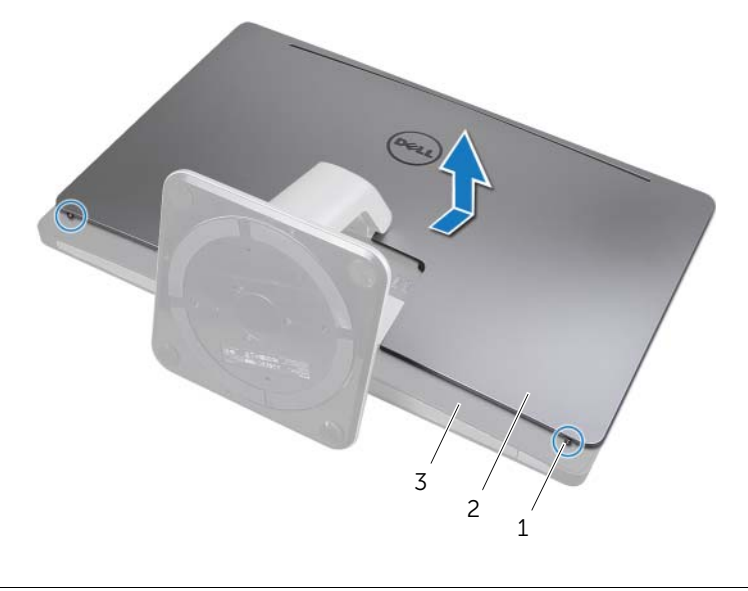

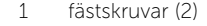

2 bakre hölje

3 inre ramen

### <span id="page-17-2"></span><span id="page-17-0"></span>Sätta tillbaka det bakre höljet

VARNING! Innan du utför något arbete inuti datorn ska du läsa säkerhetsinstruktionerna som medföljde datorn och följa stegen i ["Innan du](#page-10-3)  [börjar" på sidan 11](#page-10-3). När du har arbetat inuti datorn följer du anvisningarna i ["När du har arbetat inuti datorn" på sidan 13](#page-12-1). Mer säkerhetsinformation finns på hemsidan för regelefterlevnad på dell.com/regulatory\_compliance.

- <span id="page-17-1"></span>1 Placera det bakre höljet över den inre ramen och skjut det bakre höljet mot botten av datorn.
- 2 Dra åt fästskruvarna som fäster det bakre höljet på den inre ramen.
- 3 Följ anvisningarna i ["När du har arbetat inuti datorn" på sidan 13](#page-12-1).

### <span id="page-18-0"></span>Ta bort formhöljet

VARNING! Innan du utför något arbete inuti datorn ska du läsa säkerhetsinstruktionerna som medföljde datorn och följa stegen i ["Innan du](#page-10-3)  [börjar" på sidan 11](#page-10-3). När du har arbetat inuti datorn följer du anvisningarna i ["När du har arbetat inuti datorn" på sidan 13](#page-12-1). Mer säkerhetsinformation finns på hemsidan för regelefterlevnad på dell.com/regulatory\_compliance.

#### <span id="page-18-1"></span>Nödvändiga förhandsåtgärder

Ta bort det bakre höljet. Se ["Ta bort det bakre höljet" på sidan 17](#page-16-2).

#### <span id="page-18-2"></span>Procedur

- 1 Använd en plastrits och tryck in flikarna för att lossa formhöljet från den inre ramen.
- 2 Skjut formhöljet uppåt på datorn och lyft sedan av formhöljet från chassit.

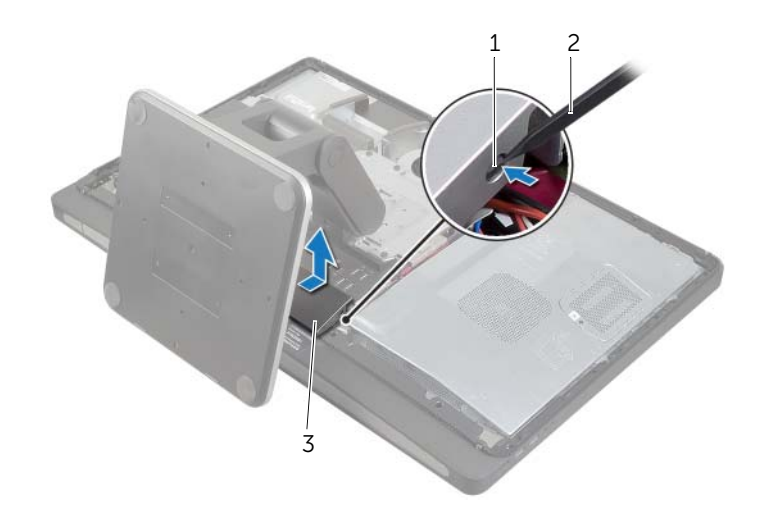

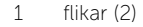

2 plastrist

3 formhölje

### <span id="page-19-0"></span>Sätta tillbaka formhöljet

 $\sqrt{N}$  VARNING! Innan du utför något arbete inuti datorn ska du läsa säkerhetsinstruktionerna som medföljde datorn och följa stegen i ["Innan du](#page-10-3)  [börjar" på sidan 11](#page-10-3). När du har arbetat inuti datorn följer du anvisningarna i ["När du har arbetat inuti datorn" på sidan 13](#page-12-1). Mer säkerhetsinformation finns på hemsidan för regelefterlevnad på dell.com/regulatory\_compliance.

### <span id="page-19-1"></span>Procedur

- 1 För in flikarna längst ner på formhöljet i skårorna på den inre ramen.
- 2 Tryck nedåt på formhöljet tills flikarna på den inre ramen sitter fas i skårorna på endera sidan av formhöljet.

- <span id="page-19-2"></span>1 Sätt tillbaka det bakre höljet. Se ["Sätta tillbaka det bakre höljet" på sidan 18.](#page-17-2)
- 2 Följ anvisningarna i ["När du har arbetat inuti datorn" på sidan 13](#page-12-1).

### <span id="page-20-3"></span><span id="page-20-0"></span>Ta bort stativet

VARNING! Innan du utför något arbete inuti datorn ska du läsa säkerhetsinstruktionerna som medföljde datorn och följa stegen i ["Innan du](#page-10-3)  [börjar" på sidan 11](#page-10-3). När du har arbetat inuti datorn följer du anvisningarna i ["När du har arbetat inuti datorn" på sidan 13](#page-12-1). Mer säkerhetsinformation finns på hemsidan för regelefterlevnad på dell.com/regulatory\_compliance.

#### <span id="page-20-1"></span>Nödvändiga förhandsåtgärder

<span id="page-20-2"></span>Ta bort det bakre höljet. Se ["Ta bort det bakre höljet" på sidan 17](#page-16-2).

- 1 Ta bort skruvarna som håller fast stativet i hårddiskhållaren.
- 2 Lyft och skjut stativet av hårddiskhållaren.

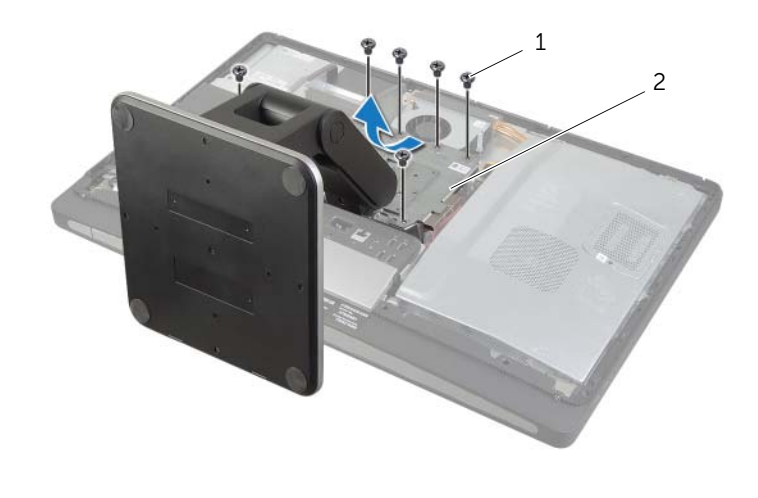

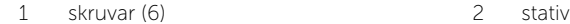

### <span id="page-21-0"></span>Sätta tillbaka stativet

 $\sqrt{N}$  VARNING! Innan du utför något arbete inuti datorn ska du läsa säkerhetsinstruktionerna som medföljde datorn och följa stegen i ["Innan du](#page-10-3)  [börjar" på sidan 11](#page-10-3). När du har arbetat inuti datorn följer du anvisningarna i ["När du har arbetat inuti datorn" på sidan 13](#page-12-1). Mer säkerhetsinformation finns på hemsidan för regelefterlevnad på dell.com/regulatory\_compliance.

#### <span id="page-21-1"></span>Procedur

- 1 För in fliken överst på stativet i skåran på hårddiskhållaren.
- 2 Rikta in skruvhålen på stativet med skruvhålen på hårddiskhållaren.
- <span id="page-21-2"></span>3 Sätt tillbaka skruvarna som håller fast stativet på hårddiskhållaren.

- 1 Sätt tillbaka det bakre höljet. Se ["Sätta tillbaka det bakre höljet" på sidan 18.](#page-17-2)
- 2 Följ anvisningarna i ["När du har arbetat inuti datorn" på sidan 13](#page-12-1).

### <span id="page-22-0"></span>Ta bort omvandlarkortet

 $\sqrt{N}$  VARNING! Innan du utför något arbete inuti datorn ska du läsa säkerhetsinstruktionerna som medföljde datorn och följa stegen i ["Innan du](#page-10-3)  [börjar" på sidan 11](#page-10-3). När du har arbetat inuti datorn följer du anvisningarna i ["När du har arbetat inuti datorn" på sidan 13](#page-12-1). Mer säkerhetsinformation finns på hemsidan för regelefterlevnad på dell.com/regulatory\_compliance.

#### <span id="page-22-1"></span>Nödvändiga förhandsåtgärder

<span id="page-22-2"></span>Ta bort det bakre höljet. Se ["Ta bort det bakre höljet" på sidan 17](#page-16-2).

- 1 Lyft fästfliken på kabelkontakten till bildskärmens bakgrundsbelysning och koppla sedan ur kabeln till bildskärmens från omvandlarkortet.
- 2 Koppla ur omvandlarkabeln från omvandlarkortet.
- 3 Ta bort skruvarna som håller fast omvandlarkortet på mittkåpan.
- 4 Lyft av omvandlarkortet från mittkåpan.

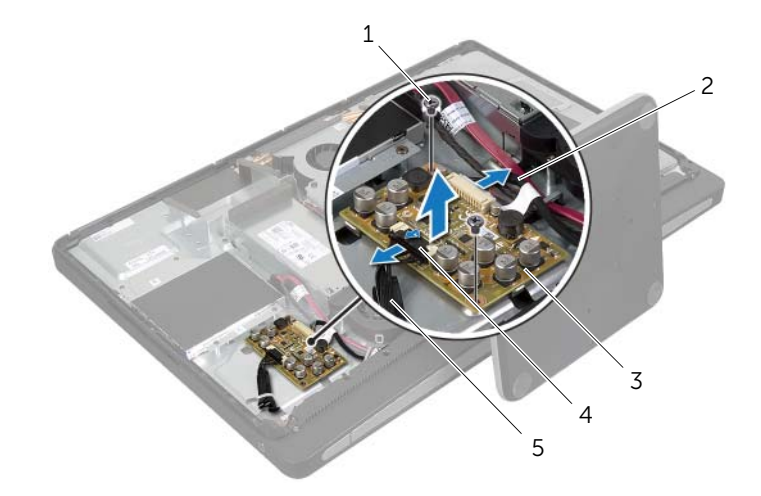

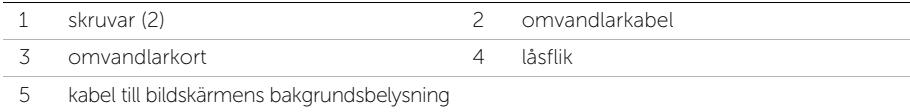

<span id="page-23-0"></span> $\sqrt{N}$  VARNING! Innan du utför något arbete inuti datorn ska du läsa säkerhetsinstruktionerna som medföljde datorn och följa stegen i ["Innan du](#page-10-3)  [börjar" på sidan 11](#page-10-3). När du har arbetat inuti datorn följer du anvisningarna i ["När du har arbetat inuti datorn" på sidan 13](#page-12-1). Mer säkerhetsinformation finns på hemsidan för regelefterlevnad på dell.com/regulatory\_compliance.

### <span id="page-23-1"></span>Procedur

- 1 Rikta in skruvhålen på omvandlarkortet med skruvhålen på mittkåpan.
- 2 Sätt tillbaka skruvarna som håller fast omvandlarkortet på mittkåpan.
- 3 Anslut omvandlarkabeln på omvandlarkortet.
- 4 Anslut kabeln till bildskärmens bakgrundsbelysning till omvandlarkortet och fäst fliken.

- <span id="page-23-2"></span>1 Sätt tillbaka det bakre höljet. Se ["Sätta tillbaka det bakre höljet" på sidan 18.](#page-17-2)
- 2 Följ anvisningarna i ["När du har arbetat inuti datorn" på sidan 13](#page-12-1).

### <span id="page-24-0"></span>Ta bort den optiska enheten

VARNING! Innan du utför något arbete inuti datorn ska du läsa säkerhetsinstruktionerna som medföljde datorn och följa stegen i ["Innan du](#page-10-3)  [börjar" på sidan 11](#page-10-3). När du har arbetat inuti datorn följer du anvisningarna i ["När du har arbetat inuti datorn" på sidan 13](#page-12-1). Mer säkerhetsinformation finns på hemsidan för regelefterlevnad på dell.com/regulatory\_compliance.

#### <span id="page-24-1"></span>Nödvändiga förhandsåtgärder

<span id="page-24-2"></span>Ta bort det bakre höljet. Se ["Ta bort det bakre höljet" på sidan 17](#page-16-2).

- 1 Ta bort skruvarna som håller fast den optiska enheten på mittkåpan.
- 2 Lyft försiktigt ut den optiska enheten från mittkåpan och koppla ur kontakten för nät- och datakabeln från den optiska enheten.

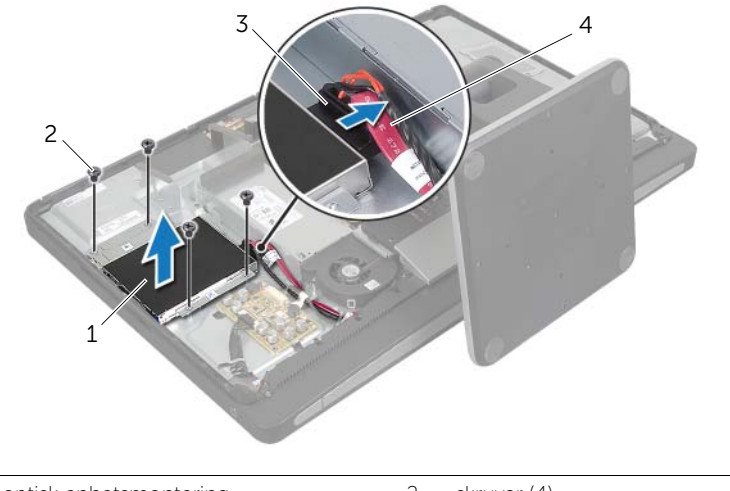

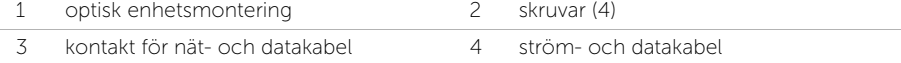

- 3 Ta bort skruvarna som håller fast den optiska enhetens fäste på den optiska enheten.
- 4 Ta bort den optiska enhetens fästen från den optiska enheten.

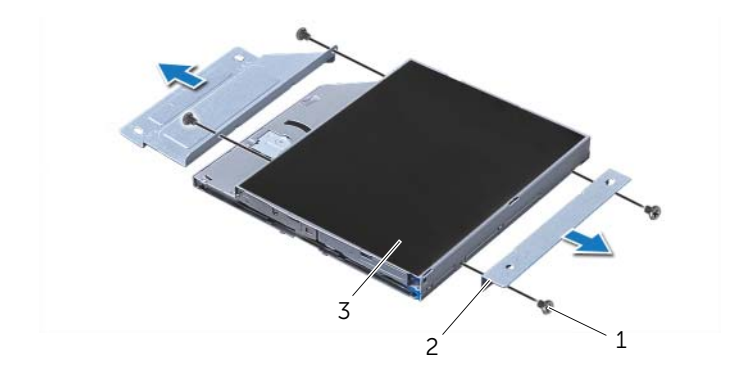

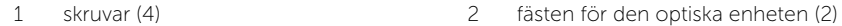

3 optisk enhet

### <span id="page-26-0"></span>Sätta tillbaka den optiska enheten

 $\sqrt{N}$  VARNING! Innan du utför något arbete inuti datorn ska du läsa säkerhetsinstruktionerna som medföljde datorn och följa stegen i ["Innan du](#page-10-3)  [börjar" på sidan 11](#page-10-3). När du har arbetat inuti datorn följer du anvisningarna i ["När du har arbetat inuti datorn" på sidan 13](#page-12-1). Mer säkerhetsinformation finns på hemsidan för regelefterlevnad på dell.com/regulatory\_compliance.

#### <span id="page-26-1"></span>Procedur

- 1 Passa in skruvhålen på den optiska enhetens fästen med skruvhålen på den optiska enheten och sätt tillbaka skruvarna som håller fast den optiska enhetens fästen på den optiska enheten.
- 2 Anslut kontakten för nät- och datakabeln till den optiska enheten.
- 3 Passa in skruvhålen i den optiska enheten med skruvhålen i chassit.
- <span id="page-26-2"></span>4 Sätt tillbaka skruvarna som håller fast den optiska enheten på chassit.

- 1 Sätt tillbaka det bakre höljet. Se ["Sätta tillbaka det bakre höljet" på sidan 18.](#page-17-2)
- 2 Följ anvisningarna i ["När du har arbetat inuti datorn" på sidan 13](#page-12-1).

### <span id="page-27-0"></span>Ta bort minnesmodulerna

 $\sqrt{N}$  VARNING! Innan du utför något arbete inuti datorn ska du läsa säkerhetsinstruktionerna som medföljde datorn och följa stegen i ["Innan du](#page-10-3)  [börjar" på sidan 11](#page-10-3). När du har arbetat inuti datorn följer du anvisningarna i ["När du har arbetat inuti datorn" på sidan 13](#page-12-1). Mer säkerhetsinformation finns på hemsidan för regelefterlevnad på dell.com/regulatory\_compliance.

### <span id="page-27-1"></span>Nödvändiga förhandsåtgärder

<span id="page-27-2"></span>Ta bort det bakre höljet. Se ["Ta bort det bakre höljet" på sidan 17](#page-16-2).

- 1 Ta bort skruven som håller fast minnesmodulhöljet i moderkortshöljet.
- 2 Skjut minnesmodulhöljet mot datorns undersida och lyft bort det från moderkorthöljet.

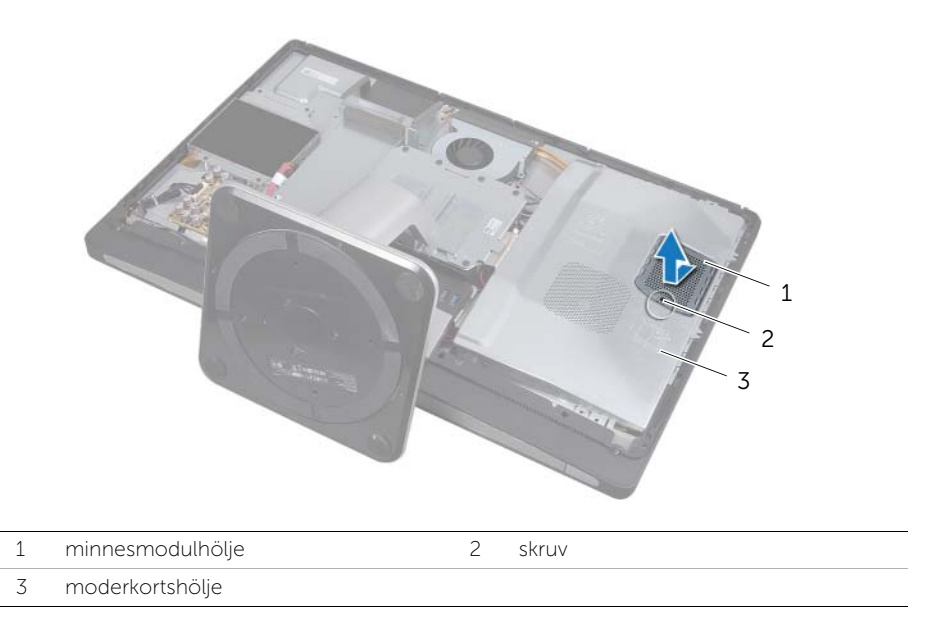

- 3 Använd fingertopparna och öppna spärrhakarna på vardera sidan av minnesmodulkontakten så att minnesmodulen lossnar.
- 4 Ta bort minnesmodulen från minnesmodulkontakten

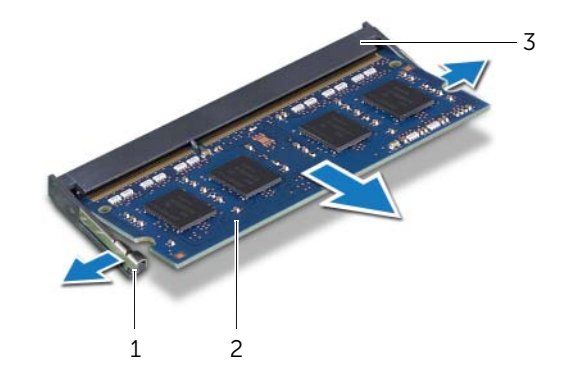

- 1 fästhakar (2) 2 minnesmodul
- 3 kontakt för minnesmodul

### <span id="page-29-0"></span>Sätta tillbaka minnesmodulen

 $\sqrt{N}$  VARNING! Innan du utför något arbete inuti datorn ska du läsa säkerhetsinstruktionerna som medföljde datorn och följa stegen i ["Innan du](#page-10-3)  [börjar" på sidan 11](#page-10-3). När du har arbetat inuti datorn följer du anvisningarna i ["När du har arbetat inuti datorn" på sidan 13](#page-12-1). Mer säkerhetsinformation finns på hemsidan för regelefterlevnad på dell.com/regulatory\_compliance.

### <span id="page-29-1"></span>Procedur

- 1 Rikta in skåran på minnesmodulen med fliken på minnesmodulkontakten.
- 2 Skjut in minnesmodulen i kontakten i 45 graders vinkel och tryck sedan modulen nedåt tills den klickar fast på plats.

**OBS!** Om du inte hör något klick tar du bort Mini-Card-kortet och försöker igen.

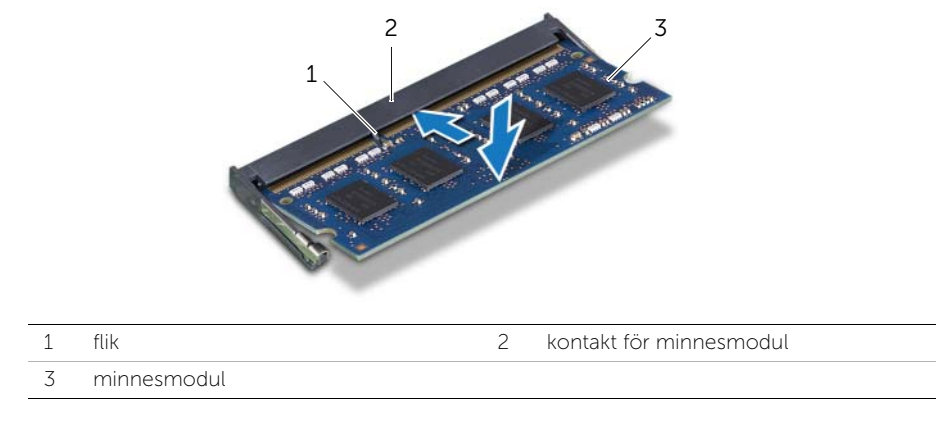

- 3 Skjut in flikarna på minnesmodulhöljet i spåren på moderkorthöljet och skjut sedan minnesmodulhöljet uppåt i datorn.
- <span id="page-29-2"></span>4 Sätt tillbaka skruven som håller fast minnesmodulhöljet i moderkorthöljet.

- 1 Sätt tillbaka det bakre höljet. Se ["Sätta tillbaka det bakre höljet" på sidan 18.](#page-17-2)
- 2 Följ anvisningarna i ["När du har arbetat inuti datorn" på sidan 13](#page-12-1).

### <span id="page-30-0"></span>Ta bort moderkortshöljet

VARNING! Innan du utför något arbete inuti datorn ska du läsa säkerhetsinstruktionerna som medföljde datorn och följa stegen i ["Innan du](#page-10-3)  [börjar" på sidan 11](#page-10-3). När du har arbetat inuti datorn följer du anvisningarna i ["När du har arbetat inuti datorn" på sidan 13](#page-12-1). Mer säkerhetsinformation finns på hemsidan för regelefterlevnad på dell.com/regulatory\_compliance.

### <span id="page-30-1"></span>Nödvändiga förhandsåtgärder

<span id="page-30-2"></span>Ta bort det bakre höljet. Se ["Ta bort det bakre höljet" på sidan 17](#page-16-2).

- 1 Ta bort skruvarna som håller fast systemkortshöljet vid mittkåpan.
- 2 Lyft av moderkortshöljet från mittkåpan.

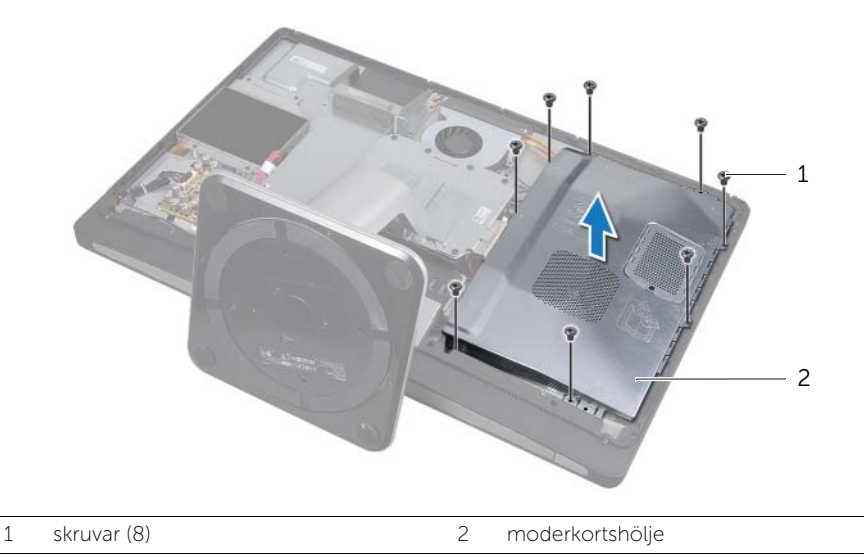

### <span id="page-31-0"></span>Sätta tillbaka moderkortet

 $\sqrt{N}$  VARNING! Innan du utför något arbete inuti datorn ska du läsa säkerhetsinstruktionerna som medföljde datorn och följa stegen i ["Innan du](#page-10-3)  [börjar" på sidan 11](#page-10-3). När du har arbetat inuti datorn följer du anvisningarna i ["När du har arbetat inuti datorn" på sidan 13](#page-12-1). Mer säkerhetsinformation finns på hemsidan för regelefterlevnad på dell.com/regulatory\_compliance.

### <span id="page-31-1"></span>Procedur

- 1 Rikta in skruvhålen på systemkortshöljet med skruvhålen på mittkåpan.
- <span id="page-31-2"></span>2 Sätt tillbaka skruvarna som håller fast systemkortshöljet vid mittkåpan.

- 1 Sätt tillbaka det bakre höljet. Se ["Sätta tillbaka det bakre höljet" på sidan 18.](#page-17-2)
- 2 Följ anvisningarna i ["När du har arbetat inuti datorn" på sidan 13](#page-12-1).

### <span id="page-32-0"></span>Ta bort strömförsörjningsfläkten

 $\sqrt{N}$  VARNING! Innan du utför något arbete inuti datorn ska du läsa säkerhetsinstruktionerna som medföljde datorn och följa stegen i ["Innan du](#page-10-3)  [börjar" på sidan 11](#page-10-3). När du har arbetat inuti datorn följer du anvisningarna i ["När du har arbetat inuti datorn" på sidan 13](#page-12-1). Mer säkerhetsinformation finns på hemsidan för regelefterlevnad på dell.com/regulatory\_compliance.

#### <span id="page-32-1"></span>Nödvändiga förhandsåtgärder

<span id="page-32-2"></span>Ta bort det bakre höljet. Se ["Ta bort det bakre höljet" på sidan 17](#page-16-2).

- 1 Lyft fästfliken och koppla ur kabeln till strömförsörjningsfläkten.
- 2 Ta bort skruvarna som håller fast strömförsörjningsfläkteni mitthöljet.
- 3 Lyft försiktigt strömförsörjningsfläkten och ta försiktigt ut kabeln till strömförsörjningsfläkten under I/O-kortsenheten.
- 4 Lyft strömförsörjningsfläkten och skjut av den från fliken på I/O-kortsenheten.

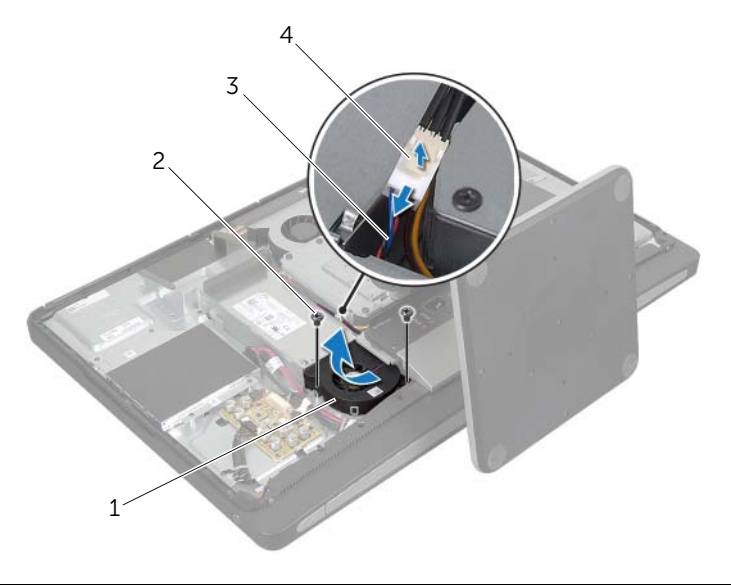

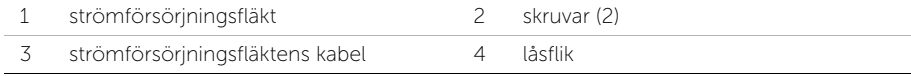

### <span id="page-33-0"></span>Sätta tillbaka strömförsörjningsfläkten

VARNING! Innan du utför något arbete inuti datorn ska du läsa säkerhetsinstruktionerna som medföljde datorn och följa stegen i ["Innan du](#page-10-3)  [börjar" på sidan 11](#page-10-3). När du har arbetat inuti datorn följer du anvisningarna i ["När du har arbetat inuti datorn" på sidan 13](#page-12-1). Mer säkerhetsinformation finns på hemsidan för regelefterlevnad på dell.com/regulatory\_compliance.

#### <span id="page-33-1"></span>Procedur

- 1 Dra kabeln till strömförsörjningsfläkten under I/O-kortsenheten och anslut sedan kabeln för strömförsörjningsfläkten till strömförsörjningsenheten.
- 2 Skjut strömförsörjningsfläkten under fliken på I/O-kortsenheten och rikta in strömförsörjningsfläkten med skruvhålen på mittkåpan.
- <span id="page-33-2"></span>3 Sätt tillbaka skruvarna som håller fast strömförsörjningsfläkten på mittkåpan.

- 1 Sätt tillbaka det bakre höljet. Se ["Sätta tillbaka det bakre höljet" på sidan 18.](#page-17-2)
- 2 Följ anvisningarna i ["När du har arbetat inuti datorn" på sidan 13](#page-12-1).

### <span id="page-34-0"></span>Ta bort hårddisken

 $\sqrt{N}$  VARNING! Innan du utför något arbete inuti datorn ska du läsa säkerhetsinstruktionerna som medföljde datorn och följa stegen i ["Innan du](#page-10-3)  [börjar" på sidan 11](#page-10-3). När du har arbetat inuti datorn följer du anvisningarna i ["När du har arbetat inuti datorn" på sidan 13](#page-12-1). Mer säkerhetsinformation finns på hemsidan för regelefterlevnad på dell.com/regulatory\_compliance.

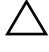

VIKTIGT! Undvik dataförlust genom att inte ta bort hårddisken medan datorn är i strömsparläge eller är påslagen.

 $\sqrt{ }$  VIKTIGT! Hårddiskar är mycket känsliga. Var försiktig när du hanterar hårddisken.

### <span id="page-34-1"></span>Nödvändiga förhandsåtgärder

- 1 Ta bort det bakre höljet. Se ["Ta bort det bakre höljet" på sidan 17](#page-16-2).
- <span id="page-34-2"></span>2 Ta bort stativet. Se ["Ta bort stativet" på sidan 21.](#page-20-3)

- 1 Lyft försiktigt ut hårddiskenheten ur hårddiskhållaren med användning av remmarna på hårddiskenheten.
- 2 Koppla bort kontakten för nät- och datakabeln från hårddiskenheten.

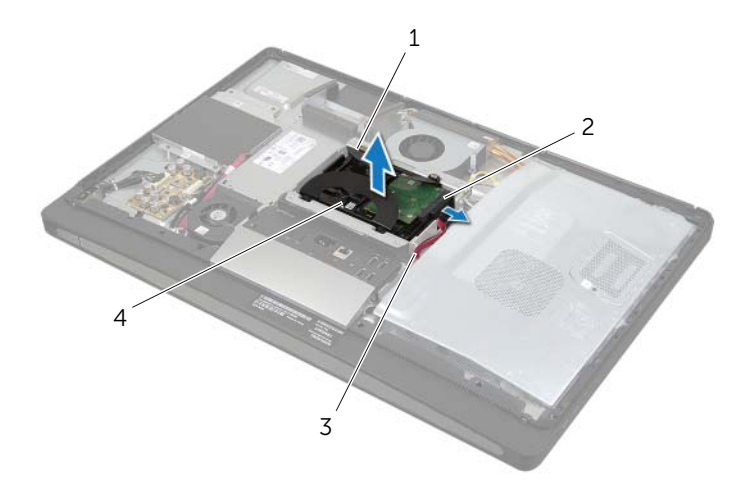

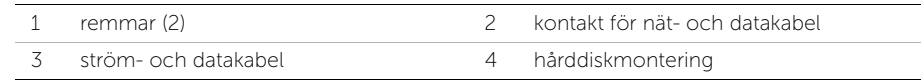

3 Ta bort skruvarna som håller fast remmarna på hårddisken och ta bort remmarna från hårddisken.

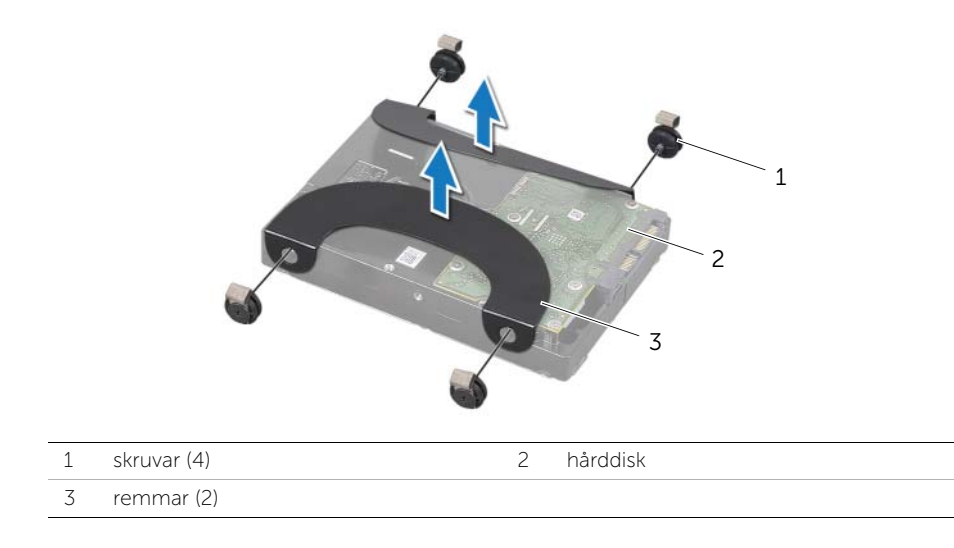
# <span id="page-36-2"></span>Sätta tillbaka hårddisken

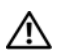

 $\sqrt{N}$  VARNING! Innan du utför något arbete inuti datorn ska du läsa säkerhetsinstruktionerna som medföljde datorn och följa stegen i ["Innan du](#page-10-0)  [börjar" på sidan 11](#page-10-0). När du har arbetat inuti datorn följer du anvisningarna i ["När du har arbetat inuti datorn" på sidan 13](#page-12-0). Mer säkerhetsinformation finns på hemsidan för regelefterlevnad på dell.com/regulatory\_compliance.

VIKTIGT! Hårddiskar är mycket känsliga. Var försiktig när du hanterar hårddisken.

### Procedur

- 1 Rikta in skruvhålen på remmarna med skruvhålen på hårddisken och sätt tillbaka skruvarna som håller fast remmarna på hårddisken.
- <span id="page-36-0"></span>2 Anslut kontakten för nät- och datakabeln till hårddiskenheten.
- <span id="page-36-1"></span>3 Håll remmarna vända uppåt och rikta in skruvarna på hårddiskenheten med skårorna på hårddiskhållaren och tryck sedan försiktigt ned hårddiskenheten.

- 1 Sätt tillbaka stativet. Se ["Sätta tillbaka stativet" på sidan 22](#page-21-0).
- 2 Sätt tillbaka det bakre höljet. Se ["Sätta tillbaka det bakre höljet" på sidan 18.](#page-17-0)
- 3 Följ anvisningarna i ["När du har arbetat inuti datorn" på sidan 13](#page-12-0).

# Ta bort hårddiskhållaren

 $\sqrt{N}$  VARNING! Innan du utför något arbete inuti datorn ska du läsa säkerhetsinstruktionerna som medföljde datorn och följa stegen i ["Innan du](#page-10-0)  [börjar" på sidan 11](#page-10-0). När du har arbetat inuti datorn följer du anvisningarna i ["När du har arbetat inuti datorn" på sidan 13](#page-12-0). Mer säkerhetsinformation finns på hemsidan för regelefterlevnad på dell.com/regulatory\_compliance.

#### Nödvändiga förhandsåtgärder

- 1 Ta bort det bakre höljet. Se ["Ta bort det bakre höljet" på sidan 17](#page-16-0).
- 2 Ta bort stativet. Se ["Ta bort stativet" på sidan 21.](#page-20-0)
- 3 Följ [steg 1](#page-34-0) t.o.m. [steg 2](#page-34-1) i ["Ta bort hårddisken" på sidan 35.](#page-34-2)

- 1 Ta bort skruvarna som håller fast hårddiskhållaren på mitthöljet.
- 2 Ta bort nät- och datasladden från kabelhållarna på hårddiskhållaren.
- 3 Lyft bort hårddiskhållaren från mitthöljet.

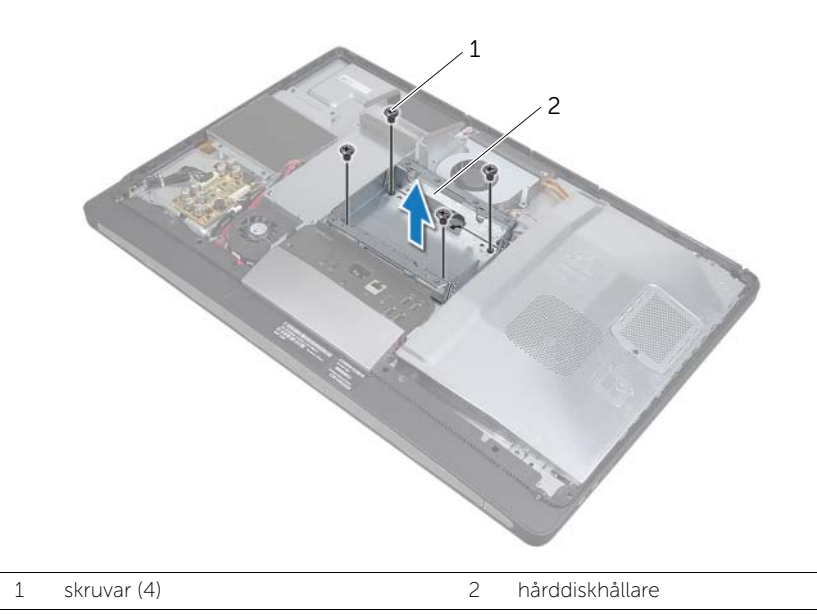

# Sätta tillbaka hårddiskhållaren

 $\sqrt{N}$  VARNING! Innan du utför något arbete inuti datorn ska du läsa säkerhetsinstruktionerna som medföljde datorn och följa stegen i ["Innan du](#page-10-0)  [börjar" på sidan 11](#page-10-0). När du har arbetat inuti datorn följer du anvisningarna i ["När du har arbetat inuti datorn" på sidan 13](#page-12-0). Mer säkerhetsinformation finns på hemsidan för regelefterlevnad på dell.com/regulatory\_compliance.

### Procedur

- 1 Rikta in skruvhålen på hårddiskhållaren med skruvhålen i mittkåpan.
- 2 Sätt tillbaka skruvarna som håller fast hårddiskhållaren i mittkåpan.

- 1 Följ [steg 2](#page-36-0) t.o.m. [steg 3](#page-36-1) i ["Sätta tillbaka hårddisken" på sidan 37](#page-36-2).
- 2 Sätt tillbaka stativet. Se ["Sätta tillbaka stativet" på sidan 22](#page-21-0).
- 3 Sätt tillbaka det bakre höljet. Se ["Sätta tillbaka det bakre höljet" på sidan 18.](#page-17-0)
- 4 Följ anvisningarna i ["När du har arbetat inuti datorn" på sidan 13](#page-12-0).

<span id="page-39-0"></span> $\sqrt{N}$  VARNING! Innan du utför något arbete inuti datorn ska du läsa säkerhetsinstruktionerna som medföljde datorn och följa stegen i ["Innan du](#page-10-0)  [börjar" på sidan 11](#page-10-0). När du har arbetat inuti datorn följer du anvisningarna i ["När du har arbetat inuti datorn" på sidan 13](#page-12-0). Mer säkerhetsinformation finns på hemsidan för regelefterlevnad på dell.com/regulatory\_compliance.

## Nödvändiga förhandsåtgärder

- 1 Ta bort det bakre höljet. Se ["Ta bort det bakre höljet" på sidan 17](#page-16-0).
- 2 Ta bort stativet. Se ["Ta bort stativet" på sidan 21.](#page-20-0)
- 3 Ta bort formhöljet. Se ["Ta bort formhöljet" på sidan 19](#page-18-0).

## Procedur

- 1 Tryck I/O-panelen uppåt i datorn och vrid sedan I/O-panelen uppåt.
- 2 Lyft försiktigt på fästflikarna på I/O-panelen och lyft bort I/O-panelen från I/O-kortsenheten

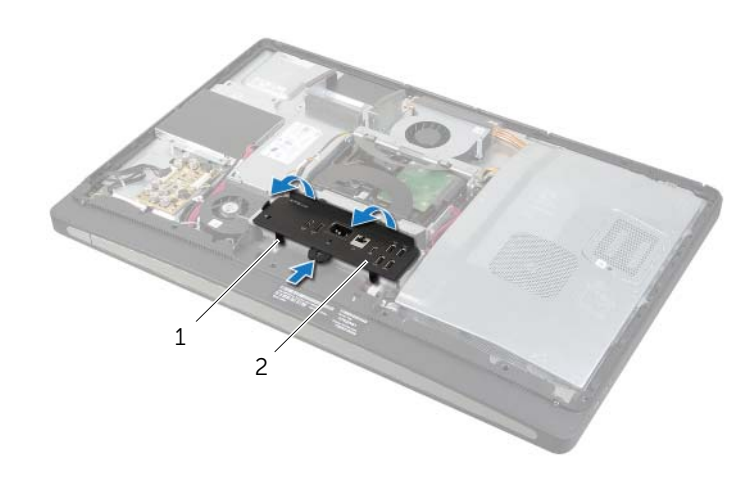

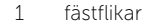

2 I/O-panel

<span id="page-40-0"></span> $\sqrt{N}$  VARNING! Innan du utför något arbete inuti datorn ska du läsa säkerhetsinstruktionerna som medföljde datorn och följa stegen i ["Innan du](#page-10-0)  [börjar" på sidan 11](#page-10-0). När du har arbetat inuti datorn följer du anvisningarna i ["När du har arbetat inuti datorn" på sidan 13](#page-12-0). Mer säkerhetsinformation finns på hemsidan för regelefterlevnad på dell.com/regulatory\_compliance.

### Procedur

- 1 Passa in skårorna på I/O-panelen mot portarna på I/O-kortenheten.
- 2 Tryck nedåt på I/O-panelen tills den snäpper på plats.

- 1 Sätt tillbaka formhöljet. Se ["Sätta tillbaka formhöljet" på sidan 20.](#page-19-0)
- 2 Sätt tillbaka stativet. Se ["Sätta tillbaka stativet" på sidan 22](#page-21-0).
- 3 Sätt tillbaka det bakre höljet. Se ["Sätta tillbaka det bakre höljet" på sidan 18.](#page-17-0)
- 4 Följ anvisningarna i ["När du har arbetat inuti datorn" på sidan 13](#page-12-0).

# Ta bort knappcellsbatteriet

VARNING! Innan du utför något arbete inuti datorn ska du läsa säkerhetsinstruktionerna som medföljde datorn och följa stegen i ["Innan du](#page-10-0)  [börjar" på sidan 11](#page-10-0). När du har arbetat inuti datorn följer du anvisningarna i ["När du har arbetat inuti datorn" på sidan 13](#page-12-0). Mer säkerhetsinformation finns på hemsidan för regelefterlevnad på dell.com/regulatory\_compliance.

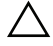

VIKTIGT! Om du tar bort knappcellsbatteriet återställs BIOSstandardinställningarna. Vi rekommenderar att du skriver ned BIOSinställningarna innan du tar bort knappcellsbatteriet.

# Nödvändiga förhandsåtgärder

- 1 Ta bort det bakre höljet. Se ["Ta bort det bakre höljet" på sidan 17](#page-16-0).
- 2 Ta bort moderkortshöljet. Se ["Ta bort moderkortshöljet" på sidan 31](#page-30-0).

## Procedur

- 1 Identifiera sockeln för knappcellsbatteriet. Se "Komponenter på moderkortet" [på sidan 15](#page-14-0).
- 2 Tryck bort fästhakarna från knappcellsbatteriet tills knappcellsbatteriet hoppar ut.

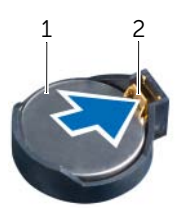

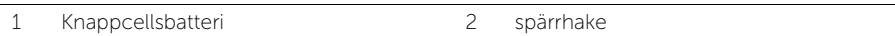

3 Lyft ut knappcellsbatteriet från sockeln.

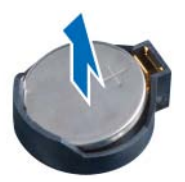

# Sätta tillbaka knappcellsbatteriet

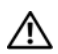

 $\sqrt{N}$  VARNING! Innan du utför något arbete inuti datorn ska du läsa säkerhetsinstruktionerna som medföljde datorn och följa stegen i ["Innan du](#page-10-0)  [börjar" på sidan 11](#page-10-0). När du har arbetat inuti datorn följer du anvisningarna i ["När du har arbetat inuti datorn" på sidan 13](#page-12-0). Mer säkerhetsinformation finns på hemsidan för regelefterlevnad på dell.com/regulatory\_compliance.

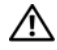

VARNING! Batteriet kan explodera om det installeras felaktigt. Batteriet måste ersättas med ett batteri av samma eller motsvarande typ. Kassera förbrukade batterier i enlighet med tillverkarens anvisningar.

### Procedur

Håll den positiva sidan vänd uppåt och tryck tillbaka knappcellsbatteriet i sockeln för knappcellsbatteriet på moderkortet.

- 1 Sätt tillbaka moderkortshöljet. Se ["Sätta tillbaka moderkortet" på sidan 32](#page-31-0).
- 2 Sätt tillbaka det bakre höljet. Se ["Sätta tillbaka det bakre höljet" på sidan 18.](#page-17-0)
- 3 Följ anvisningarna i ["När du har arbetat inuti datorn" på sidan 13](#page-12-0).

# Ta bort Mini-Card-kortet för trådlös kommunikation

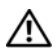

VARNING! Innan du utför något arbete inuti datorn ska du läsa säkerhetsinstruktionerna som medföljde datorn och följa stegen i ["Innan du](#page-10-0)  [börjar" på sidan 11](#page-10-0). När du har arbetat inuti datorn följer du anvisningarna i ["När du har arbetat inuti datorn" på sidan 13](#page-12-0). Mer säkerhetsinformation finns på hemsidan för regelefterlevnad på dell.com/regulatory\_compliance.

# Nödvändiga förhandsåtgärder

- 1 Ta bort det bakre höljet. Se ["Ta bort det bakre höljet" på sidan 17](#page-16-0).
- 2 Ta bort moderkortshöljet. Se ["Ta bort moderkortshöljet" på sidan 31](#page-30-0).

- 1 Identifiera det Mini-Card-kortet för trådlös kommunikation. Se ["Komponenter på](#page-14-0)  [moderkortet" på sidan 15](#page-14-0).
- 2 Koppla bort antennkabeln från Mini-Card-kortet för trådlös kommunikation.
- 3 Ta bort skruvarna som håller fast Mini-Card-kortet för trådlös kommunikation i moderkortet.

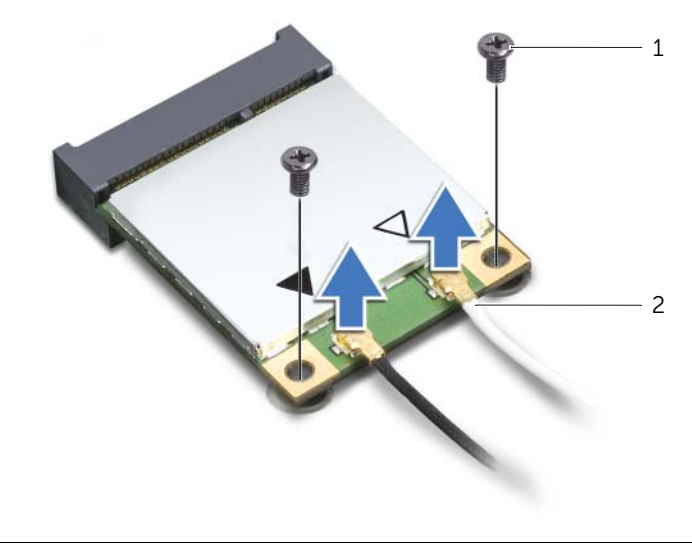

4 Skjut ut och ta bort Mini Card-kortet för trådlös kommunikation ur kontakten för Mini Card-kortet för trådlös kommunikation.

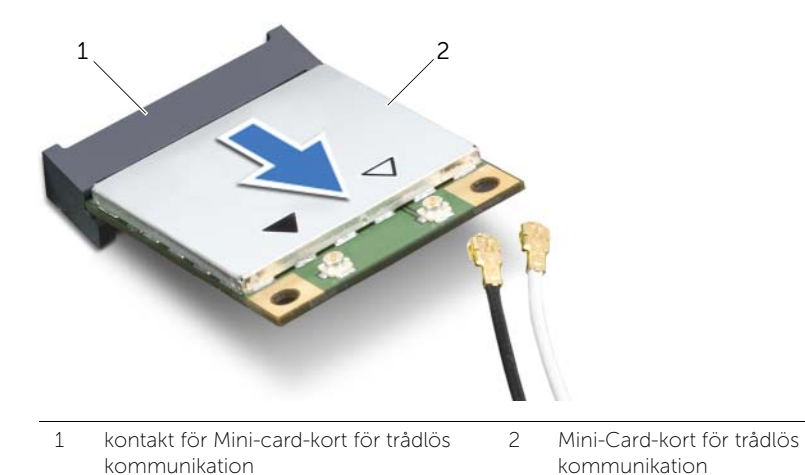

Ta bort Mini-Card-kortet för trådlös kommunikation | 45

# Sätta tillbaka det trådlösa Mini-Card-kortet

VARNING! Innan du utför något arbete inuti datorn ska du läsa säkerhetsinstruktionerna som medföljde datorn och följa stegen i ["Innan du](#page-10-0)  [börjar" på sidan 11](#page-10-0). När du har arbetat inuti datorn följer du anvisningarna i ["När du har arbetat inuti datorn" på sidan 13](#page-12-0). Mer säkerhetsinformation finns på hemsidan för regelefterlevnad på dell.com/regulatory\_compliance.

#### Procedur

 $\bigwedge$  VIKTIGT! Undvik skador på mini-card-kortet genom att se till att inte några kablar befinner sig under mini-card-kortet för trådlös kommunikation.

- 1 Rikta upp skåran på Mini-Card-kortet för trådlös kommunikation mot fliken på kontakten för Mini-Card-kortet för trådlös kommunikation.
- 2 Sätt in Mini-Card-kortet för trådlös kommunikation i 45 graders vinkel i kontakten f;r Mini-Card-kortet för trådlös kommunikation.
- 3 Tryck ned den yttre änden av Mini-Card-kortet för trådlös kommunikation och sätt tillbaka skruvarna som håller fast Mini-Card-kortet för trådlös kommunikation i moderkortet.
- 4 Anslut antennkablarna till Mini-Card-kortet för trådlös kommunikation.

I tabellen nedan beskrivs de trådlösa antennkablarnas färgschema för de Mini Card-kort för trådlös kommunikation som stöds med datorn.

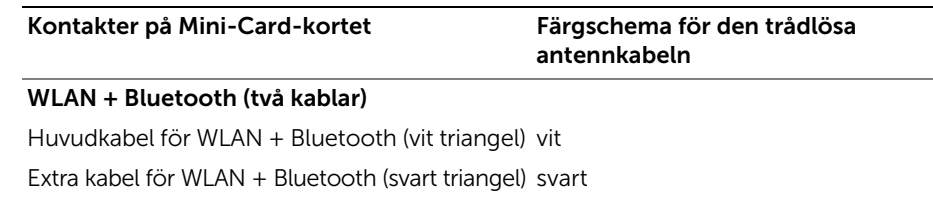

- 1 Sätt tillbaka moderkortshöljet. Se ["Sätta tillbaka moderkortet" på sidan 32](#page-31-0).
- 2 Sätt tillbaka det bakre höljet. Se ["Sätta tillbaka det bakre höljet" på sidan 18.](#page-17-0)
- 3 Följ anvisningarna i ["När du har arbetat inuti datorn" på sidan 13](#page-12-0).

# Ta bort mSATA Mini-Card-kortet

VARNING! Innan du utför något arbete inuti datorn ska du läsa säkerhetsinstruktionerna som medföljde datorn och följa stegen i ["Innan du](#page-10-0)  [börjar" på sidan 11](#page-10-0). När du har arbetat inuti datorn följer du anvisningarna i ["När du har arbetat inuti datorn" på sidan 13](#page-12-0). Mer säkerhetsinformation finns på hemsidan för regelefterlevnad på dell.com/regulatory\_compliance.

#### Nödvändiga förhandsåtgärder

- 1 Ta bort det bakre höljet. Se ["Ta bort det bakre höljet" på sidan 17](#page-16-0).
- 2 Ta bort moderkortshöljet. Se ["Ta bort moderkortshöljet" på sidan 31](#page-30-0).

#### Procedur

- 1 Ta bort skruvarna som håller fast mSATA Mini-Card-kortet i moderkortet.
- 2 Sljut och ta bort mSATA Mini-Card-kortet från mSATA Mini-Card-kontakten.

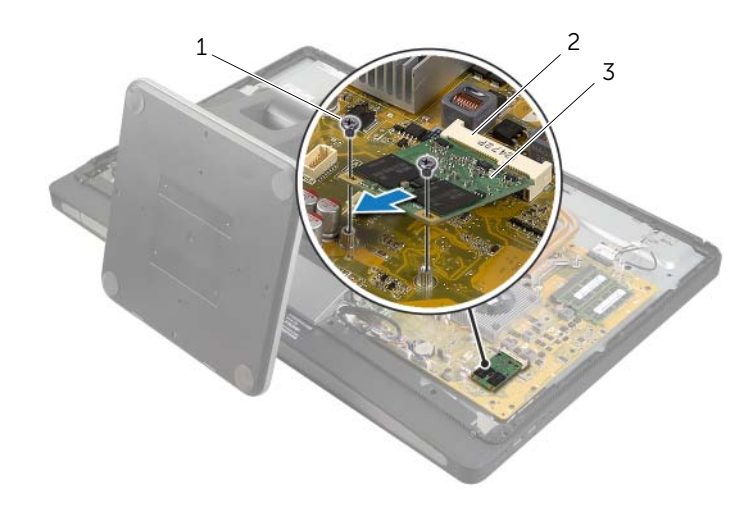

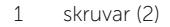

2 mSATA Mini-Card-kontakt

3 mSATA Mini-Card-kort

 $\sqrt{N}$  VARNING! Innan du utför något arbete inuti datorn ska du läsa säkerhetsinstruktionerna som medföljde datorn och följa stegen i ["Innan du](#page-10-0)  [börjar" på sidan 11](#page-10-0). När du har arbetat inuti datorn följer du anvisningarna i ["När du har arbetat inuti datorn" på sidan 13](#page-12-0). Mer säkerhetsinformation finns på hemsidan för regelefterlevnad på dell.com/regulatory\_compliance.

#### Procedur

- 1 Rikta upp skåran på mSATA MiniCard-kortet mot fliken på mSATA Mini-Card-kontakten.
- 2 Sätt i mSATA Mini-Card-kontakten med en 45-graders vinkel i mSATA Mini-Card-kontakten.
- 3 Sätt tillbaka skruvarna som håller fast mSATA Mini-Card-kortet i moderkortet.

- 1 Sätt tillbaka moderkortshöljet. Se ["Sätta tillbaka moderkortet" på sidan 32](#page-31-0).
- 2 Sätt tillbaka det bakre höljet. Se ["Sätta tillbaka det bakre höljet" på sidan 18.](#page-17-0)
- 3 Följ anvisningarna i ["När du har arbetat inuti datorn" på sidan 13](#page-12-0).

# <span id="page-48-0"></span>Ta bort den inre ramen

 $\sqrt{N}$  VARNING! Innan du utför något arbete inuti datorn ska du läsa säkerhetsinstruktionerna som medföljde datorn och följa stegen i ["Innan du](#page-10-0)  [börjar" på sidan 11](#page-10-0). När du har arbetat inuti datorn följer du anvisningarna i ["När du har arbetat inuti datorn" på sidan 13](#page-12-0). Mer säkerhetsinformation finns på hemsidan för regelefterlevnad på dell.com/regulatory\_compliance.

#### Nödvändiga förhandsåtgärder

- 1 Ta bort det bakre höljet. Se ["Ta bort det bakre höljet" på sidan 17](#page-16-0).
- 2 Ta bort formhöljet. Se ["Ta bort formhöljet" på sidan 19](#page-18-0).
- 3 Ta bort stativet. Se ["Ta bort stativet" på sidan 21.](#page-20-0)
- 4 Ta bort I/O-panelen. Se ["Ta bort I/O-panelen" på sidan 40.](#page-39-0)

- 1 Ta bort skruvarna som håller fast den inre ramen på bildskärminfattningen.
- 2 Bänd försiktigt den inre ramen från sidorna och lyft ut den inre ramen ur bildskärmsramen.

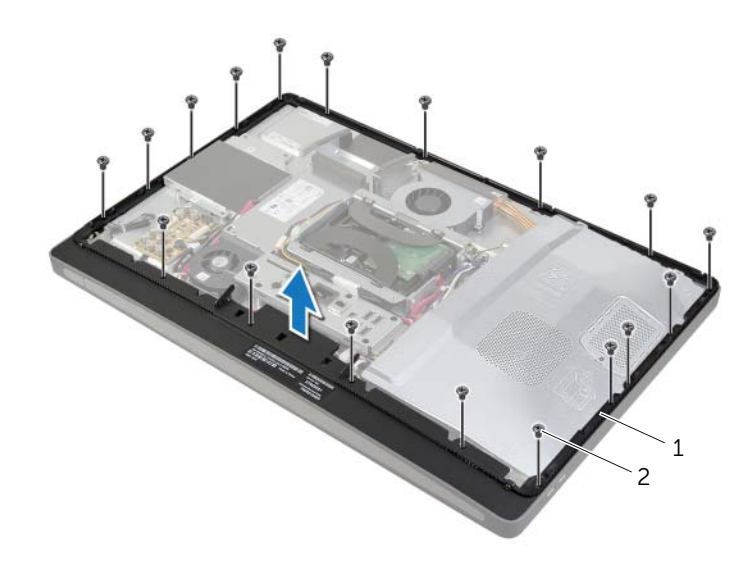

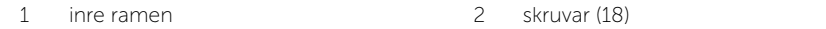

<span id="page-49-0"></span> $\sqrt{N}$  VARNING! Innan du utför något arbete inuti datorn ska du läsa säkerhetsinstruktionerna som medföljde datorn och följa stegen i ["Innan du](#page-10-0)  [börjar" på sidan 11](#page-10-0). När du har arbetat inuti datorn följer du anvisningarna i ["När du har arbetat inuti datorn" på sidan 13](#page-12-0). Mer säkerhetsinformation finns på hemsidan för regelefterlevnad på dell.com/regulatory\_compliance.

## Procedur

1 Rikta in skruvhålen på den inre ramen med skruvhålen på bildskärmsinfattningen.

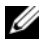

OBS! Se till att alla kablar dras genom kabelhållarna och att inga kablar läggs mellan den inre ramen och bildskärmsinfattningen.

2 Sätt tillbaka skruvarna som håller fast den inre ramen på bildskärmsinfattningen.

- 1 Sätt tillbaka I/O-panelen. Se ["Byta ut I/O-panelen" på sidan 41.](#page-40-0)
- 2 Sätt tillbaka stativet. Se ["Sätta tillbaka stativet" på sidan 22](#page-21-0).
- 3 Sätt tillbaka formhöljet. Se ["Sätta tillbaka formhöljet" på sidan 20.](#page-19-0)
- 4 Sätt tillbaka det bakre höljet. ["Sätta tillbaka det bakre höljet" på sidan 18](#page-17-0).
- 5 Följ anvisningarna i ["När du har arbetat inuti datorn" på sidan 13](#page-12-0).

# Ta bort processorns kylflänsfläkt

 $\sqrt{N}$  VARNING! Innan du utför något arbete inuti datorn ska du läsa säkerhetsinstruktionerna som medföljde datorn och följa stegen i ["Innan du](#page-10-0)  [börjar" på sidan 11](#page-10-0). När du har arbetat inuti datorn följer du anvisningarna i ["När du har arbetat inuti datorn" på sidan 13](#page-12-0). Mer säkerhetsinformation finns på hemsidan för regelefterlevnad på dell.com/regulatory\_compliance.

#### Nödvändiga förhandsåtgärder

- 1 Ta bort det bakre höljet. Se ["Ta bort det bakre höljet" på sidan 17](#page-16-0).
- 2 Ta bort moderkortshöljet. Se ["Ta bort moderkortshöljet" på sidan 31](#page-30-0).

#### Procedur

- 1 Koppla bort fläktkabeln på processorns kylfläns från moderkortet.
- 2 Ta bort skruvarna som håller fast processorns kylfläkt i mitthöljet.
- 3 Lyft upp processorns kylfläns och skjut ut den från fliken till hårddiskhållaren.

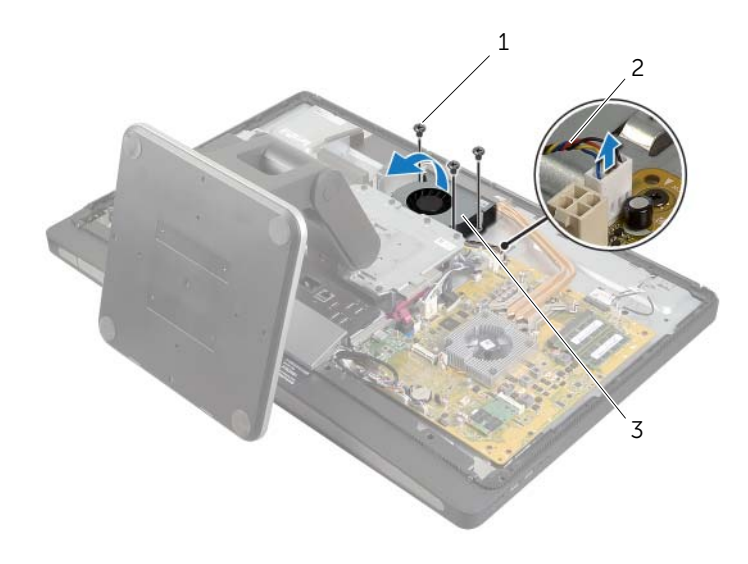

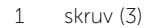

2 processorns kylfläktskabel

3 processorns kylfläkt

# Sätta tillbaka processorns kylfläkt

 $\sqrt{N}$  VARNING! Innan du utför något arbete inuti datorn ska du läsa säkerhetsinstruktionerna som medföljde datorn och följa stegen i ["Innan du](#page-10-0)  [börjar" på sidan 11](#page-10-0). När du har arbetat inuti datorn följer du anvisningarna i ["När du har arbetat inuti datorn" på sidan 13](#page-12-0). Mer säkerhetsinformation finns på hemsidan för regelefterlevnad på dell.com/regulatory\_compliance.

#### Procedur

- 1 Skjut processorns kylfläkt under fliken på hårddiskhållaren och rikta in skruvhålen på processorns kylfläkt med skruvhålen på mittkåpan.
- 2 Sätt tillbaka skruvarna som håller fast processorns kylfläkt i mitthöljet.
- 3 Anslut fläktkabeln på processorns kylfläns på moderkortet.

- 1 Sätt tillbaka moderkortshöljet. Se ["Sätta tillbaka moderkortet" på sidan 32](#page-31-0).
- 2 Sätt tillbaka det bakre höljet. Se ["Sätta tillbaka det bakre höljet" på sidan 18.](#page-17-0)
- 3 Följ anvisningarna i ["När du har arbetat inuti datorn" på sidan 13](#page-12-0).

# <span id="page-52-0"></span>Ta bort processorns kylfläns

 $\sqrt{N}$  VARNING! Innan du utför något arbete inuti datorn ska du läsa säkerhetsinstruktionerna som medföljde datorn och följa stegen i ["Innan du](#page-10-0)  [börjar" på sidan 11](#page-10-0). När du har arbetat inuti datorn följer du anvisningarna i ["När du har arbetat inuti datorn" på sidan 13](#page-12-0). Mer säkerhetsinformation finns på hemsidan för regelefterlevnad på dell.com/regulatory\_compliance.

#### Nödvändiga förhandsåtgärder

- 1 Ta bort det bakre höljet. Se ["Ta bort det bakre höljet" på sidan 17](#page-16-0).
- 2 Ta bort moderkortshöljet. Se ["Ta bort moderkortshöljet" på sidan 31](#page-30-0).

#### Procedur

- 1 Ta bort skruven som håller fast ventileringsöppningarna och jordningskabeln på mitthöljet.
- 2 I rätt ordning (anges på processorns kylfläns) lossar du fästskruvarna som håller fast processorns kylfläns i moderkortet.

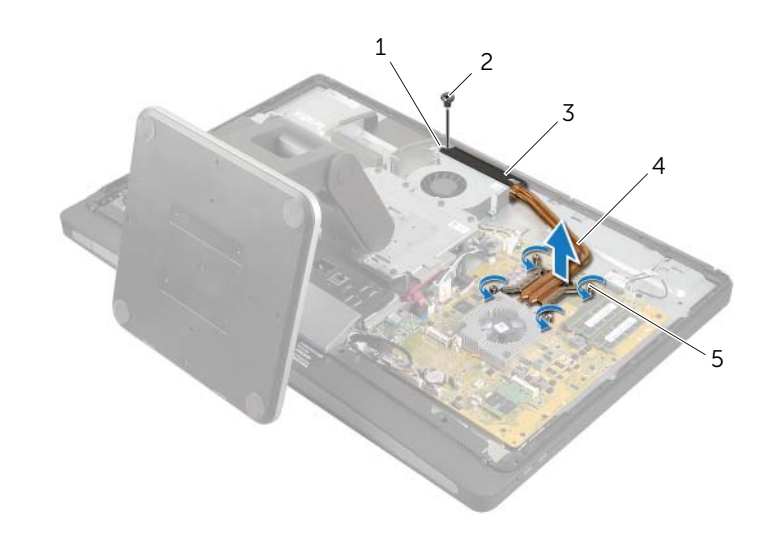

3 Lyft bort processorns kylfläns från moderkortet.

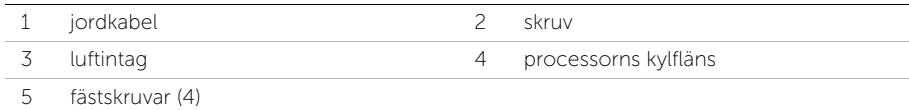

# <span id="page-53-0"></span>Sätta tillbaka processorns kylfläns

 $\sqrt{N}$  VARNING! Innan du utför något arbete inuti datorn ska du läsa säkerhetsinstruktionerna som medföljde datorn och följa stegen i ["Innan du](#page-10-0)  [börjar" på sidan 11](#page-10-0). När du har arbetat inuti datorn följer du anvisningarna i ["När du har arbetat inuti datorn" på sidan 13](#page-12-0). Mer säkerhetsinformation finns på hemsidan för regelefterlevnad på dell.com/regulatory\_compliance.

#### Procedur

- $\mathscr{O}$  OBS! Det ursprungliga termiska fettet kan återanvändas om den ursprungliga moderkortet och kylflänsen sätts tillbaka tillsammans. Om antingen moderkortet eller kylflänsen byts ut ska du använda det medföljande termiska skyddet så att värmen garanterat leds bort.
	- 1 Torka bort det termiska fettet från kylflänsens undersida och applicera det på nytt.
	- 2 Rikta in fästskruvarna på processorns kylflänsenhet mot skruvhålen i moderkortet.
	- 3 Lossa i rätt ordning (den anges på processorns kylfläns) de fästskruvar som säkrar processorns kylfläns till moderkortet.
	- 4 Sätt tillbaka skruven som håller fast ventileringsöppningarna och jordningskabeln på mitthöljet.

- 1 Sätt tillbaka moderkortshöljet. Se ["Sätta tillbaka moderkortet" på sidan 32](#page-31-0).
- 2 Sätt tillbaka det bakre höljet. Se ["Sätta tillbaka det bakre höljet" på sidan 18.](#page-17-0)
- 3 Följ anvisningarna i ["När du har arbetat inuti datorn" på sidan 13](#page-12-0).

# Ta bort processorn

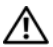

VARNING! Innan du utför något arbete inuti datorn ska du läsa säkerhetsinstruktionerna som medföljde datorn och följa stegen i ["Innan du](#page-10-0)  [börjar" på sidan 11](#page-10-0). När du har arbetat inuti datorn följer du anvisningarna i ["När du har arbetat inuti datorn" på sidan 13](#page-12-0). Mer säkerhetsinformation finns på hemsidan för regelefterlevnad på dell.com/regulatory\_compliance.

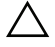

VIKTIGT! Processorer är mycket ömtåliga. Processorn ska endast hanteras i kanterna och utan att vidröra metallstiften.

## Nödvändiga förhandsåtgärder

- 1 Ta bort det bakre höljet. Se ["Ta bort det bakre höljet" på sidan 17](#page-16-0).
- 2 Ta bort moderkortshöljet. Se ["Ta bort moderkortshöljet" på sidan 31](#page-30-0).
- 3 Ta bort processorns kylfläns. Se ["Ta bort processorns kylfläns" på sidan 53](#page-52-0).

- 1 Tryck frigöringsspaken nedåt och dra den därefter utåt så att den lossnar från låsfliken.
- 2 Dra ut frigöringsspaken så långt det går för att öppna processorkåpan.
- 3 Lyft försiktigt ur processorn från sockeln.

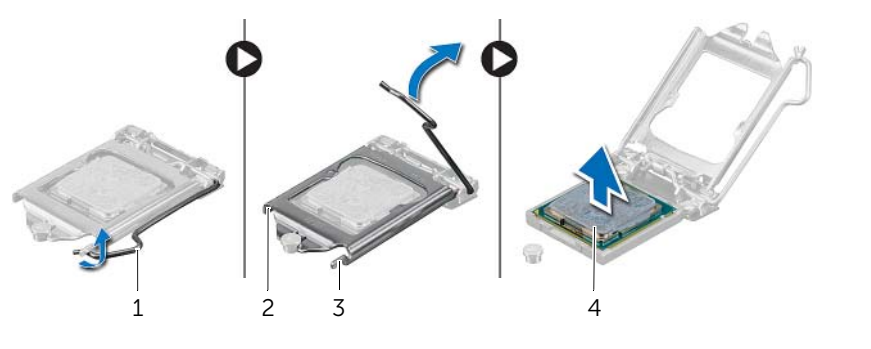

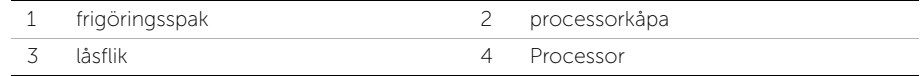

# Sätta tillbaka processorn

VARNING! Innan du utför något arbete inuti datorn ska du läsa säkerhetsinstruktionerna som medföljde datorn och följa stegen i ["Innan du](#page-10-0)  [börjar" på sidan 11](#page-10-0). När du har arbetat inuti datorn följer du anvisningarna i ["När du har arbetat inuti datorn" på sidan 13](#page-12-0). Mer säkerhetsinformation finns på hemsidan för regelefterlevnad på dell.com/regulatory\_compliance.

#### Procedur

- 1 Se till att frigöringsspaken på processorsockeln är fullständigt utdragen i öppen position.
- $\bigwedge$  VIKTIGT! Du måste rikta in processorn helt rätt i processorsockeln för att undvika allvarliga skador på processorn.
- 2 Rikta in skåran på processorn mot flikarna på processorsockeln.
- 3 Rikta in hörnet på processorn med stift-1 mot hörnet med stift-1 på processorsockeln och ställ processorn i processorsockeln.

VIKTIGT! Se till att spåret på processorhöljet är under inpassningsstödet.

- 4 När processorn sitter ordentligt i sockeln stänger du processorkåpan.
- 5 Fäll ned frigöringsspaken och placera den under fliken på processorkåpan.

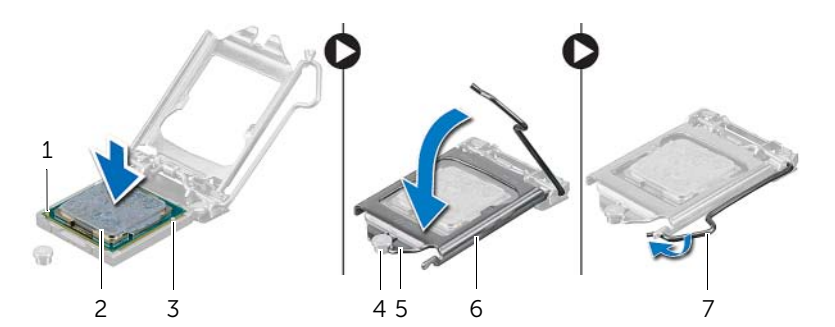

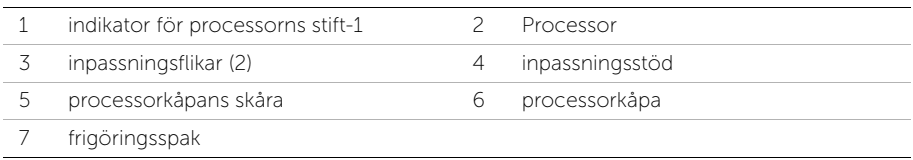

- Sätt tillbaka processorns kylfläns. Se ["Sätta tillbaka processorns kylfläns" på sidan 54](#page-53-0).
- Sätt tillbaka moderkortshöljet. Se ["Sätta tillbaka moderkortet" på sidan 32](#page-31-0).
- Sätt tillbaka det bakre höljet. Se ["Sätta tillbaka det bakre höljet" på sidan 18.](#page-17-0)
- Följ anvisningarna i ["När du har arbetat inuti datorn" på sidan 13](#page-12-0).

# Ta bort strömförsörjningsenheten

 $\sqrt{N}$  VARNING! Innan du utför något arbete inuti datorn ska du läsa säkerhetsinstruktionerna som medföljde datorn och följa stegen i ["Innan du](#page-10-0)  [börjar" på sidan 11](#page-10-0). När du har arbetat inuti datorn följer du anvisningarna i ["När du har arbetat inuti datorn" på sidan 13](#page-12-0). Mer säkerhetsinformation finns på hemsidan för regelefterlevnad på dell.com/regulatory\_compliance.

- 1 Ta bort det bakre höljet. Se ["Ta bort det bakre höljet" på sidan 17](#page-16-0).
- 2 Ta bort formhöljet. Se ["Ta bort formhöljet" på sidan 19](#page-18-0).
- 3 Ta bort stativet. Se ["Ta bort stativet" på sidan 21.](#page-20-0)
- 4 Ta bort I/O-panelen. Se ["Ta bort I/O-panelen" på sidan 40.](#page-39-0)
- 5 Ta bort moderkortshöljet. Se ["Ta bort moderkortshöljet" på sidan 31](#page-30-0).

- 1 Tryck in fästhakarna och koppla ur den huvudsakliga strömförsörjningskabeln och processorns strömförsörjningskabel från moderkortet.
- 2 Ta bort den huvudsakliga strömförsöriningskabeln och processorns strömförsörjningskabel från kabelhållarna.
- 3 Tryck på fästhaken på strömkontaktkabeln och koppla ur nätportskabelkontakten och koppla ur nätportskabeln från strömförsörjningsenheten.
- 4 Koppla ur strömförsörjningskabeln från strömförsörjningsenheten.
- 5 Lyft fästhaken och koppla ur kabeln till strömförsörjningsfläkten.
- 6 Ta bort skruvarna som håller fast strömförsörjningsenheten i mittkåpan.
- 7 Lyft bort strömförsörjningsenheten från mittkåpan.

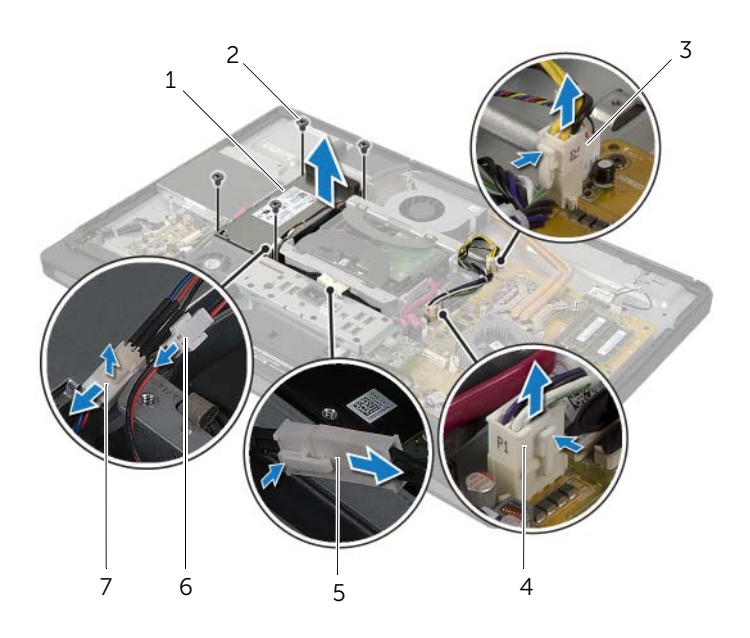

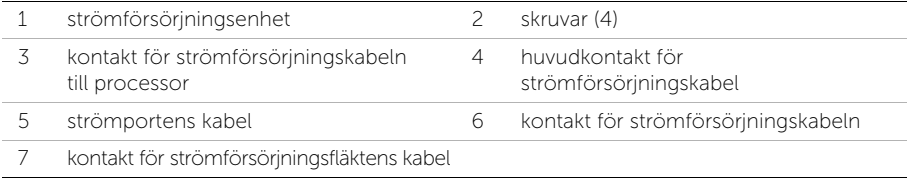

# Sätta tillbaka strömförsörjningsenheten

VARNING! Innan du utför något arbete inuti datorn ska du läsa säkerhetsinstruktionerna som medföljde datorn och följa stegen i ["Innan du](#page-10-0)  [börjar" på sidan 11](#page-10-0). När du har arbetat inuti datorn följer du anvisningarna i ["När du har arbetat inuti datorn" på sidan 13](#page-12-0). Mer säkerhetsinformation finns på hemsidan för regelefterlevnad på dell.com/regulatory\_compliance.

#### Procedur

- 1 Rikta in skruvhålen på strömförsörjningsenheten med skruvhålen på mittkåpan och sätt tillbaka skruvarna som håller fast strömförsörjningsenheten på mittkåpan.
- 2 Anslut kablarna till strömförsörjningsfläkten, strömförsörjningsindikatorn och nätporten till strömförsörjningsenheten.
- 3 Dra den huvudsakliga strömförsörjningskabeln och processorns strömförsörjningskabel genom kabelhållarna.
- 4 Anslut huvudströmförsörjningskabeln och processorns strömförsörjningskabel till moderkortet.

- 1 Sätt tillbaka moderkortshöljet. Se ["Sätta tillbaka moderkortet" på sidan 32](#page-31-0).
- 2 Sätt tillbaka I/O-panelen. Se ["Byta ut I/O-panelen" på sidan 41.](#page-40-0)
- 3 Sätt tillbaka stativet. Se ["Sätta tillbaka stativet" på sidan 22](#page-21-0).
- 4 Sätt tillbaka formhöljet. Se ["Sätta tillbaka formhöljet" på sidan 20.](#page-19-0)
- 5 Sätt tillbaka det bakre höljet. Se ["Sätta tillbaka det bakre höljet" på sidan 18.](#page-17-0)
- 6 Följ anvisningarna i ["När du har arbetat inuti datorn" på sidan 13](#page-12-0).

VARNING! Innan du utför något arbete inuti datorn ska du läsa säkerhetsinstruktionerna som medföljde datorn och följa stegen i ["Innan du](#page-10-0)  [börjar" på sidan 11](#page-10-0). När du har arbetat inuti datorn följer du anvisningarna i ["När du har arbetat inuti datorn" på sidan 13](#page-12-0). Mer säkerhetsinformation finns på hemsidan för regelefterlevnad på dell.com/regulatory\_compliance.

- 1 Ta bort det bakre höljet. Se ["Ta bort det bakre höljet" på sidan 17](#page-16-0).
- 2 Ta bort stativet. Se ["Ta bort stativet" på sidan 21.](#page-20-0)
- 3 Ta bort formhöljet. Se ["Ta bort formhöljet" på sidan 19](#page-18-0).
- 4 Ta bort I/O-panelen. Se ["Ta bort I/O-panelen" på sidan 40.](#page-39-0)
- 5 Ta bort moderkortshöljet. Se ["Ta bort moderkortshöljet" på sidan 31](#page-30-0).
- 6 Ta bort den inre ramen. Se ["Ta bort den inre ramen" på sidan 49.](#page-48-0)

- 1 Ta bort skruvarna som håller fast mottagaren för trådlöst tangentbord/mus på bildskärmsinfattningen.
- 2 Ta bort skruvarna som håller fast jordningskablarna på det mellersta höljet och bildskärmsramen.
- 3 Koppla bort kabeln till mottagaren för trådlöst tangentbord/mus från moderkortet.
- 4 Observera hur kabeln till mottagaren för trådlöst tangentbord/mus är dragen och ta bort kabeln från kabelhållarna.
- 5 Lyft ut mottagaren för trådlöst tangentbord/mus tillsammans med dess kabel ur datorn.

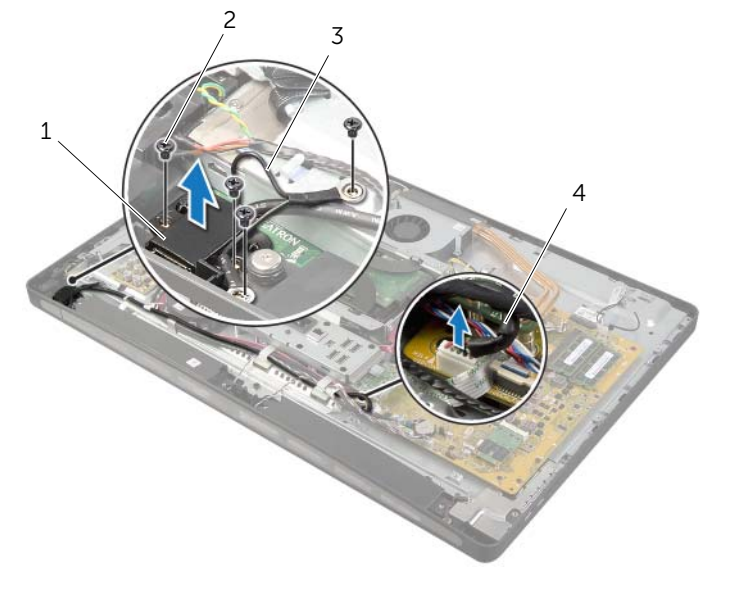

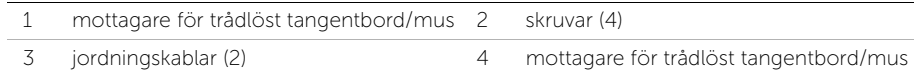

# Sätta tillbaka mottagaren för trådlöst tangentbord/mus

VARNING! Innan du utför något arbete inuti datorn ska du läsa säkerhetsinstruktionerna som medföljde datorn och följa stegen i ["Innan du](#page-10-0)  [börjar" på sidan 11](#page-10-0). När du har arbetat inuti datorn följer du anvisningarna i ["När du har arbetat inuti datorn" på sidan 13](#page-12-0). Mer säkerhetsinformation finns på hemsidan för regelefterlevnad på dell.com/regulatory\_compliance.

## Procedur

- 1 Passa in skruvhålen på mottagaren för trådlöst tangentbord/mus med skruvhålen på bildskärmsinfattningen.
- 2 Sätt tillbaka skruvarna som håller fast mottagaren för trådlöst tangentbord/mus på bildskärmsramen.
- 3 Passa in skruvhålen på jordningskablarna med skruvhålen på chassit och bildskärmsinfattningen.
- 4 Sätt tillbaka skruvarna som håller fast jordningskablarna på det mellersta höljet och bildskärmsramen.
- 5 Dra kabeln till mottagaren för trådlöst tangentbord/mus genom kabelhållarna och anslut kabeln till moderkortet.

- 1 Sätt tillbaka den inre ramen. Se ["Sätta tillbaka den inre ramen" på sidan 50](#page-49-0).
- 2 Sätt tillbaka moderkortshöljet. Se ["Sätta tillbaka moderkortet" på sidan 32](#page-31-0).
- 3 Sätt tillbaka I/O-panelen. Se ["Byta ut I/O-panelen" på sidan 41.](#page-40-0)
- 4 Sätt tillbaka stativet. Se ["Sätta tillbaka stativet" på sidan 22](#page-21-0).
- 5 Sätt tillbaka formhöljet. Se ["Sätta tillbaka formhöljet" på sidan 20.](#page-19-0)
- 6 Sätt tillbaka det bakre höljet. Se ["Sätta tillbaka det bakre höljet" på sidan 18.](#page-17-0)
- 7 Följ anvisningarna i ["När du har arbetat inuti datorn" på sidan 13](#page-12-0).

 $\sqrt{N}$  VARNING! Innan du utför något arbete inuti datorn ska du läsa säkerhetsinstruktionerna som medföljde datorn och följa stegen i ["Innan du](#page-10-0)  [börjar" på sidan 11](#page-10-0). När du har arbetat inuti datorn följer du anvisningarna i ["När du har arbetat inuti datorn" på sidan 13](#page-12-0). Mer säkerhetsinformation finns på hemsidan för regelefterlevnad på dell.com/regulatory\_compliance.

- 1 Ta bort det bakre höljet. Se ["Ta bort det bakre höljet" på sidan 17](#page-16-0).
- 2 Ta bort formhöljet. Se ["Ta bort formhöljet" på sidan 19](#page-18-0).
- 3 Ta bort stativet. Se ["Ta bort stativet" på sidan 21.](#page-20-0)
- 4 Ta bort I/O-panelen. Se ["Ta bort I/O-panelen" på sidan 40.](#page-39-0)
- 5 Ta bort moderkortshöljet. Se ["Ta bort moderkortshöljet" på sidan 31](#page-30-0).
- 6 Ta bort den inre ramen. Se ["Ta bort den inre ramen" på sidan 49.](#page-48-0)

- 1 Koppla bort högtalarkabeln från moderkortet.
- 2 Observera hur högtalarkabeln är dragen och ta bort högtalarkabeln från kabelhållarna.
- 3 Ta bort skruvarna som håller fast högtalarna på bildskärminfattningen.
- 4 Lyft bort högtalarna från bildskärmsinfattningen.

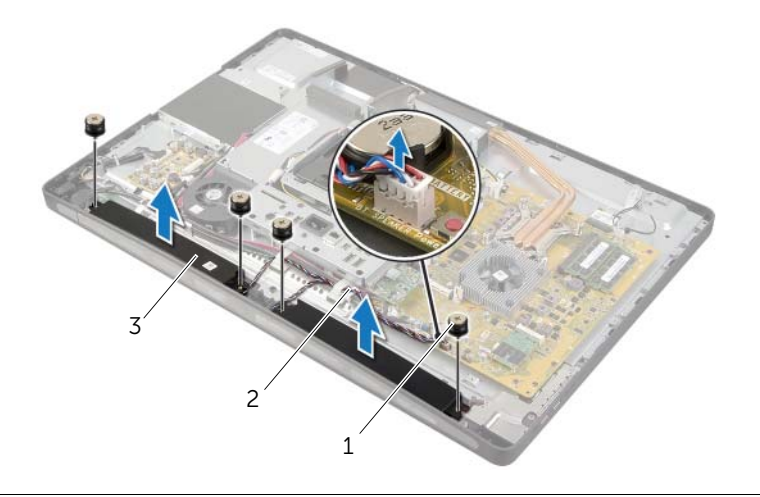

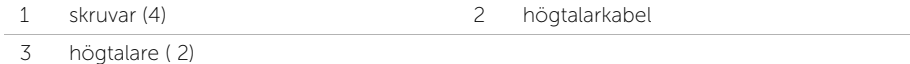

# Sätta tillbaka högtalarna

 $\sqrt{N}$  VARNING! Innan du utför något arbete inuti datorn ska du läsa säkerhetsinstruktionerna som medföljde datorn och följa stegen i ["Innan du](#page-10-0)  [börjar" på sidan 11](#page-10-0). När du har arbetat inuti datorn följer du anvisningarna i ["När du har arbetat inuti datorn" på sidan 13](#page-12-0). Mer säkerhetsinformation finns på hemsidan för regelefterlevnad på dell.com/regulatory\_compliance.

### Procedur

- 1 Rikta in skruvhålen på högtalarna med skruvhålen på bildskärmsinfattningen.
- 2 Sätt tillbaka skruvarna som håller fast högtalarna i bildskärmsinfattningen.
- 3 Dra högtalarkabeln genom kabelhållarna och anslut högtalarkabeln till moderkortet.

- 1 Sätt tillbaka den inre ramen. Se ["Sätta tillbaka den inre ramen" på sidan 50](#page-49-0).
- 2 Sätt tillbaka moderkortshöljet. Se ["Sätta tillbaka moderkortet" på sidan 32](#page-31-0).
- 3 Sätt tillbaka I/O-panelen. Se ["Byta ut I/O-panelen" på sidan 41.](#page-40-0)
- 4 Sätt tillbaka stativet. Se ["Sätta tillbaka stativet" på sidan 22](#page-21-0).
- 5 Sätt tillbaka formhöljet. Se ["Sätta tillbaka formhöljet" på sidan 20.](#page-19-0)
- 6 Sätt tillbaka det bakre höljet. Se ["Sätta tillbaka det bakre höljet" på sidan 18.](#page-17-0)
- 7 Följ anvisningarna i ["När du har arbetat inuti datorn" på sidan 13](#page-12-0).

VARNING! Innan du utför något arbete inuti datorn ska du läsa säkerhetsinstruktionerna som medföljde datorn och följa stegen i ["Innan du](#page-10-0)  [börjar" på sidan 11](#page-10-0). När du har arbetat inuti datorn följer du anvisningarna i ["När du har arbetat inuti datorn" på sidan 13](#page-12-0). Mer säkerhetsinformation finns på hemsidan för regelefterlevnad på dell.com/regulatory\_compliance.

- 1 Ta bort det bakre höljet. Se ["Ta bort det bakre höljet" på sidan 17](#page-16-0).
- 2 Ta bort formhöljet. Se ["Ta bort formhöljet" på sidan 19](#page-18-0).
- 3 Ta bort stativet. Se ["Ta bort stativet" på sidan 21.](#page-20-0)
- 4 Ta bort I/O-panelen. Se ["Ta bort I/O-panelen" på sidan 40.](#page-39-0)
- 5 Ta bort moderkortshöljet. Se ["Ta bort moderkortshöljet" på sidan 31](#page-30-0).

- Ta bort skruvarna som håller fast I/O-kortsenheten på mitthöljet.
- Lyft försiktigt upp I/O-kortsenheten från mitthöljet och vänd på I/O-kortsenheten.
- 3 Tryck in fästhaken och koppla ur strömkontaktkabeln.
- Observera hur strömförsörjningskabeln är dragen och koppla ur kabeln från strömförsörjningsenheten.
- Lyft bort I/O-kortshöljet från chassit.

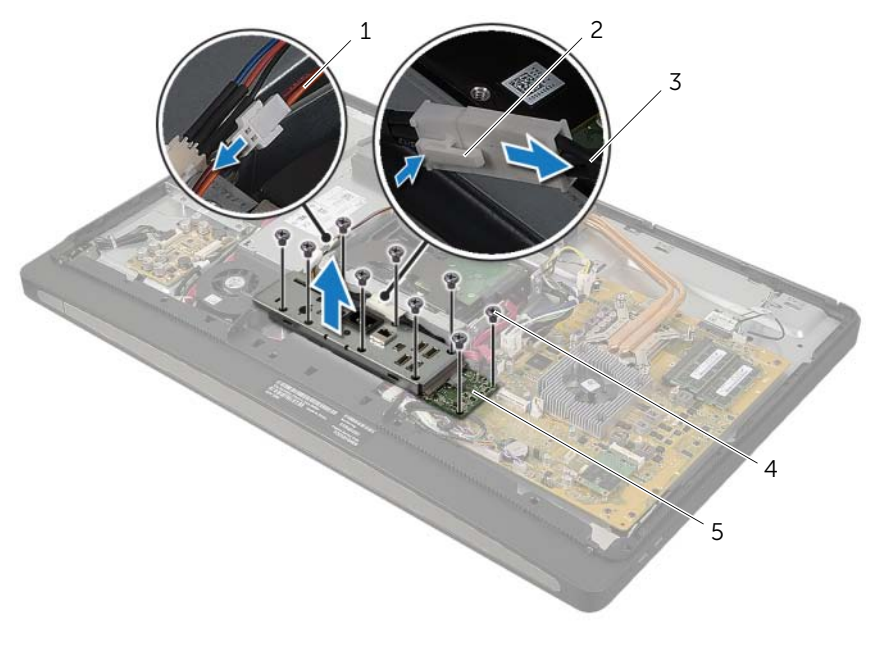

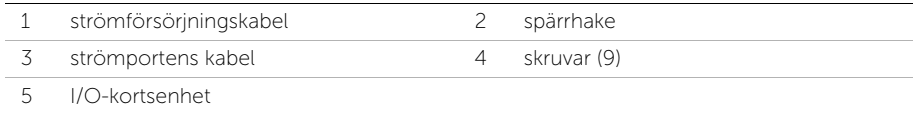

6 Tryck fästhakarna utåt för att frigöra I/O-kortet och lyft sedan ut I/O-kortet från I/O-kortsfästet.

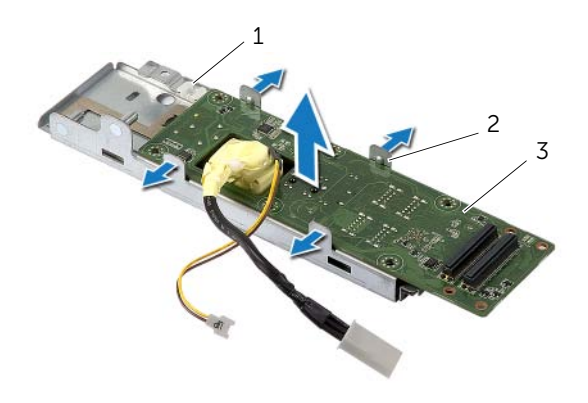

- 1 I/O-kortsfäste 2 säkringsflikar (4)
- 3 I/O-kort

# Sätta tillbaka I/O-kortet

 $\sqrt{N}$  VARNING! Innan du utför något arbete inuti datorn ska du läsa säkerhetsinstruktionerna som medföljde datorn och följa stegen i ["Innan du](#page-10-0)  [börjar" på sidan 11](#page-10-0). När du har arbetat inuti datorn följer du anvisningarna i ["När du har arbetat inuti datorn" på sidan 13](#page-12-0). Mer säkerhetsinformation finns på hemsidan för regelefterlevnad på dell.com/regulatory\_compliance.

#### Procedur

- 1 För strömförsörjningsporten och strömförsörjningskabeln genom skåran på I/O-kortsfästet.
- 2 Placera I/O-kortet i I/O-kortsfästet och tryck in fästflikarna för att fästa I/O-kortet på I/O-kortets fäste.
- 3 Dra strömförsöriningskabeln genom kabelhållarna och anslut kabeln till strömförsörjningsenheten.
- 4 Anslut strömförsörjningskabeln till strömförsörjningsenheten.
- 5 Rikta in skruvhålen på I/O-kortet med skruvhålen i mitthöljet.
- 6 Tryck nedåt på I/O-kortsenheten för att ansluta I/O-kortet på moderkortet.

**OBS!** Se till att inga kablar finns under I/O-kortsenheten.

7 Sätt tillbaka skruvarna som håller fast I/O-kortsenheten på mitthöljet.

- 1 Sätt tillbaka moderkortshöljet. Se ["Sätta tillbaka moderkortet" på sidan 32](#page-31-0).
- 2 Sätt tillbaka I/O-panelen. Se ["Byta ut I/O-panelen" på sidan 41.](#page-40-0)
- 3 Sätt tillbaka stativet. Se ["Sätta tillbaka stativet" på sidan 22](#page-21-0).
- 4 Sätt tillbaka formhöljet. Se ["Sätta tillbaka formhöljet" på sidan 20.](#page-19-0)
- 5 Sätt tillbaka det bakre höljet. Se ["Sätta tillbaka det bakre höljet" på sidan 18.](#page-17-0)
- 6 Följ anvisningarna i ["När du har arbetat inuti datorn" på sidan 13](#page-12-0).

# Ta bort antennmodulerna

 $\sqrt{N}$  VARNING! Innan du utför något arbete inuti datorn ska du läsa säkerhetsinstruktionerna som medföljde datorn och följa stegen i ["Innan du](#page-10-0)  [börjar" på sidan 11](#page-10-0). När du har arbetat inuti datorn följer du anvisningarna i ["När du har arbetat inuti datorn" på sidan 13](#page-12-0). Mer säkerhetsinformation finns på hemsidan för regelefterlevnad på dell.com/regulatory\_compliance.

- 1 Ta bort det bakre höljet. Se ["Ta bort det bakre höljet" på sidan 17](#page-16-0).
- 2 Ta bort formhöljet. Se ["Ta bort formhöljet" på sidan 19](#page-18-0).
- 3 Ta bort stativet. Se ["Ta bort stativet" på sidan 21.](#page-20-0)
- 4 Ta bort I/O-panelen. Se ["Ta bort I/O-panelen" på sidan 40.](#page-39-0)
- 5 Ta bort moderkortshöljet. Se ["Ta bort moderkortshöljet" på sidan 31](#page-30-0).
- 6 Ta bort den inre ramen. Se ["Ta bort den inre ramen" på sidan 49.](#page-48-0)

## Procedur

- 1 Koppla bort kablarna för den trådlösa antennen från Mini-Card-kortet för trådlös kommunikation.
- 2 Notera hur Mini-Card-antennkablarna är dragna och ta loss kablarna från kabelhållarna.
- 3 Dra bort antennmodulerna från bildskärmsinfattningen.
- 4 Lyft ut antennmodulerna ur bildskärmsinfattningen.

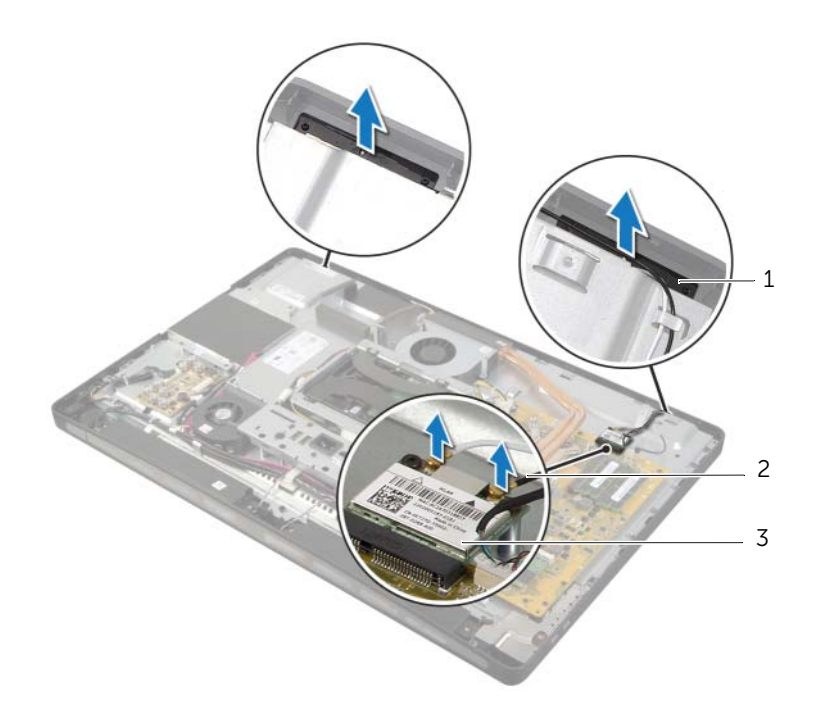

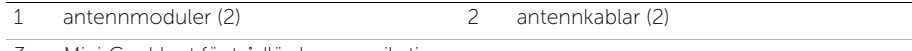

3 Mini-Card-kort för trådlös kommunikation
# Sätta tillbaka antennkablarna

 $\sqrt{N}$  VARNING! Innan du utför något arbete inuti datorn ska du läsa säkerhetsinstruktionerna som medföljde datorn och följa stegen i ["Innan du](#page-10-0)  [börjar" på sidan 11](#page-10-0). När du har arbetat inuti datorn följer du anvisningarna i ["När du har arbetat inuti datorn" på sidan 13](#page-12-0). Mer säkerhetsinformation finns på hemsidan för regelefterlevnad på dell.com/regulatory\_compliance.

## Procedur

- 1 Rikta in antennmodulerna mot inriktningsstolparna på bildskärmsinfattningen och fäst antennmodulerna på bildskärmsinfattningen.
- 2 Dra antennkablarna genom kabelhållarna och anslut antennkablarna till Mini-Card-kortet för trådlös kommunikation.

- 1 Sätt tillbaka den inre ramen. Se ["Sätta tillbaka den inre ramen" på sidan 50](#page-49-0).
- 2 Sätt tillbaka moderkortshöljet. Se ["Sätta tillbaka moderkortet" på sidan 32](#page-31-0).
- 3 Sätt tillbaka I/O-panelen. Se ["Byta ut I/O-panelen" på sidan 41.](#page-40-0)
- 4 Sätt tillbaka stativet. Se ["Sätta tillbaka stativet" på sidan 22](#page-21-0).
- 5 Sätt tillbaka formhöljet. Se ["Sätta tillbaka formhöljet" på sidan 20.](#page-19-0)
- 6 Sätt tillbaka det bakre höljet. Se ["Sätta tillbaka det bakre höljet" på sidan 18.](#page-17-0)
- 7 Följ anvisningarna i ["När du har arbetat inuti datorn" på sidan 13](#page-12-0).

# Ta bort strömbrytarmonteringen

 $\sqrt{N}$  VARNING! Innan du utför något arbete inuti datorn ska du läsa säkerhetsinstruktionerna som medföljde datorn och följa stegen i ["Innan du](#page-10-0)  [börjar" på sidan 11](#page-10-0). När du har arbetat inuti datorn följer du anvisningarna i ["När du har arbetat inuti datorn" på sidan 13](#page-12-0). Mer säkerhetsinformation finns på hemsidan för regelefterlevnad på dell.com/regulatory\_compliance.

- 1 Ta bort det bakre höljet. Se ["Ta bort det bakre höljet" på sidan 17](#page-16-0).
- 2 Ta bort formhöljet. Se ["Ta bort formhöljet" på sidan 19](#page-18-0).
- 3 Ta bort stativet. Se ["Ta bort stativet" på sidan 21.](#page-20-0)
- 4 Ta bort moderkortshöljet. Se ["Ta bort moderkortshöljet" på sidan 31](#page-30-0).
- 5 Ta bort den inre ramen. Se ["Ta bort den inre ramen" på sidan 49](#page-48-0)

- 1 Koppla bort strömkontaktkabeln från moderkortet.
- 2 Observera hur strömbrytarkabeln är dragen och ta bort strömbrytarkabeln från dess kabelhållare.
- 3 Ta bort skruvarna som håller fast strömbrytarmonteringen i bildskärmsinfattningen.
- 4 Tryck strömbrytaren inåt för att släppa upp den från platsen på bildskärmsinfattningen och sedan försiktigt lyfta ut strömbrytarmonteringen från bildskärmsinfattningen.

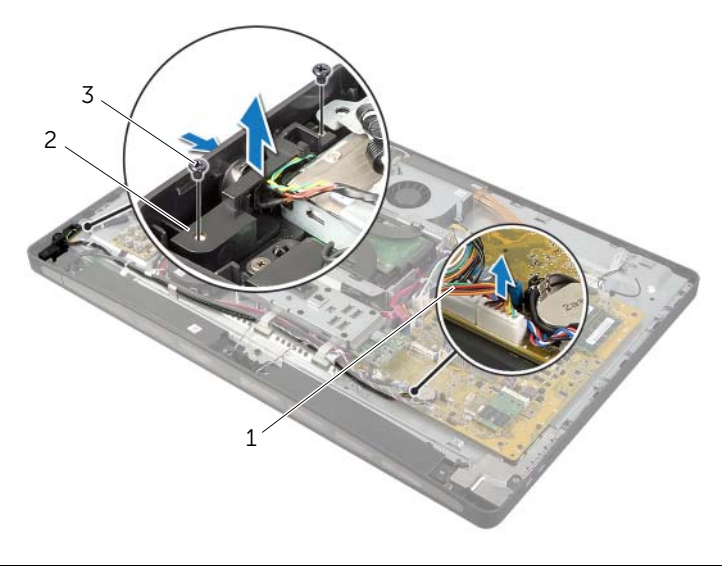

- 
- 1 strömbrytarkabel 2 strömbrytarmontering
- 3 skruvar (2)

# Sätta tillbaka strömbrytarmonteringen

VARNING! Innan du utför något arbete inuti datorn ska du läsa säkerhetsinstruktionerna som medföljde datorn och följa stegen i ["Innan du](#page-10-0)  [börjar" på sidan 11](#page-10-0). När du har arbetat inuti datorn följer du anvisningarna i ["När du har arbetat inuti datorn" på sidan 13](#page-12-0). Mer säkerhetsinformation finns på hemsidan för regelefterlevnad på dell.com/regulatory\_compliance.

### Procedur

- 1 Skjut strömbrytaren till skåran på bildskärmsinfattningen och placera strömbrytarmonteringen på bildskärmsinfattningen.
- 2 Rikta in skruvhålen på strömbrytarmonteringen med skruvhålen på bildskärmsinfattningen.
- 3 Sätt tillbaka skruvarna som håller fast strömbrytarmonteringen i bildskärmsinfattningen.
- 4 Dra strömkontaktkabeln genom kabelhållarna och anslut strömbrytarkabeln till moderkortet.

- 1 Sätt tillbaka den inre ramen. Se ["Sätta tillbaka den inre ramen" på sidan 50](#page-49-0).
- 2 Sätt tillbaka moderkortshöljet. Se ["Sätta tillbaka moderkortet" på sidan 32](#page-31-0).
- 3 Sätt tillbaka stativet. Se ["Sätta tillbaka stativet" på sidan 22](#page-21-0).
- 4 Sätt tillbaka formhöljet. Se ["Sätta tillbaka formhöljet" på sidan 20.](#page-19-0)
- 5 Sätt tillbaka det bakre höljet. Se ["Sätta tillbaka det bakre höljet" på sidan 18.](#page-17-0)
- 6 Följ anvisningarna i ["När du har arbetat inuti datorn" på sidan 13](#page-12-0).

# <span id="page-76-0"></span>Ta bort moderkortet

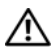

 $\sqrt{N}$  VARNING! Innan du utför något arbete inuti datorn ska du läsa säkerhetsinstruktionerna som medföljde datorn och följa stegen i ["Innan du](#page-10-0)  [börjar" på sidan 11](#page-10-0). När du har arbetat inuti datorn följer du anvisningarna i ["När du har arbetat inuti datorn" på sidan 13](#page-12-0). Mer säkerhetsinformation finns på hemsidan för regelefterlevnad på dell.com/regulatory\_compliance.

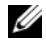

OBS! Datorns servicenummer finns på moderkortet. Du måste ange servicenumret i systeminstallationsprogrammet när du har bytt ut moderkortet.

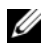

 $\mathscr{O}$  OBS! Anteckna kontakternas platser innan du lossar kablarna från moderkortet så att du kan ansluta dem rätt igen när du har bytt ut moderkortet.

- 1 Ta bort det bakre höljet. Se ["Ta bort det bakre höljet" på sidan 17](#page-16-0).
- 2 Ta bort formhöljet. Se ["Ta bort formhöljet" på sidan 19](#page-18-0).
- 3 Ta bort stativet. Se ["Ta bort stativet" på sidan 21.](#page-20-0)
- 4 Ta bort I/O-panelen. Se ["Ta bort I/O-panelen" på sidan 40.](#page-39-0)
- 5 Ta bort moderkortshöljet. Se ["Ta bort moderkortshöljet" på sidan 31](#page-30-0).
- 6 Följ anvisningarna från [steg 1](#page-67-0) till [steg 5](#page-67-1) i ["Ta bort I/O-kortet" på sidan 67](#page-66-0).
- 7 Ta bort minnesmodulerna. Se ["Ta bort minnesmodulerna" på sidan 28](#page-27-0).
- 8 Ta bort mSATA Mini Card-kortet. Se ["Ta bort mSATA Mini-Card-kortet" på sidan 47](#page-46-0).
- 9 Ta bort det trådlösa Mini Card-kortet. Se ["Ta bort Mini-Card-kortet för trådlös](#page-43-0)  [kommunikation" på sidan 44.](#page-43-0)
- 10 Ta bort processorns kylfläns. Se ["Ta bort processorns kylfläns" på sidan 53](#page-52-0).
- 11 Ta bort processorn. Se ["Ta bort processorn" på sidan 55.](#page-54-0)

<span id="page-77-0"></span>1 Koppla bort alla kablar som är anslutna till moderkortet.

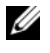

OBS! Placering av kontakterna framgår under ["Komponenter på moderkortet"](#page-14-0)  [på sidan 15](#page-14-0).

- 2 Ta bort skruvarna som håller fast moderkortet på mitthöljet.
- <span id="page-77-1"></span>3 Lyft av moderkortet från mitthöljet.

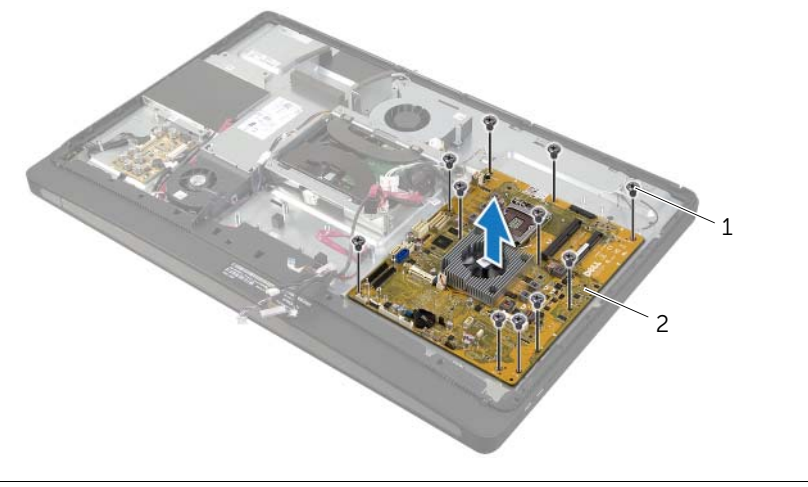

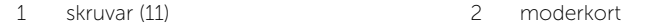

# <span id="page-78-2"></span>Sätta tillbaka moderkortet

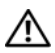

 $\sqrt{N}$  VARNING! Innan du utför något arbete inuti datorn ska du läsa säkerhetsinstruktionerna som medföljde datorn och följa stegen i ["Innan du](#page-10-0)  [börjar" på sidan 11](#page-10-0). När du har arbetat inuti datorn följer du anvisningarna i ["När du har arbetat inuti datorn" på sidan 13](#page-12-0). Mer säkerhetsinformation finns på hemsidan för regelefterlevnad på dell.com/regulatory\_compliance.

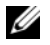

OBS! Datorns servicenummer finns på moderkortet. Du måste ange servicenumret i systeminstallationsprogrammet när du har bytt ut moderkortet.

### Procedur

- <span id="page-78-0"></span>1 Rikta in skruvhålen på moderkortet med skruvhålen på mittkåpan.
- 2 Sätt tillbaka skruvarna som håller fast moderkortet vid mittkåpan.
- <span id="page-78-1"></span>3 Anslut de bortkopplade kablarna till moderkortet.

- 1 Sätt tillbaka processorn. Se ["Sätta tillbaka processorn" på sidan 56](#page-55-0).
- 2 Sätt tillbaka processorns kylfläns. Se ["Sätta tillbaka processorns kylfläns" på sidan 54](#page-53-0).
- 3 Sätt tillbaka det trådlösa Mini-Card-kortet. Se ["Sätta tillbaka det trådlösa Mini-Card](#page-45-0)[kortet" på sidan 46](#page-45-0).
- 4 Sätt tillbaka mSATA Mini-Card-kortet. Se ["Sätta tillbaka mSATA Mini-Card-kortet"](#page-47-0)  [på sidan 48.](#page-47-0)
- 5 Sätt tillbaka minnesmodulerna. Se ["Sätta tillbaka minnesmodulen" på sidan 30](#page-29-0).
- 6 Följ anvisningarna från [steg 3](#page-69-0) till [steg 7](#page-69-1) i ["Sätta tillbaka I/O-kortet" på sidan 70.](#page-69-2)
- 7 Sätt tillbaka moderkortshöljet. Se ["Sätta tillbaka moderkortet" på sidan 32](#page-31-0).
- 8 Sätt tillbaka I/O-panelen. Se ["Byta ut I/O-panelen" på sidan 41.](#page-40-0)
- 9 Sätt tillbaka stativet. Se ["Sätta tillbaka stativet" på sidan 22](#page-21-0).
- 10 Sätt tillbaka formhöljet. Se ["Sätta tillbaka formhöljet" på sidan 20.](#page-19-0)
- 11 Sätt tillbaka det bakre höljet. Se ["Sätta tillbaka det bakre höljet" på sidan 18.](#page-17-0)
- 12 Följ anvisningarna i ["När du har arbetat inuti datorn" på sidan 13](#page-12-0).

## Ange servicenumret i systeminstallationsprogrammet

- 1 Starta datorn.
- 2 Starta systeminställningsprogrammet genom att trycka på <F2> under självtestet.
- 3 Navigera till fliken Main (huvud) och ange servicenumret i fältet Service Tag Input (inmatning av servicenummer). Se ["Alternativ i systeminställningsprogrammet"](#page-104-0)  [på sidan 105.](#page-104-0)

 $\sqrt{N}$  VARNING! Innan du utför något arbete inuti datorn ska du läsa säkerhetsinstruktionerna som medföljde datorn och följa stegen i ["Innan du](#page-10-0)  [börjar" på sidan 11](#page-10-0). När du har arbetat inuti datorn följer du anvisningarna i ["När du har arbetat inuti datorn" på sidan 13](#page-12-0). Mer säkerhetsinformation finns på hemsidan för regelefterlevnad på dell.com/regulatory\_compliance.

- 1 Ta bort det bakre höljet. Se ["Ta bort det bakre höljet" på sidan 17](#page-16-0).
- 2 Ta bort formhöljet. Se ["Ta bort formhöljet" på sidan 19](#page-18-0).
- 3 Ta bort stativet. Se ["Ta bort stativet" på sidan 21.](#page-20-0)
- 4 Ta bort I/O-panelen. Se ["Ta bort I/O-panelen" på sidan 40.](#page-39-0)
- 5 Ta bort moderkortshöljet. Se ["Ta bort moderkortshöljet" på sidan 31](#page-30-0).
- 6 Ta bort den inre ramen. Se ["Ta bort den inre ramen" på sidan 49.](#page-48-0)
- 7 Följ anvisningarna från [steg 1](#page-67-0) till [steg 5](#page-67-1) i ["Ta bort I/O-kortet" på sidan 67](#page-66-0).
- 8 Koppla bort antennkabeln från Mini-Card-kortet för trådlös kommunikation. Se ["Ta bort Mini-Card-kortet för trådlös kommunikation" på sidan 44](#page-43-0).
- 9 Ta bort processorns kylfläns. Se ["Ta bort processorns kylfläns" på sidan 53](#page-52-0).
- 10 Följ anvisningarna från [steg 1](#page-77-0) till [steg 3](#page-77-1) i ["Ta bort moderkortet" på sidan 77](#page-76-0).

- 1 Ta bort skruvarna som håller fast sido-I/O-kortshöljet i bildskärmsfattningen.
- 2 Lyft ur sido-I/O-kortshöljet från sido-I/O-kortet.

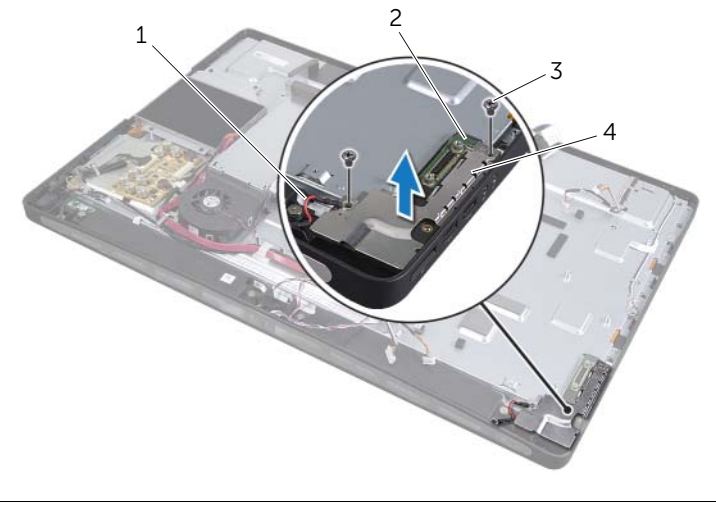

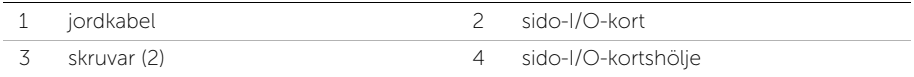

3 Lyft försiktigt sido-I/O-kortet med början från den inre kanten och ta försiktigt ut portarna på sido-I/O-kortet ur skårorna på bildskärmsinfattningen.

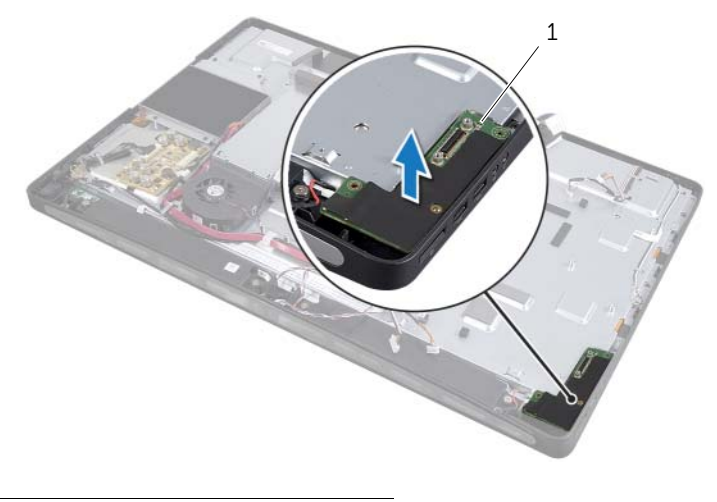

1 sido-I/O-kort

# Sätta tillbaka I/O-kortet

 $\sqrt{N}$  VARNING! Innan du utför något arbete inuti datorn ska du läsa säkerhetsinstruktionerna som medföljde datorn och följa stegen i ["Innan du](#page-10-0)  [börjar" på sidan 11](#page-10-0). När du har arbetat inuti datorn följer du anvisningarna i ["När du har arbetat inuti datorn" på sidan 13](#page-12-0). Mer säkerhetsinformation finns på hemsidan för regelefterlevnad på dell.com/regulatory\_compliance.

### Procedur

- 1 För portarna på I/O-kortet till skårorna på bildskärmsinfattningen och rikta in skruvhålen på I/O-kortet med skruvhålen på bildskärmsinfattningen.
- 2 Passa in skruvhålen på I/O-korthöljet mot skruvhålen på bildskärmsinfattningen och placera I/O-korthöljet på I/O-kortet.
- 3 Sätt tillbaka skruvarna som håller fast I/O-kortshöljet på bildskärmsinfattningen.

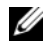

OBS! Se till att fästa jordningskabeln med samma skruv som fäster I/O-kortshöljet på bildskärmsinfattningen.

- 1 Följ anvisningarna från [steg 1](#page-78-0) till [steg 3](#page-78-1) i ["Sätta tillbaka moderkortet" på sidan 79.](#page-78-2)
- 2 Sätt tillbaka processorns kylfläns. Se ["Sätta tillbaka processorns kylfläns" på sidan 54](#page-53-0).
- 3 Anslut antennkablarna till Mini-Card-kortet för trådlös kommunikation. Se ["Sätta](#page-45-0)  [tillbaka det trådlösa Mini-Card-kortet" på sidan 46.](#page-45-0)
- 4 Följ anvisningarna från [steg 3](#page-69-0) till [steg 7](#page-69-1) i ["Sätta tillbaka I/O-kortet" på sidan 70.](#page-69-2)
- 5 Sätt tillbaka den inre ramen. Se ["Sätta tillbaka den inre ramen" på sidan 50](#page-49-0).
- 6 Sätt tillbaka moderkortshöljet. Se ["Sätta tillbaka moderkortet" på sidan 32](#page-31-0).
- 7 Sätt tillbaka I/O-panelen. Se ["Byta ut I/O-panelen" på sidan 41.](#page-40-0)
- 8 Sätt tillbaka stativet. Se ["Sätta tillbaka stativet" på sidan 22](#page-21-0).
- 9 Sätt tillbaka formhöljet. Se ["Sätta tillbaka formhöljet" på sidan 20.](#page-19-0)
- 10 Sätt tillbaka det bakre höljet. Se ["Sätta tillbaka det bakre höljet" på sidan 18.](#page-17-0)
- 11 Följ anvisningarna i ["När du har arbetat inuti datorn" på sidan 13](#page-12-0).

# Ta bort mittenkåpan

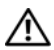

 $\sqrt{N}$  VARNING! Innan du utför något arbete inuti datorn ska du läsa säkerhetsinstruktionerna som medföljde datorn och följa stegen i ["Innan du](#page-10-0)  [börjar" på sidan 11](#page-10-0). När du har arbetat inuti datorn följer du anvisningarna i ["När du har arbetat inuti datorn" på sidan 13](#page-12-0). Mer säkerhetsinformation finns på hemsidan för regelefterlevnad på dell.com/regulatory\_compliance.

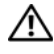

VARNING! Mitthöljet är tungt när komponenterna är anslutna. Medan komponenterna är anslutna rekommenderas att två personer tar bort och sätter tillbaka mittkåpan.

- 1 Ta bort det bakre höljet. Se ["Ta bort det bakre höljet" på sidan 17](#page-16-0).
- 2 Ta bort formhöljet. Se ["Ta bort formhöljet" på sidan 19](#page-18-0).
- 3 Ta bort stativet. Se ["Ta bort stativet" på sidan 21.](#page-20-0)
- 4 Följ anvisningarna från [steg 1](#page-34-0) till [steg 2](#page-34-1) i ["Ta bort hårddisken" på sidan 35](#page-34-2).
- 5 Ta bort hårddiskhållaren S[e"Ta bort hårddiskhållaren" på sidan 38](#page-37-0).
- 6 Följ anvisningarna från [steg 1](#page-24-0) till [steg 2](#page-24-1) i ["Ta bort den optiska enheten" på sidan 25](#page-24-2).
- 7 Ta bort I/O-panelen. Se ["Ta bort I/O-panelen" på sidan 40.](#page-39-0)
- 8 Ta bort moderkortshöljet. Se ["Ta bort moderkortshöljet" på sidan 31](#page-30-0).
- 9 Ta bort den inre ramen. Se ["Ta bort den inre ramen" på sidan 49.](#page-48-0)
- 10 Följ anvisningarna från [steg 1](#page-67-0) till [steg 5](#page-67-1) i ["Ta bort I/O-kortet" på sidan 67](#page-66-0).
- 11 Ta bort processorns kylfläkt. Se ["Ta bort processorns kylflänsfläkt" på sidan 51.](#page-50-0)
- 12 Ta bort processorns kylfläns. Se ["Ta bort processorns kylfläns" på sidan 53](#page-52-0).
- 13 Ta bort strömförsörjningsfläkten. Se ["Ta bort strömförsörjningsfläkten" på sidan 33.](#page-32-0)
- 14 Ta bort strömförsörjningsenheten. Se ["Ta bort strömförsörjningsenheten" på sidan 58.](#page-57-0)
- 15 Ta bort omvandlarkortet. Se ["Ta bort omvandlarkortet" på sidan 23](#page-22-0).
- 16 Följ anvisningarna från [steg 1](#page-77-0) till [steg 3](#page-77-1) i ["Ta bort moderkortet" på sidan 77](#page-76-0).

- Ta bort skruvarna som håller fast I/O-kortshöljet i chassit.
- Lyft ur I/O-kortshöljet från I/O-kortet.
- Ta bort skruven som håller fast jordkabeln i mittkåpan.
- Tryck på fästhakarna och koppla ur LVDS-kablarna från bildskärmsenheten.
- Koppla ur pekskärmskabeln från bildskärmsenheten.

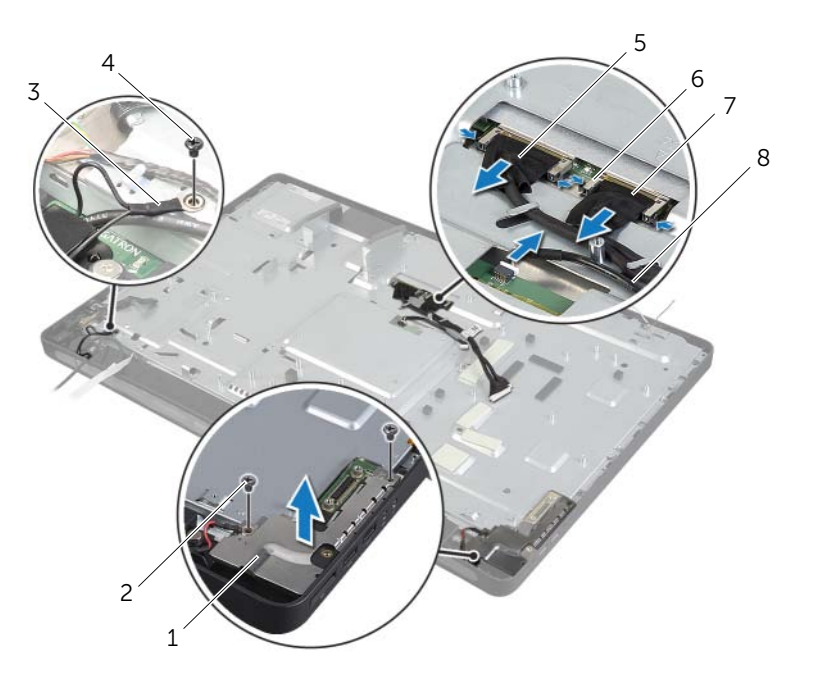

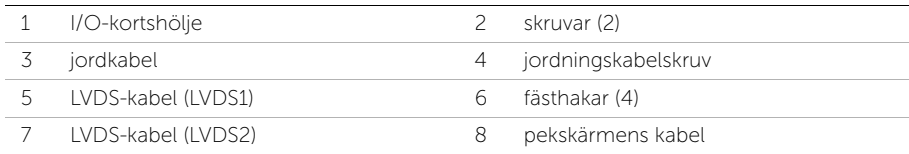

- Ta bort skruvarna som håller fast mittramen på bildskärminfattningen.
- Ta bort alla kablarna från kabelhållarna på mittkåpan.
- Lyft bort mittenkåpan från bildskärmen.

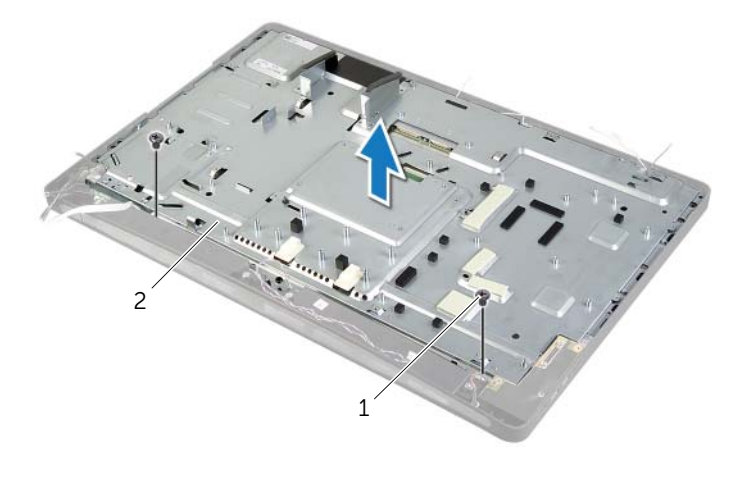

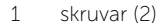

2 mittenkåpa

# Sätta tillbaka mittenkåpan

 $\sqrt{N}$  VARNING! Innan du utför något arbete inuti datorn ska du läsa säkerhetsinstruktionerna som medföljde datorn och följa stegen i ["Innan du](#page-10-0)  [börjar" på sidan 11](#page-10-0). När du har arbetat inuti datorn följer du anvisningarna i ["När du har arbetat inuti datorn" på sidan 13](#page-12-0). Mer säkerhetsinformation finns på hemsidan för regelefterlevnad på dell.com/regulatory\_compliance.

### Procedur

- 1 Rikta in skruvhålen på mittkåpan med skruvhålen på bildskärmsramen.
- 2 Sätt tillbaka skruvarna som håller fast mittkåpan på bildskärmsinfattningen.
- 3 Dra kablarna genom kabelhållarna på mittenramen.
- 4 Anslut LVDS- och pekskärmskablarna på bildskärmsinfattningen.
- 5 Sätt tillbaka skruven som håller fast jordkabeln i mittenramen.
- 6 Rikta in skruvhålen på I/O-kortshöljet med skruvhålen på bildskärmsinfattningen och placera I/O-kortshöljet på I/O -kortet.
- 7 Sätt tillbaka skruvarna som håller fast I/O-kortshöljet på bildskärmsinfattningen.

- Följ anvisningarna från [steg 1](#page-78-0) till [steg 3](#page-78-1) i ["Sätta tillbaka moderkortet" på sidan 79.](#page-78-2)
- Sätt tillbaka omvandlarkortet. Se ["Sätta tillbaka omvandlarkortet" på sidan 24.](#page-23-0)
- Sätt tillbaka strömförsörjningsenheten. Se ["Sätta tillbaka strömförsörjningsenheten"](#page-59-0)  [på sidan 60](#page-59-0).
- Sätt tillbaka strömförsörjningsfläkten. Se ["Sätta tillbaka strömförsörjningsfläkten"](#page-33-0)  [på sidan 34.](#page-33-0)
- Sätt tillbaka processorns kylfläns. Se ["Sätta tillbaka processorns kylfläns" på sidan 54](#page-53-0).
- Sätt tillbaka processorns kylfläkt. Se ["Sätta tillbaka processorns kylfläkt" på sidan 52](#page-51-0).
- Följ anvisningarna från [steg 3](#page-69-0) till [steg 7](#page-69-1) i ["Sätta tillbaka I/O-kortet" på sidan 70.](#page-69-2)
- Sätt tillbaka den inre ramen. Se ["Sätta tillbaka den inre ramen" på sidan 50](#page-49-0).
- Sätt tillbaka moderkortshöljet. Se ["Sätta tillbaka moderkortet" på sidan 32](#page-31-0).
- Sätt tillbaka I/O-panelen. Se ["Byta ut I/O-panelen" på sidan 41.](#page-40-0)
- Följ anvisningarna från [steg 2](#page-26-0) till [steg 4](#page-26-1) i ["Sätta tillbaka den optiska enheten"](#page-26-2)  [på sidan 27.](#page-26-2)
- Sätt tillbaka hårddiskhållaren. S[e"Sätta tillbaka hårddiskhållaren" på sidan 39.](#page-38-0)
- 13 Följ anvisningarna från [steg 2](#page-36-0) till [steg 3](#page-36-1) i ["Sätta tillbaka hårddisken" på sidan 37](#page-36-2).
- Sätt tillbaka stativet. Se ["Sätta tillbaka stativet" på sidan 22](#page-21-0).
- Sätt tillbaka formhöljet. Se ["Sätta tillbaka formhöljet" på sidan 20.](#page-19-0)
- Sätt tillbaka det bakre höljet. Se ["Sätta tillbaka det bakre höljet" på sidan 18.](#page-17-0)
- Följ anvisningarna i ["När du har arbetat inuti datorn" på sidan 13](#page-12-0).

# <span id="page-88-0"></span>Ta bort bildskärmspanelen

 $\sqrt{N}$  VARNING! Innan du utför något arbete inuti datorn ska du läsa säkerhetsinstruktionerna som medföljde datorn och följa stegen i ["Innan du](#page-10-0)  [börjar" på sidan 11](#page-10-0). När du har arbetat inuti datorn följer du anvisningarna i ["När du har arbetat inuti datorn" på sidan 13](#page-12-0). Mer säkerhetsinformation finns på hemsidan för regelefterlevnad på dell.com/regulatory\_compliance.

- 1 Ta bort det bakre höljet. Se ["Ta bort det bakre höljet" på sidan 17](#page-16-0).
- 2 Ta bort formhöljet. Se ["Ta bort formhöljet" på sidan 19](#page-18-0).
- 3 Ta bort stativet. Se ["Ta bort stativet" på sidan 21.](#page-20-0)
- 4 Ta bort I/O-panelen. Se ["Ta bort I/O-panelen" på sidan 40.](#page-39-0)
- 5 Ta bort moderkortshöljet. Se ["Ta bort moderkortshöljet" på sidan 31](#page-30-0).
- 6 Ta bort den inre ramen. Se ["Ta bort den inre ramen" på sidan 49.](#page-48-0)
- 7 Ta bort processorns kylfläkt. Se ["Ta bort processorns kylflänsfläkt" på sidan 51.](#page-50-0)

- <span id="page-89-0"></span>1 Koppla ur strömbrytarkabeln, högtalarkabeln, kamerakabeln, kabeln till kontrollerna för inställningar av källa/bildskärm, kabeln till mottagaren för trådlöst tangentbord/ mus, LVDS-kablar och pekskärmskabeln från moderkortet och ta bort kablarna från dragningsstöden.
- 2 Koppla ur antennkablarna från Mini-Card-kortet för trådlös kommunikation och ta bort antennsladdarna från dragningsstöden.

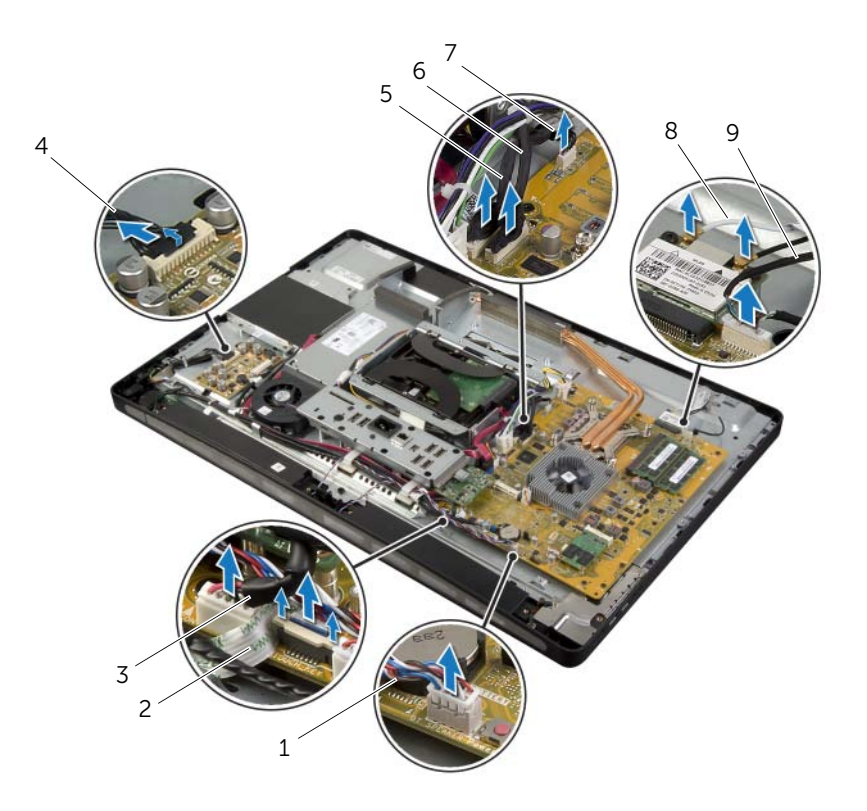

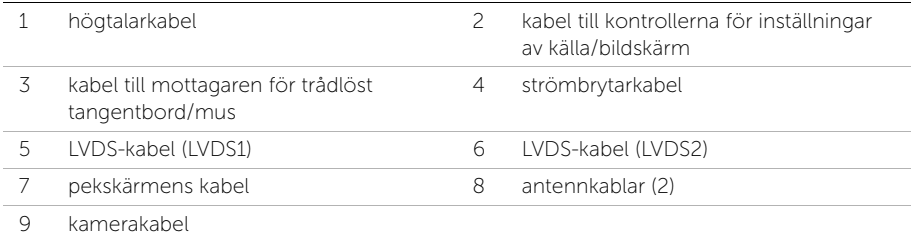

3 Ta bort skruven som håller fast jordkabeln i processorns ventileringsöppningar.

- 4 Ta bort skruven som håller fast jordkabeln från höger högtalares nät till mittkåpan.
- 5 Ta bort skruvarna som håller fast moderkortet på sido-I/O-kortet.
- 6 Ta bort skruvarna som håller fast sido-I/O-kortet på bildskärmsinfattningen och ta bort sido-I/O-kortshöljet.

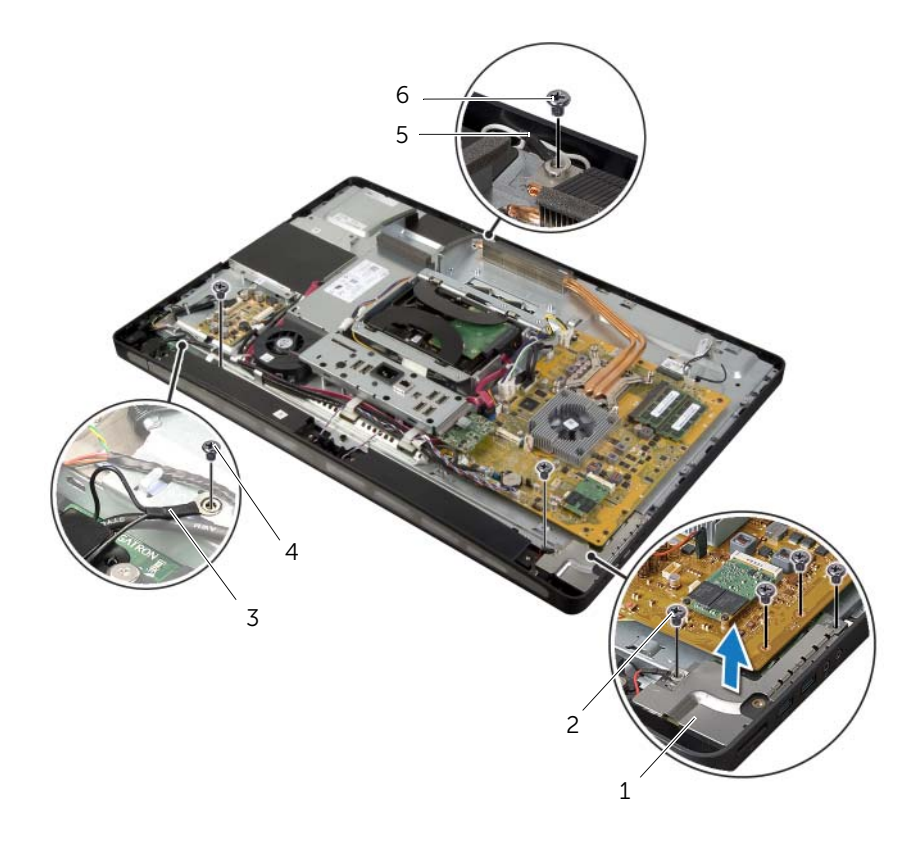

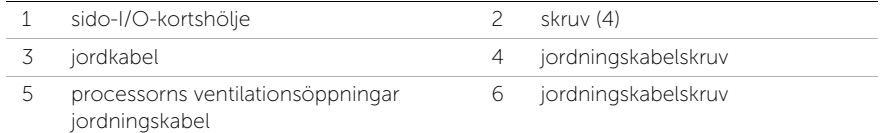

#### VARNING! Mitthöljet är tungt när komponenterna är anslutna. Medan komponenterna är anslutna rekommenderas att två personer tar bort och sätter tillbaka mittkåpan.

7 Använd hårddiskhållaren för att försiktigt lyfta mittkåpan tillsammans med komponenterna och ta försiktigt ut kablarna ur skårorna.

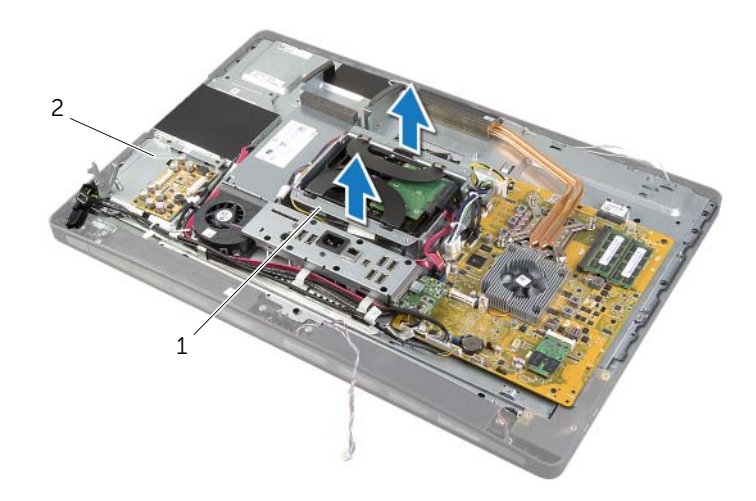

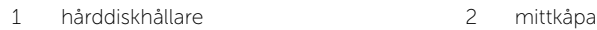

8 Lyft försiktigt sido-I/O-kortet med början från den inre kanten och ta försiktigt ut portarna på sido-I/O-kortet ur skårorna på bildskärmsinfattningen.

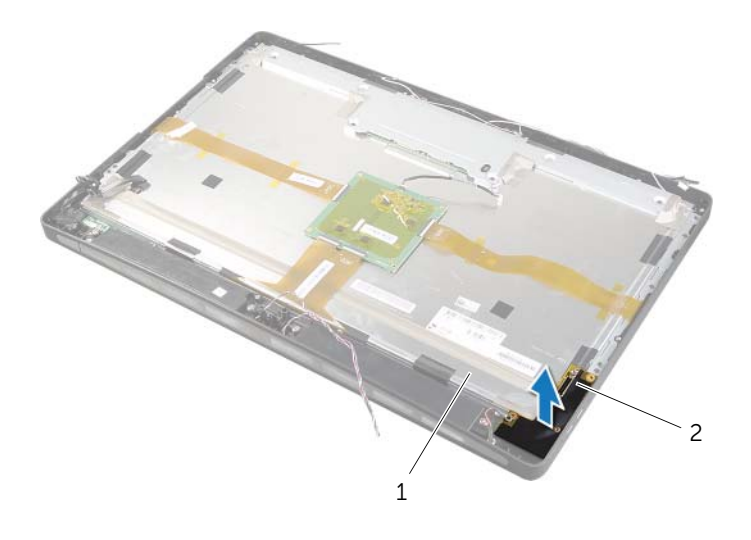

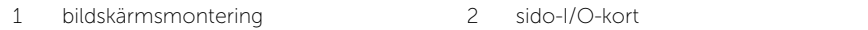

- 9 Dra i fliken och koppla ur bandkablarna från bildskärmsenheten.
- 10 Dra bort tejparna som håller fast bandkablarna på bildskärmsenheten.
- <span id="page-93-0"></span>11 Ta bort skruvarna som håller fast bildskärmsmonteringen på bildskärmsinfattningen.
- 12 Lyft av bildskärmsenheten från chassit.

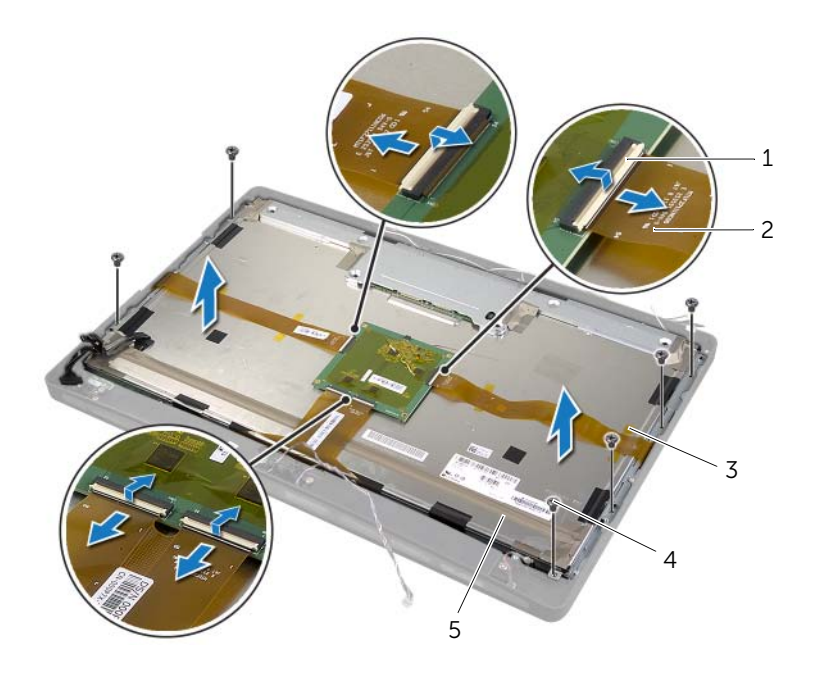

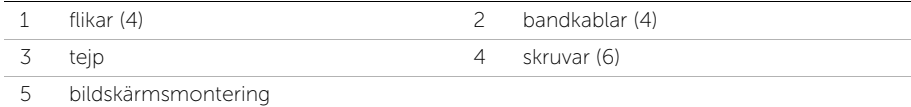

13 Ta bort skruvarna som håller fast bildskärmsfästet i bildskärmspanelen och ta bort bildskärmsfästet.

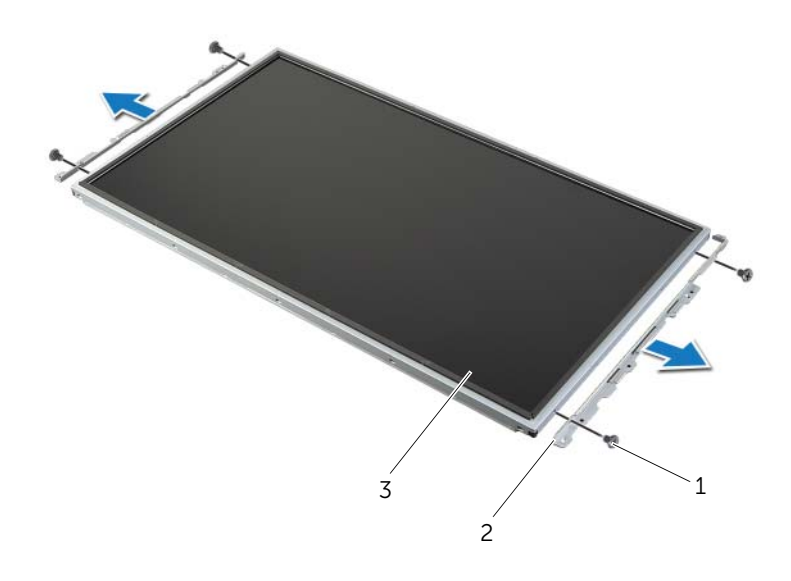

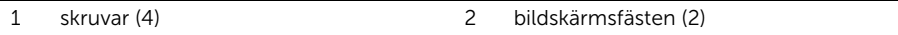

3 bildskärmspanel

# <span id="page-95-1"></span>Sätta tillbaka bildskärmspanelen

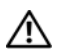

 $\sqrt{N}$  VARNING! Innan du utför något arbete inuti datorn ska du läsa säkerhetsinstruktionerna som medföljde datorn och följa stegen i ["Innan du](#page-10-0)  [börjar" på sidan 11](#page-10-0). När du har arbetat inuti datorn följer du anvisningarna i ["När du har arbetat inuti datorn" på sidan 13](#page-12-0). Mer säkerhetsinformation finns på hemsidan för regelefterlevnad på dell.com/regulatory\_compliance.

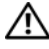

VARNING! Mitthöljet är tungt när komponenterna är anslutna. Medan komponenterna är anslutna rekommenderas att två personer tar bort och sätter tillbaka mittkåpan.

### Procedur

- 1 Rikta in skruvhålen på bildskärmsfästena med skruvhålen på bildskärmspanelen.
- <span id="page-95-0"></span>2 Sätt tillbaka skruvarna som håller fast bildskärmsfästena i bildskärmspanelen.
- 3 Rikta in skruvhålen på bildskärmsenheten med skruvhålen på bildskärmsinfattningen och placera försiktigt bildskärmsenheten över bildskärmsinfattningen.

**OBS!** Se till att inga kablar placeras under bildskärmsenheten.

- 4 Sätt tillbaka skruvarna som håller fast bildskärmsenheten i bildskärmsinfattningen.
- 5 Sätt in bandkablarna i deras kontakter och tryck på fliken för att fästa kablarna.
- 6 Fäst tejpen som håller fast bandkablarna på bildskärmsenheten.
- 7 För portarna på I/O-kortet till skåran på bildskärmsinfattningen och rikta in skruvhålen på I/O-kortet med skruvhålen på bildskärmsinfattningen.

#### VARNING! Mitthöljet är tungt när komponenterna är anslutna. Medan komponenterna är anslutna rekommenderas att två personer tar bort och sätter tillbaka mittkåpan.

- 8 Använd hårddiskhållaren för att rikta in undersidan av mittkåpan mot bildskärmsinfattningen och sänk mittkåpan i bildskärmsinfattningen.
- 9 Dra LVDS- och pekskärmskablarna genom skårorna i mittkåpan.
- 10 Placera mittkåpan i bildskärmsinfattningen.

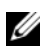

OBS! Se till att alla kablarna dras genom kabelhållarna och att inga kablar läggs under mittkåpan.

- 11 Rikta in skruvhålen på mittkåpan med skruvhålen på bildskärmsramen.
- 12 Sätt tillbaka skruvarna som håller fast mittkåpan på bildskärmsinfattningen.

13 Rikta in skruvhålen på I/O-kortshöliet mot skruvhålen på chassit och sätt tillbaka skruvarna som fäster I/O-kortshöljet på bildskärmsramen.

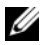

OBS! Se till att även fästa jordningskabeln med samma skruv som fäster I/O-kortshöljet på bildskärmsinfattningen.

- 14 Dra kablarna för strömbrytaren, högtalarna, kameran, kontrollerna för inställningar av källa/bildskärm, mottagaren för trådlöst tangentbord/mus och pekskärmskablarna genom kabelhållarna och anslut kablarna på moderkortet.
- 15 Dra kablarna till den trådlösa antennen genom kabelhållarna och anslut antennkablarna till det trådlösa Mini-Card-kortet.
- 16 Sätt tillbaka skruven som håller fast jordkabeln i processorns ventileringsöppningar.
- <span id="page-96-0"></span>17 Sätt tillbaka skruven som håller fast jordkabeln från höger högtalares nät till mittkåpan.

- 1 Sätt tillbaka processorns kylfläkt. Se ["Sätta tillbaka processorns kylfläkt" på sidan 52](#page-51-0).
- 2 Sätt tillbaka den inre ramen. Se ["Sätta tillbaka den inre ramen" på sidan 50](#page-49-0).
- 3 Sätt tillbaka moderkortshöljet. Se ["Sätta tillbaka moderkortet" på sidan 32](#page-31-0).
- 4 Sätt tillbaka I/O-panelen. Se ["Byta ut I/O-panelen" på sidan 41.](#page-40-0)
- 5 Sätt tillbaka stativet. Se ["Sätta tillbaka stativet" på sidan 22](#page-21-0).
- 6 Sätt tillbaka formhöljet. Se ["Sätta tillbaka formhöljet" på sidan 20.](#page-19-0)
- 7 Sätt tillbaka det bakre höljet. Se ["Sätta tillbaka det bakre höljet" på sidan 18.](#page-17-0)
- 8 Följ anvisningarna i ["När du har arbetat inuti datorn" på sidan 13](#page-12-0).

# Ta bort kameramodulen

 $\sqrt{N}$  VARNING! Innan du utför något arbete inuti datorn ska du läsa säkerhetsinstruktionerna som medföljde datorn och följa stegen i ["Innan du](#page-10-0)  [börjar" på sidan 11](#page-10-0). När du har arbetat inuti datorn följer du anvisningarna i ["När du har arbetat inuti datorn" på sidan 13](#page-12-0). Mer säkerhetsinformation finns på hemsidan för regelefterlevnad på dell.com/regulatory\_compliance.

- 1 Ta bort det bakre höljet. Se ["Ta bort det bakre höljet" på sidan 17](#page-16-0).
- 2 Ta bort formhöljet. Se ["Ta bort formhöljet" på sidan 19](#page-18-0).
- 3 Ta bort stativet. Se ["Ta bort stativet" på sidan 21.](#page-20-0)
- 4 Ta bort I/O-panelen. Se ["Ta bort I/O-panelen" på sidan 40.](#page-39-0)
- 5 Ta bort moderkortshöljet. Se ["Ta bort moderkortshöljet" på sidan 31](#page-30-0).
- 6 Ta bort den inre ramen. Se ["Ta bort den inre ramen" på sidan 49.](#page-48-0)
- 7 Ta bort processorns kylfläkt. Se ["Ta bort processorns kylflänsfläkt" på sidan 51.](#page-50-0)
- 8 Följ anvisningarna från [steg 1](#page-89-0) till [steg 12](#page-93-0) i ["Ta bort bildskärmspanelen" på sidan 89.](#page-88-0)

- 1 Ta bort skruvarna som håller fast kameramonteringen i chassit.
- 2 Lyft upp kameramonteringen försiktigt och koppla ur kamerakabeln ur kameramonteringen.

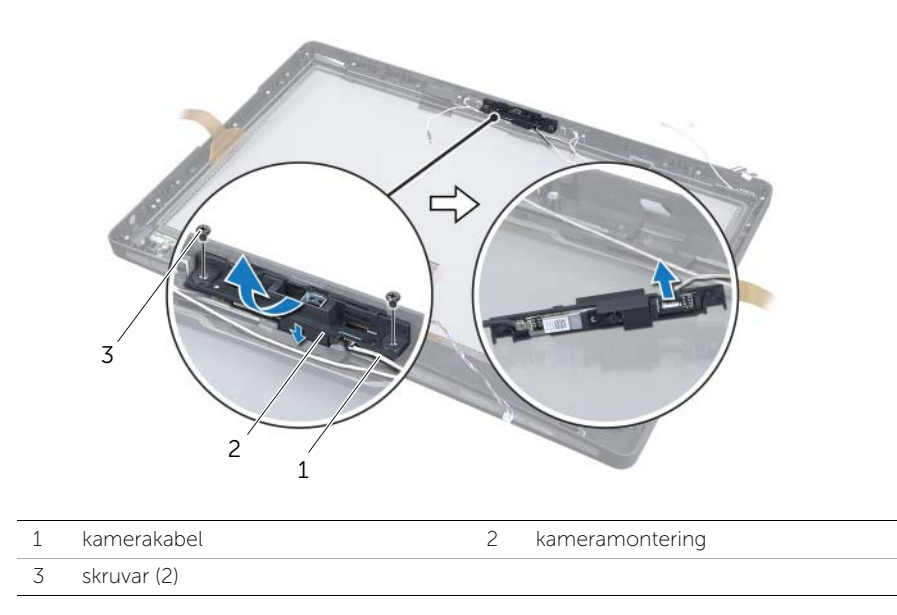

3 Släpp flikarna som håller fast kameramodulen på kamerahållaren och ta bort kameramodulen.

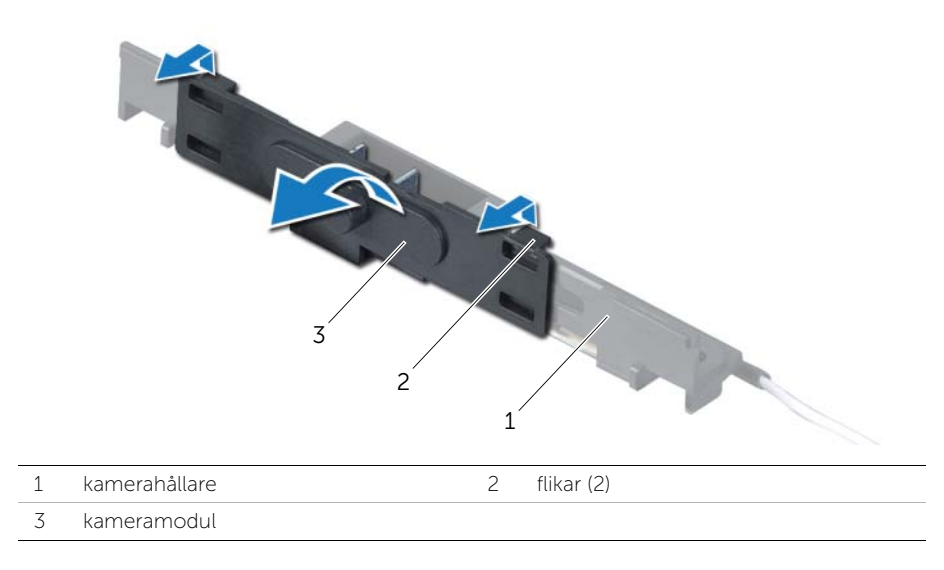

# Sätta tillbaka kameramodulen

 $\sqrt{N}$  VARNING! Innan du utför något arbete inuti datorn ska du läsa säkerhetsinstruktionerna som medföljde datorn och följa stegen i ["Innan du](#page-10-0)  [börjar" på sidan 11](#page-10-0). När du har arbetat inuti datorn följer du anvisningarna i ["När du har arbetat inuti datorn" på sidan 13](#page-12-0). Mer säkerhetsinformation finns på hemsidan för regelefterlevnad på dell.com/regulatory\_compliance.

## Procedur

- 1 Passa in flikarna på kameramodulen mot skårorna på kameramonteringen och snäpp fast kameramodulen.
- 2 Anslut kamerakabeln till kameramonteringen och placera kameran på bildskärmsinfattningen.
- 3 Sätt tillbaka skruvarna som håller fast kameramonteringen i bildskärmsramen.

- 1 Följ anvisningarna från [steg 3](#page-95-0) till [steg 17](#page-96-0) i ["Sätta tillbaka bildskärmspanelen" på sidan 96](#page-95-1).
- 2 Sätt tillbaka processorns kylfläkt. Se ["Sätta tillbaka processorns kylfläkt" på sidan 52](#page-51-0).
- 3 Sätt tillbaka den inre ramen. Se ["Sätta tillbaka den inre ramen" på sidan 50](#page-49-0).
- 4 Sätt tillbaka moderkortshöljet. Se ["Sätta tillbaka moderkortet" på sidan 32](#page-31-0).
- 5 Sätt tillbaka I/O-panelen. Se ["Byta ut I/O-panelen" på sidan 41.](#page-40-0)
- 6 Sätt tillbaka stativet. Se ["Sätta tillbaka stativet" på sidan 22](#page-21-0).
- 7 Sätt tillbaka formhöljet. Se ["Sätta tillbaka formhöljet" på sidan 20.](#page-19-0)
- 8 Sätt tillbaka det bakre höljet. Se ["Sätta tillbaka det bakre höljet" på sidan 18.](#page-17-0)
- 9 Följ anvisningarna i ["När du har arbetat inuti datorn" på sidan 13](#page-12-0).

VARNING! Innan du utför något arbete inuti datorn ska du läsa säkerhetsinstruktionerna som medföljde datorn och följa stegen i ["Innan du](#page-10-0)  [börjar" på sidan 11](#page-10-0). När du har arbetat inuti datorn följer du anvisningarna i ["När du har arbetat inuti datorn" på sidan 13](#page-12-0). Mer säkerhetsinformation finns på hemsidan för regelefterlevnad på dell.com/regulatory\_compliance.

- 1 Ta bort det bakre höljet. Se ["Ta bort det bakre höljet" på sidan 17](#page-16-0).
- 2 Ta bort formhöljet. Se ["Ta bort formhöljet" på sidan 19](#page-18-0).
- 3 Ta bort stativet. Se ["Ta bort stativet" på sidan 21.](#page-20-0)
- 4 Ta bort I/O-panelen. Se ["Ta bort I/O-panelen" på sidan 40.](#page-39-0)
- 5 Ta bort moderkortshöljet. Se ["Ta bort moderkortshöljet" på sidan 31](#page-30-0).
- 6 Ta bort den inre ramen. Se ["Ta bort den inre ramen" på sidan 49.](#page-48-0)
- 7 Ta bort processorns kylfläkt. Se ["Ta bort processorns kylflänsfläkt" på sidan 51.](#page-50-0)
- 8 Följ anvisningarna från [steg 1](#page-89-0) till [steg 12](#page-93-0) i ["Ta bort bildskärmspanelen" på sidan 89.](#page-88-0)

- 1 Koppla ur mikrofonkablarna från mikrofonmodulerna.
- 2 Använd en plastrits och dra fästflikarna och skjut mikrofonmodulen uppåt.
- 3 Ta bort mikrofonmodulen ur sockeln på mikrofonmodulen.

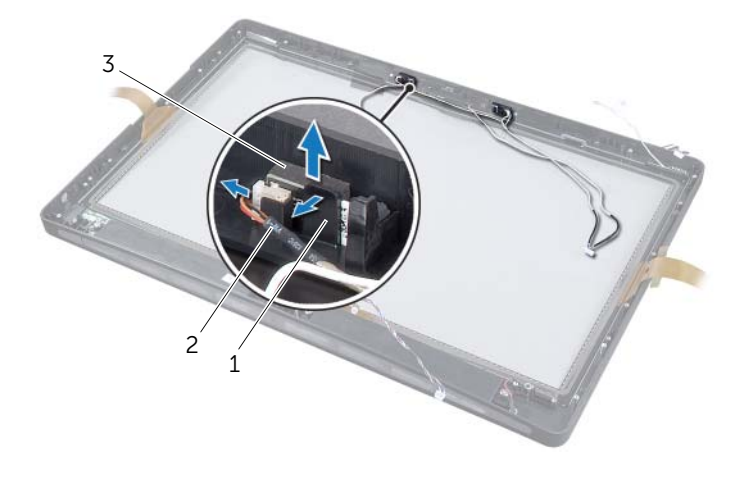

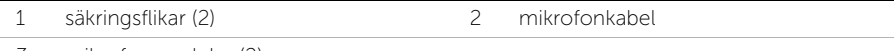

3 mikrofonmoduler (2)

VARNING! Innan du utför något arbete inuti datorn ska du läsa säkerhetsinstruktionerna som medföljde datorn och följa stegen i ["Innan du](#page-10-0)  [börjar" på sidan 11](#page-10-0). När du har arbetat inuti datorn följer du anvisningarna i ["När du har arbetat inuti datorn" på sidan 13](#page-12-0). Mer säkerhetsinformation finns på hemsidan för regelefterlevnad på dell.com/regulatory\_compliance.

## Procedur

- 1 Rikta in mikrofonmodulerna med sockeln för mikrofonmodulerna och för in mikrofonmodulernai sockeln för mikrofonmodulerna. Se till att mikrofonmodulerna sitter fast på sockeln för mikrofonmodulerna med flikarna.
- 2 Anslut mikrofonkablarna till mikrofonmodulerna.

- 1 Följ anvisningarna från [steg 3](#page-95-0) till [steg 17](#page-96-0) i ["Sätta tillbaka bildskärmspanelen"](#page-95-1)  [på sidan 96.](#page-95-1)
- 2 Sätt tillbaka processorns kylfläkt. Se ["Sätta tillbaka processorns kylfläkt" på sidan 52](#page-51-0).
- 3 Sätt tillbaka den inre ramen. Se ["Sätta tillbaka den inre ramen" på sidan 50](#page-49-0).
- 4 Sätt tillbaka moderkortshöljet. Se ["Sätta tillbaka moderkortet" på sidan 32](#page-31-0).
- 5 Sätt tillbaka I/O-panelen. Se ["Byta ut I/O-panelen" på sidan 41.](#page-40-0)
- 6 Sätt tillbaka stativet. Se ["Sätta tillbaka stativet" på sidan 22](#page-21-0).
- 7 Sätt tillbaka formhöljet. Se ["Sätta tillbaka formhöljet" på sidan 20.](#page-19-0)
- 8 Sätt tillbaka det bakre höljet. Se ["Sätta tillbaka det bakre höljet" på sidan 18.](#page-17-0)
- 9 Följ anvisningarna i ["När du har arbetat inuti datorn" på sidan 13](#page-12-0).

# Översikt

Använd systeminstallationsprogrammet för att:

- Få information om maskinvaran som är installerad på datorn, till exempel RAM- och hårddiskstorlek.
- Ändra inställningarna i systeminställningsprogrammet.
- Sätta eller ändra alternativ som användaren kan välja, till exempel användarlösenord, typ av hårddisk som är installerad och aktivering/inaktivering av grundenheter.

## Öppna systeminställningsprogrammet

VIKTIGT! Om du inte är en expertanvändare ska du inte ändra inställningarna  $\overleftrightarrow{\phantom{\Delta}}$ i systeminställningsprogrammet. Vissa ändringar kan göra så att datorn inte fungerar som den ska.

- $\mathscr{O}_\blacksquare$  OBS! Innan du ändrar systeminställningarna rekommenderar vi att du antecknar den information som visas på systeminställningsskärmen och sparar den ifall du skulle behöva den senare.
	- 1 Starta (eller starta om) datorn.
	- 2 När DELL-logotypen visas under självtestet väntar du på att F2-uppmaningen ska visas och trycker sedan omedelbart på <F2>.

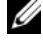

**OBS!** F2-uppmaningen betyder att tangentbordet har initierats. Den här uppmaningen kan visas väldigt snabbt, så titta noga efter den och tryck sedan på <F2>. Om du trycker på <F2> innan F2-uppmaningen visas registreras inte tangenttryckningen. Om du väntar för länge och operativsystemets logotyp visas bör du vänta tills operativsystemets skrivbord visas. Stäng sedan av datorn och prova igen.

### Skärmbilder i systeminställningsprogrammet

På systeminställningsskärmen visas aktuell eller ändringsbar konfigurationsinformation för datorn. Information på skärmen delas in i tre avsnitt: setup item (inställningsposter), en aktiv help screen (hjälpskärm) och key functions (tangentfunktioner).

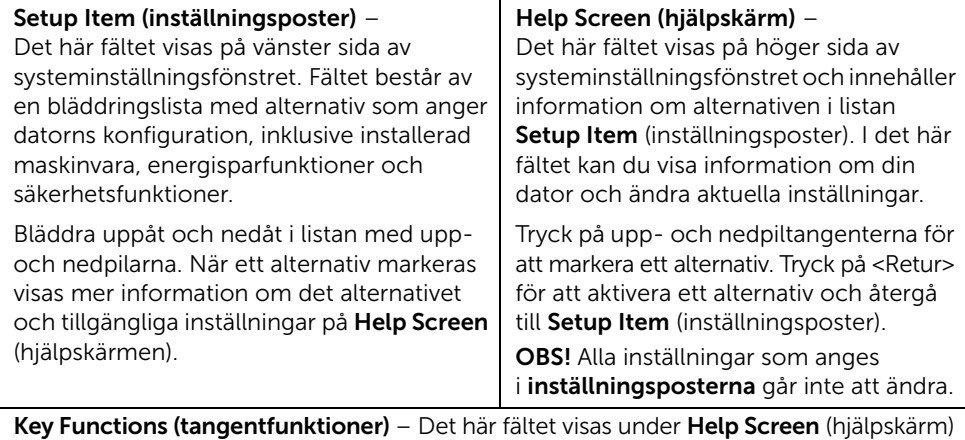

och visar tangenter och deras funktioner i det aktiva systeminställningsfältet.

### <span id="page-104-0"></span>Alternativ i systeminställningsprogrammet

 $\mathscr{U}$  OBS! Beroende på vilken dator du har och vilka enheter som är installerade kan det hända att alla alternativ i den här listan inte visas, eller inte visas exakt som i listan.

#### Main (Huvudsaklig)→ System Information (systeminformation)

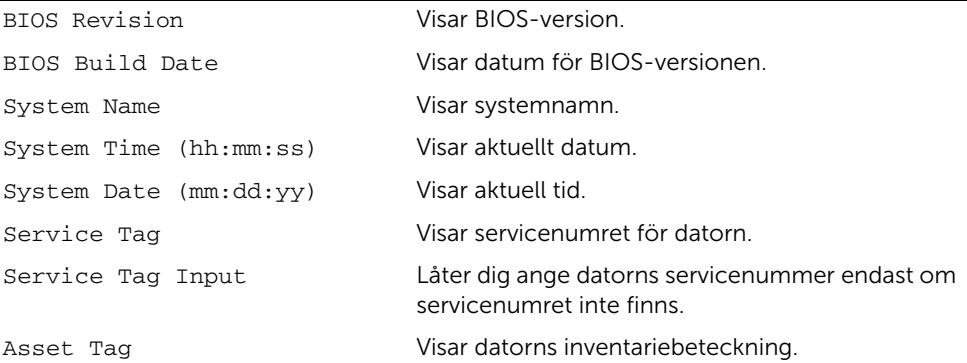

#### Main (Huvud)→ Processor Information (processor information)

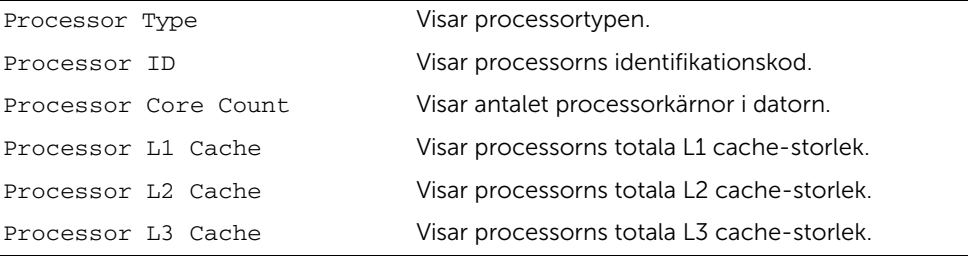

#### Main (Huvud)→ Memory Information (minne information)

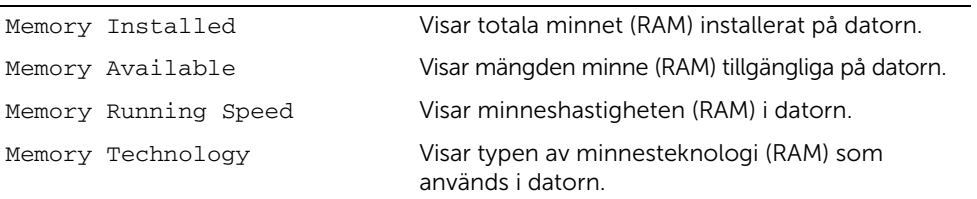

#### Main (Huvud)→ SATA Information (SATA information)

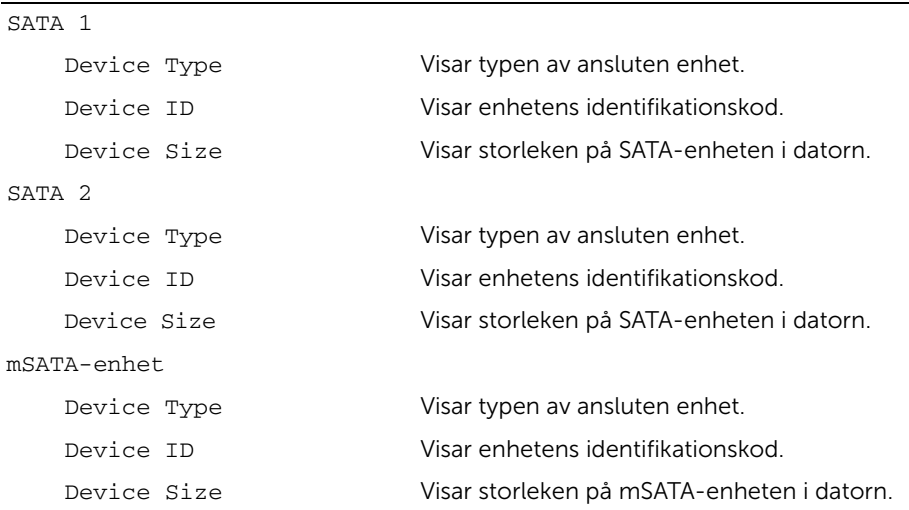

#### Advanced (Avancerad)→ Processor Configuration (processorkonfiguration)

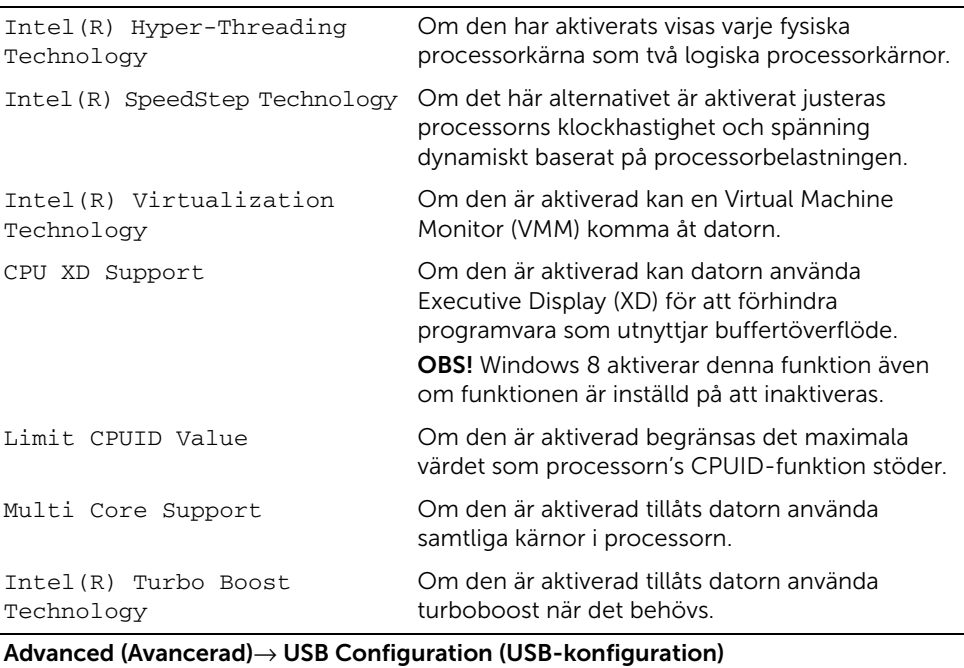

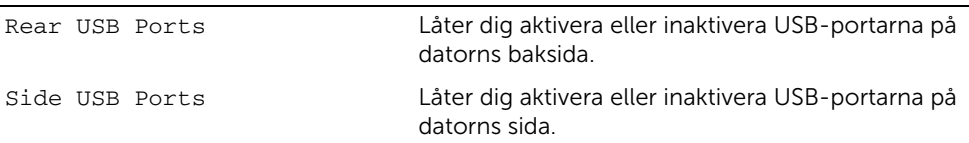

#### Advanced (Avancerad)→ Onboard Device Configuration (inbyggd enhetskonfiguration)

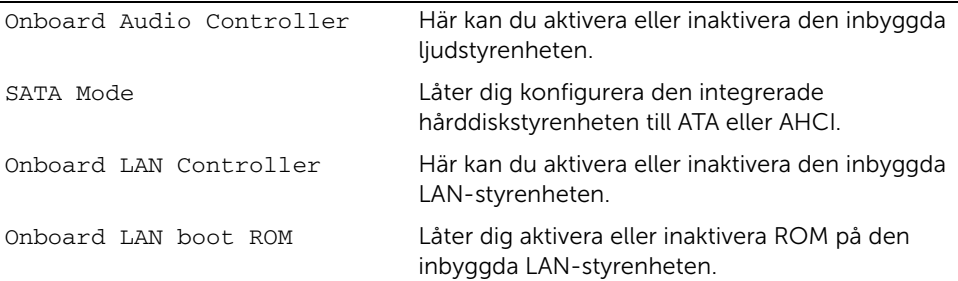

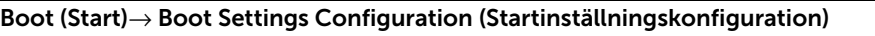

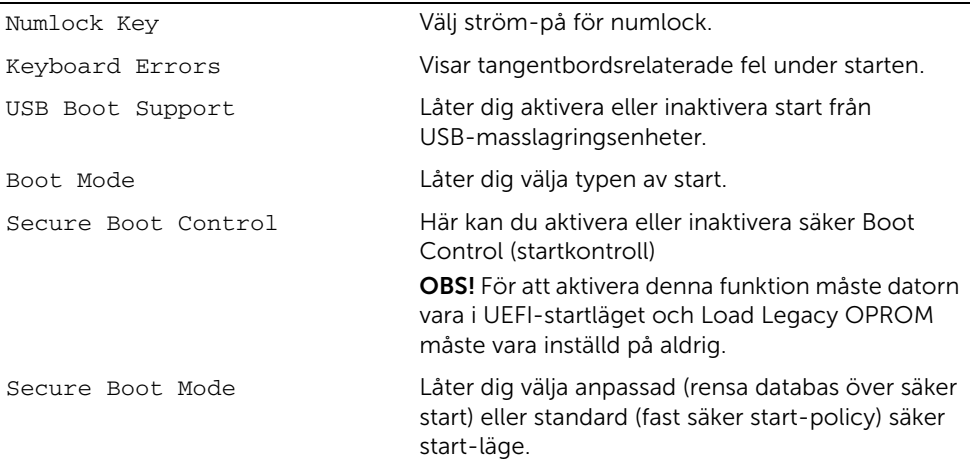

#### Boot (Start)→ Clear Secure Boot Database (Rensa databas över säker start)

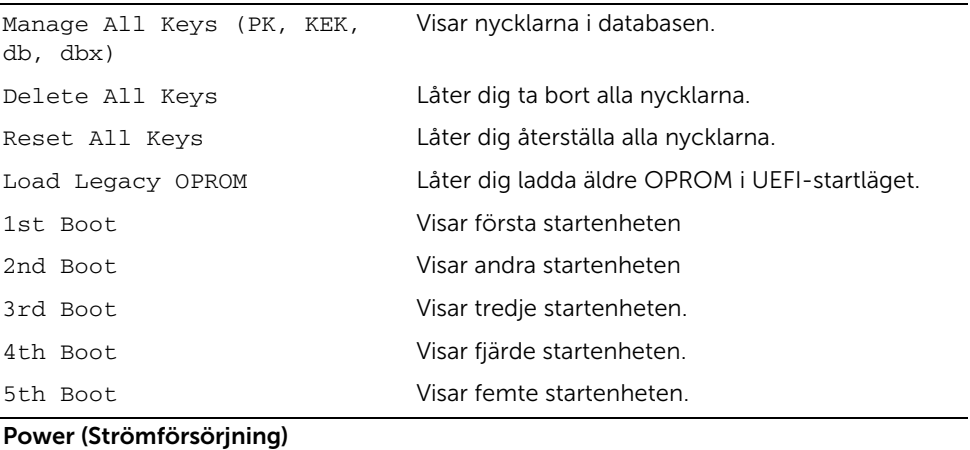

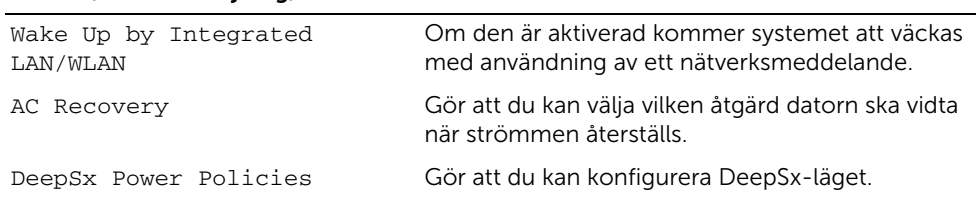
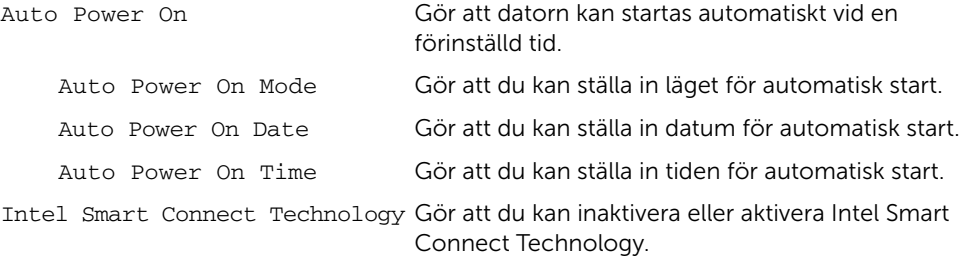

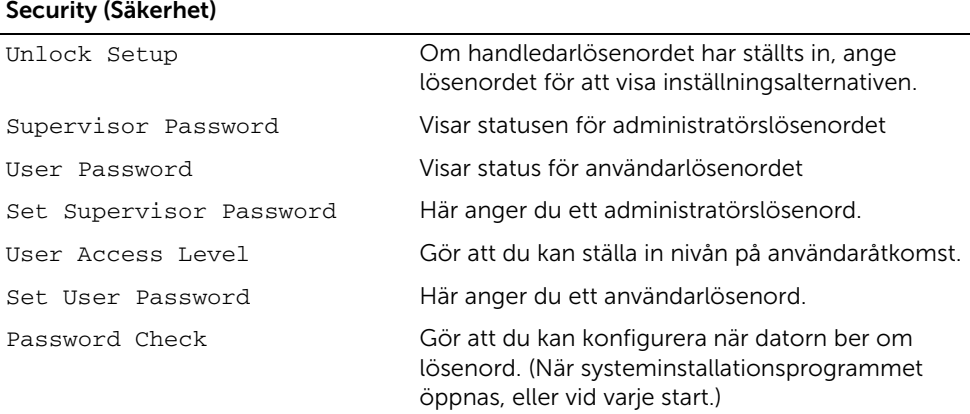

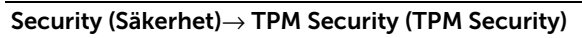

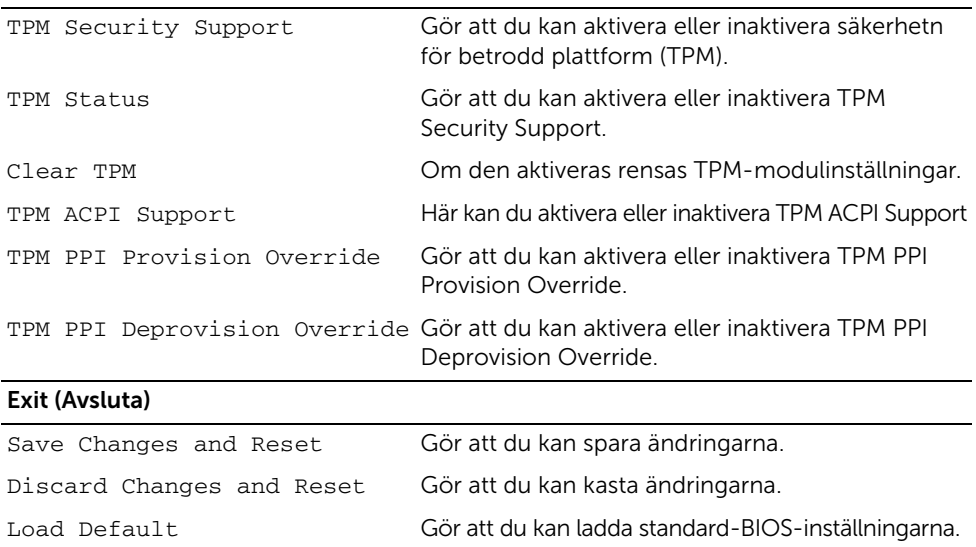

# Ändra startsekvens

## Ändra startordning en gång

Du kan använda den här funktionen om du vill ändra den aktuella startsekvensen, exempelvis att starta från den optiska enheten för att köra Dell Diagnostik på skivan *Drivers and Utilities*. Den föregående startordningen återställs vid nästa start.

- 1 Om du startar från en USB-enhet, ansluter du den till en USB-port.
- 2 Starta (eller starta om) datorn.
- 3 När F2 Setup (F2-konfiguration), F12 Boot Options (startalternativ för F12) visas längst ned till höger på skärmen trycker du på <F12>.

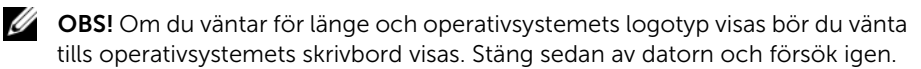

Boot Device Menu (startenhetsmeny) visas med alla tillgängliga startenheter.

4 På Boot Device Menu (startenhetsmeny) väljer du den enhet du vill starta från.

Om du till exempel startar från ett USB-minne markerar du USB Storage Device (USB-lagringsenhet) och trycker på <Retur>.

### Ändra startordning för senare tillfällen

- 1 Starta systeminställningsprogrammet. Se ["Öppna systeminställningsprogrammet"](#page-103-0)  [på sidan 104](#page-103-0).
- 2 Använd piltangenterna för att markera alternativet **Boot** (uppstart) och tryck på <Retur> för att visa menyn.

 $\mathscr{O}$  OBS! Anteckna den aktuella startordningen om du skulle vilja återställa den.

- 3 Tryck på upp- eller nedpiltangenterna för att gå igenom listan med enheter.
- 4 Tryck på plus (+) eller minus (–) om du vill ändra enhetens startordning.

## Rensa glömda lösenord

 $\sqrt{N}$  VARNING! Innan du utför något arbete inuti datorn ska du läsa säkerhetsinstruktionerna som medföljde datorn och följa stegen i ["Innan du](#page-10-0)  [börjar" på sidan 11](#page-10-0). När du har arbetat inuti datorn följer du anvisningarna i ["När du har arbetat inuti datorn" på sidan 13](#page-12-0). Mer säkerhetsinformation finns på hemsidan för regelefterlevnad på dell.com/regulatory\_compliance.

- 1 Ta bort det bakre höljet. Se ["Ta bort det bakre höljet" på sidan 17](#page-16-0).
- 2 Ta bort moderkortshöljet. Se ["Ta bort moderkortshöljet" på sidan 31](#page-30-0).
- 3 Identifiera lösenordsbygeln på moderkortet. Se ["Komponenter på moderkortet"](#page-14-0)  [på sidan 15](#page-14-0).
- 4 Ta bort kontakten för 2-stiftsbygeln från stift 2 och 3 och sätt fast den på stift 1 och 2.

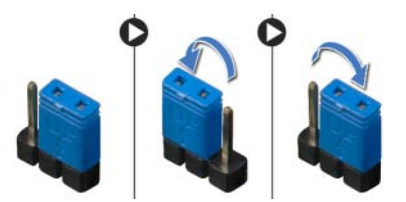

- 5 Vänta på att lösenordsinställningen ska rensas i ungefär fem sekunder.
- 6 Ta bort 2-stiftsbyglingskontakten från stift 1 och 2 och sätt tillbaka den på stift 2 och 3.
- 7 Sätt tillbaka moderkortshöljet. Se ["Sätta tillbaka moderkortet" på sidan 32](#page-31-0).
- 8 Sätt tillbaka det bakre höljet. Se ["Sätta tillbaka det bakre höljet" på sidan 18.](#page-17-0)
- 9 Följ anvisningarna i ["När du har arbetat inuti datorn" på sidan 13](#page-12-0).

## Rensa CMOS-inställningar

 $\sqrt{N}$  VARNING! Innan du utför något arbete inuti datorn ska du läsa säkerhetsinstruktionerna som medföljde datorn och följa stegen i ["Innan du](#page-10-0)  [börjar" på sidan 11](#page-10-0). När du har arbetat inuti datorn följer du anvisningarna i ["När du har arbetat inuti datorn" på sidan 13](#page-12-0). Mer säkerhetsinformation finns på hemsidan för regelefterlevnad på dell.com/regulatory\_compliance.

- 1 Ta bort det bakre höljet. Se ["Ta bort det bakre höljet" på sidan 17](#page-16-0).
- 2 Ta bort moderkortshöljet. Se ["Ta bort moderkortshöljet" på sidan 31](#page-30-0).
- 3 Identifiera CMOS-bygeln på moderkortet. Se ["Komponenter på moderkortet"](#page-14-0)  [på sidan 15](#page-14-0).
- 4 Ta bort kontakten för 2-stiftsbygeln från stift 2 och 3 och sätt fast den på stift 1 och 2.

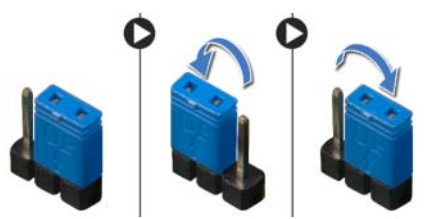

- 5 Vänta på att CMOS-inställningen ska rensas i ungefär fem sekunder.
- 6 Ta bort 2-stiftsbyglingskontakten från stift 1 och 2 och sätt tillbaka den på stift 2 och 3.
- 7 Sätt tillbaka moderkortshöljet. Se ["Sätta tillbaka moderkortet" på sidan 32](#page-31-0).
- 8 Sätt tillbaka det bakre höljet. Se ["Sätta tillbaka det bakre höljet" på sidan 18.](#page-17-0)
- 9 Följ anvisningarna i ["När du har arbetat inuti datorn" på sidan 13](#page-12-0).

# <span id="page-112-2"></span>Uppdatera BIOS

BIOS kan behöva uppdateras (flashas) när en uppdatering finns tillgänglig eller när du byter ut moderkortet. Så här uppdaterar (flashar) du BIOS:

- <span id="page-112-0"></span>1 Starta datorn.
- 2 Gå till dell.com/support.
- <span id="page-112-1"></span>3 Klicka på Börja här under Support för Hemanvändare.
- 4 Om du har din dators Service Tag, skriv in datorns Service Tag-nummer och klicka på Skicka.

Om du inte har din dators Service Tag-nummer, klicka på Identifiera Service Tag-nummer för att tillåta automatisk identifiering av datorns Service Tag.

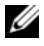

**OBS!** Om Service Tag-numret inte kan identifieras automatiskt, markera din produkt under produktkategorierna.

- 5 Klicka på fliken Drivrutiner och nedladdningar.
- 6 I rullgardinsmenyn Operativsystem, välj det operativsystem som finns installerat på din dator.
- 7 Klicka på BIOS.
- 8 Klicka på Ladda ner fil för att ladda ner den senaste versionen av BIOS till din dator.
- 9 På nästa sida, markera Ladda ner enskild fil och klicka på Fortsätt.
- 10 Spara filen och navigera till mappen där du sparade BIOS-uppdateringsfilen när nedladdningen är klar.
- 11 Dubbelklicka på ikonen för BIOS-uppdateringsfilen och följ anvisningarna på skärmen.

# Kontroller för bildskärmsinställning

Använd kontrollerna för bildskärmsinställningar för att:

- justera volymen
- justera ljusstyrkan på skärmen
- välja videokälla
- stänga av skärmen

Kontrollernas funktioner varierar när:

- datorn inte är ansluten till några enheter för video in eller video ut
- datorn är ansluten till en extern videoingångsenhet, såsom en annan dator, spelkonsol, kamera, Blu-ray-spelare osv
- datorn är ansluten till en extern videoutgångsenhet, såsom en tv, bildskärm, projektor osv

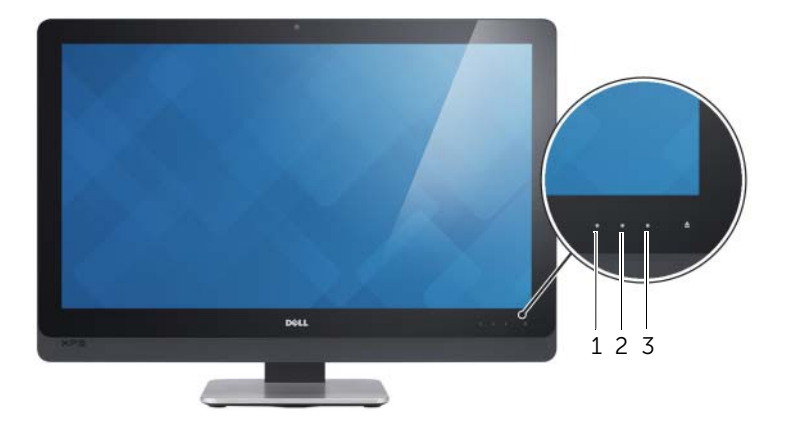

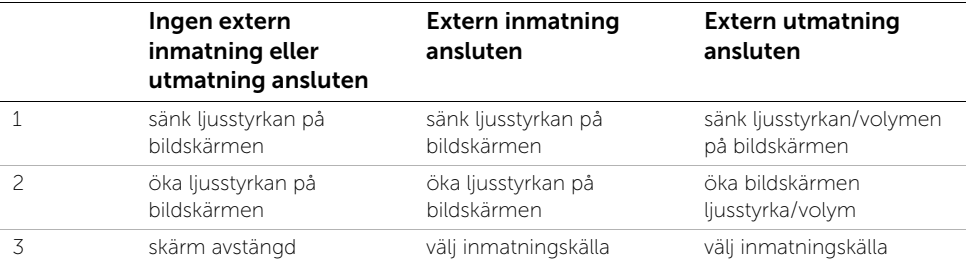

Kontrollerna för bildskärmsinställningar fungerar på följande sätt:

- Sänk ljusstyrkan på bildskärmen: Vidrör för att sänka ljusstyrkan på bildskärmen.
- Öka ljusstyrkan på bildskärmen: Vidrör för att öka ljusstyrkan på bildskärmen.
- Skärm avstängd: Vidrör för att stänga av skärmen.
- Välj inmatningskälla: Vidrör för att växla mellan videoinmatningskällor.
- Sänk ljusstyrkan/volymen på bildskärmen: Vidrör en gång för att välja volymkontrollerna och vidrör igen för att sänka volymen. Vid användning av kontrollerna för ljusstyrkan på bildskärmen, vidrör för att sänka ljusstyrkan på bildskärmen.
- Öka ljusstyrkan/volymen på bildskärmen: Vidrör en gång för att välja kontrollerna för ljusstyrkan på bildskärmen och vidrör igen för att öka ljusstyrkan på bildskärmen. Vid användning av volymkontrollerna, vidrör för att öka volymen.

Kontrollerna för bildskärmsinställningar visas på skärmen (OSD) när datorn är ansluten till en extern videoutgångsenhet.

**OBS!** OSD kanske inte kan användas på vissa datorer.

Följande tabell beskriver OSD för varje kontroll för bildskärmsinställning:

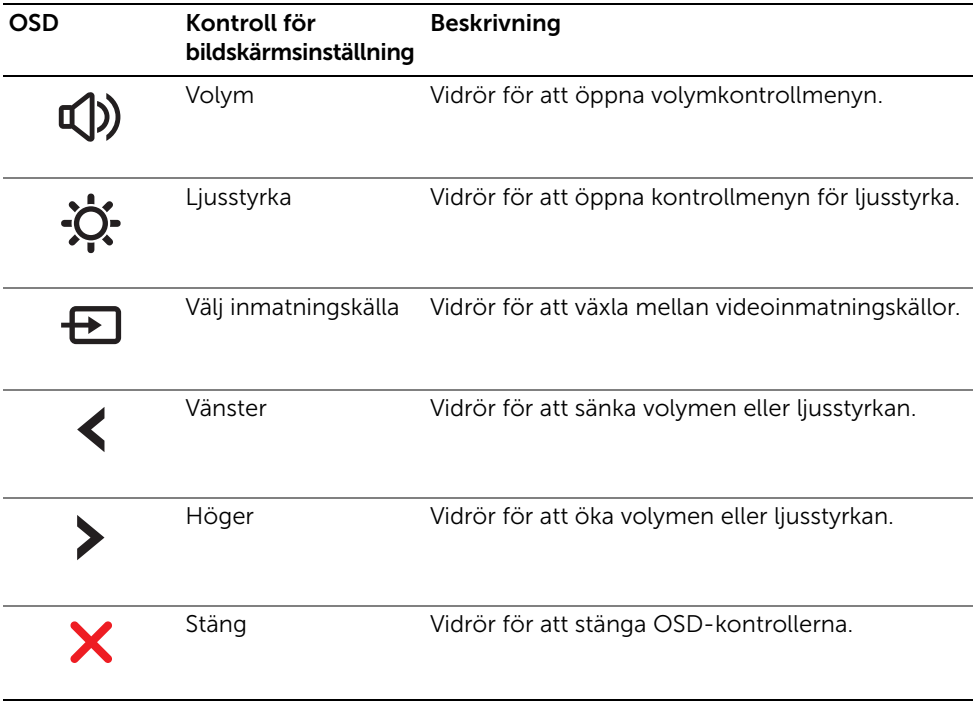

# Innan du ringer

Ha expresskoden till hands när du ringer till Dells kundtjänst. Med expresskoden kan Dells automatiska supportsystem snabbare koppla ditt samtal. Du uppmanas eventuellt att även uppge ditt servicenummer.

## Identifiera ditt servicenummer eller din expresskod

Servicenumret eller expresskoden återfinns på en etikett på undersidan av datorn.

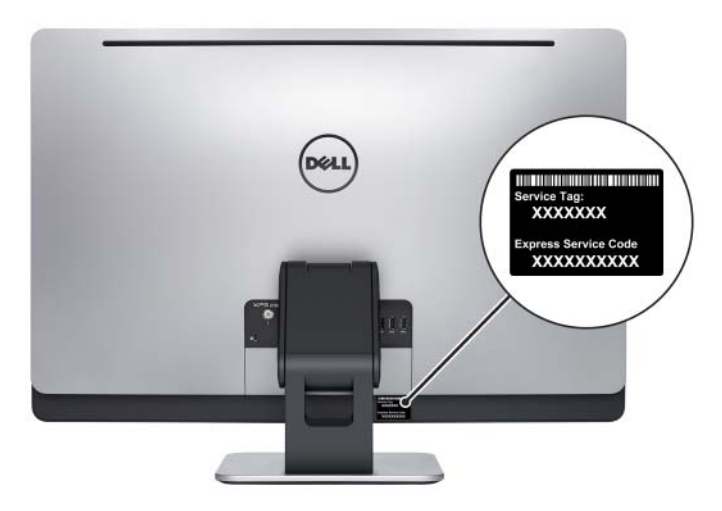

### Lär dig mer om Windows 8:

- 1 Starta datorn.
- 2 Gå till dell.com/support.
- 3 Skriv Windows 8 i sökfältet och klicka på Sök.
- 4 Klicka på länkarna för att lära dig mer om funktionerna i Windows 8.

#### Lär dig mer om datorns funktioner:

- 1 Följ anvisningarna från [steg 1](#page-112-0) till [steg 4](#page-112-1) i ["Uppdatera BIOS" på sidan 113.](#page-112-2)
- 2 Klicka på fliken Handböcker och dokumentation.
- 3 Visa eller Ladda ner följande dokument för att lära dig mer om datorns funktioner:
	- Snabbstartsquide: innehåller information om hur du konfigurerar datorn.
	- Specifikationer: innehåller information om datorns specifikationer.
	- Me and My Dell: innehåller information om datorns funktioner.